# **UNIVERSIDAD INCA GARCILASO DE LA VEGA**

# **FACULTAD DE CIENCIAS CONTABLES Y FINANZAS**

# **CORPORATIVAS**

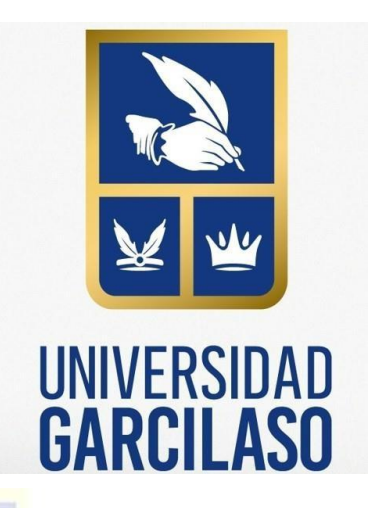

# **TRABAJO DE SUFICIENCIA PROFESIONAL**

**"Implementación de la Conectividad Host to Host - Banco Citibank para la Mitigación de Riesgos en el proceso de pagos, en el área de Tesorería de la empresa Farmindustria S.A., Año 2023"**

**Para optar el Título Profesional de**

# **Contador Público**

# **AUTOR:**

**Paola Elizabeth León Romero**

# **ASESOR:**

**Juan Francisco Vento Rojas**

**LIMA - PERÚ**

**2024**

25/2/24, 17:41 Turnitin - Informe de Originalidad - Implementación de la Conectividad Host to Hos...

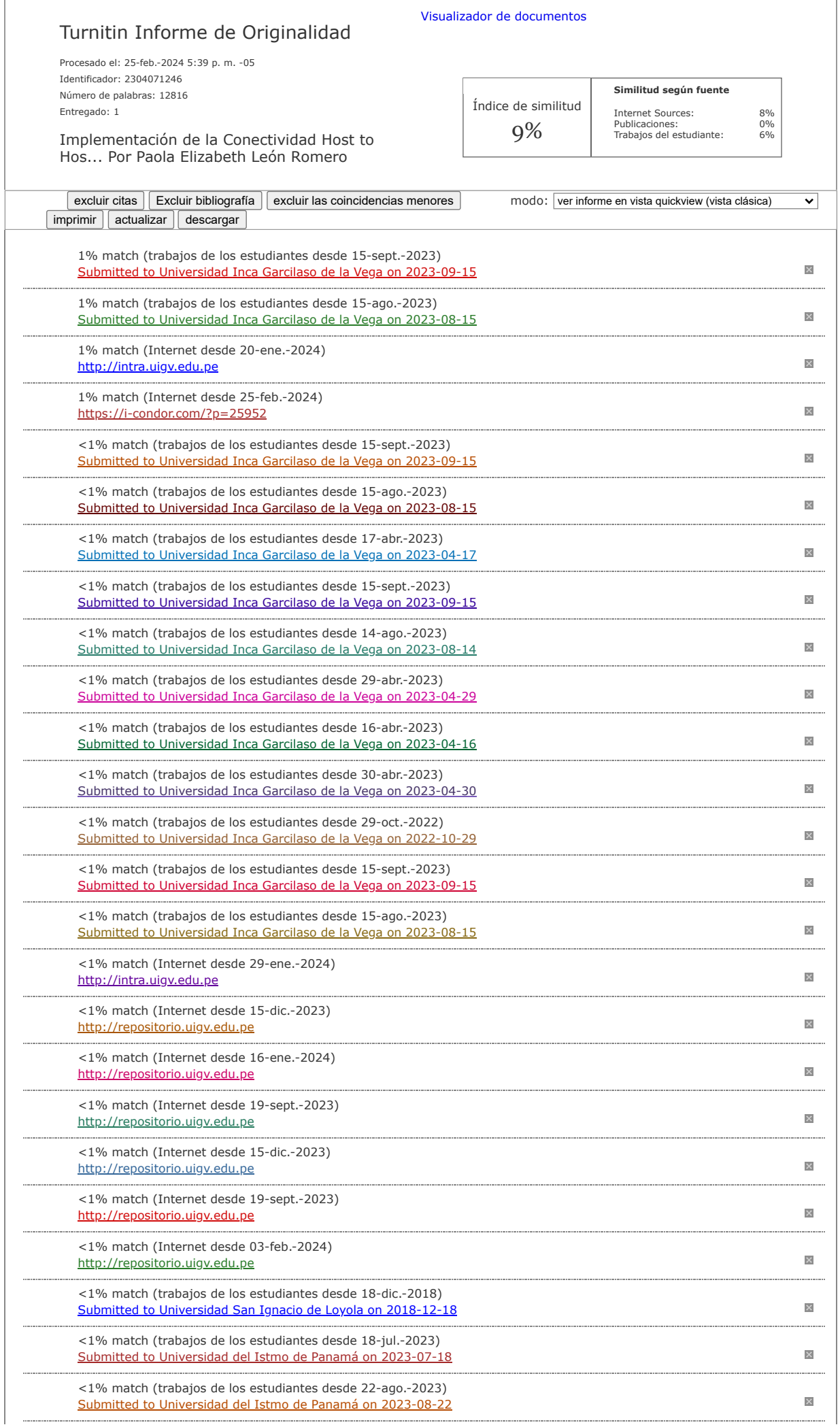

# *DEDICATORIA*

*El presente trabajo se lo dedico a mis padres, Hermógenes y Lila y a mi hermana Karen, quienes me brindan su apoyo y amor en todo momento, y comparto con ellos mis logros profesionales y personales.*

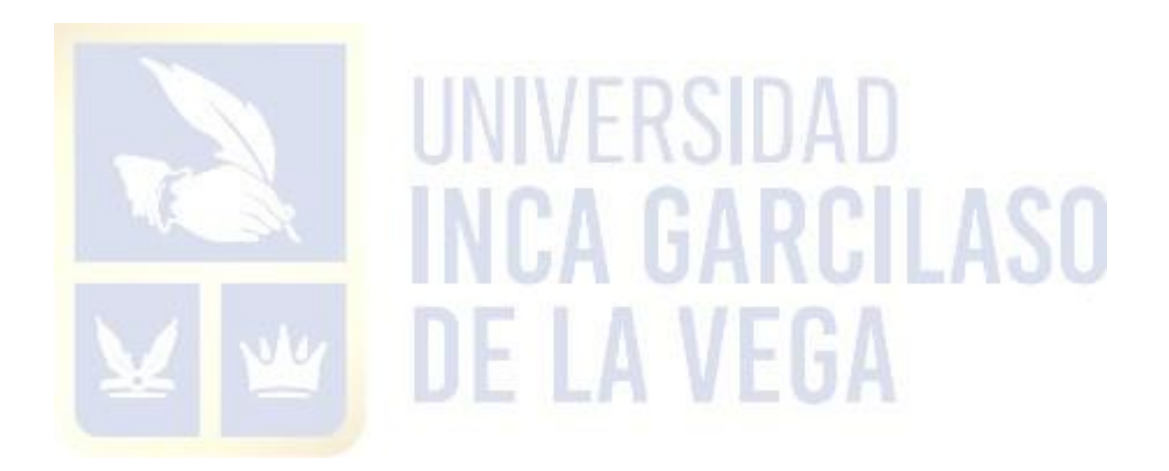

# **AGRADECIMIENTO**

*Mi agradecimiento a la Sra. Martha Canales, jefa del Área de Tesorería de Farmindustria, quien durante todos estos años que venimos laborando juntas siempre me ha brindado su apoyo, confianza y enseña cada día todos sus conocimientos alcanzados durante sus años de experiencia. Gracias por todos tus consejos para lograr mis objetivos profesionales y personales.*

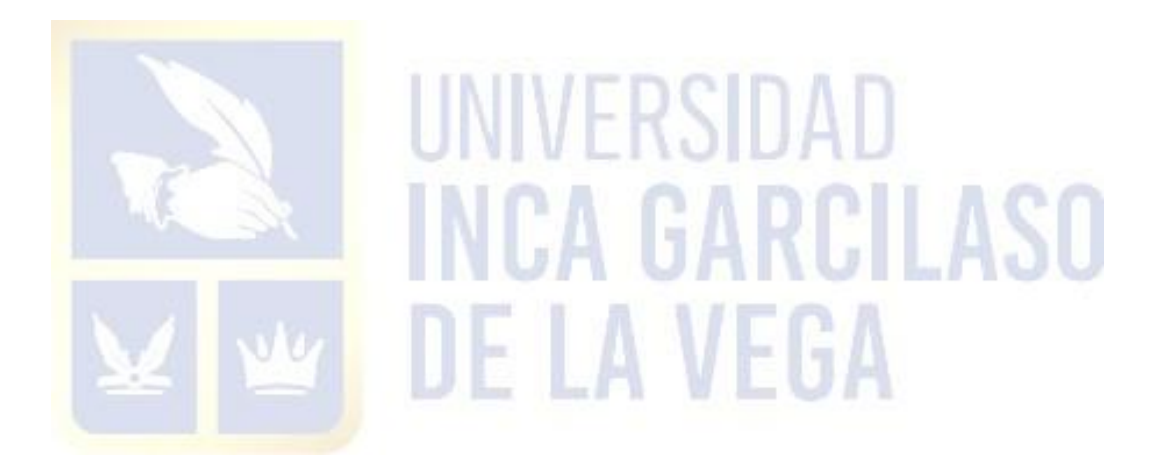

# ÍNDICE GENERAL

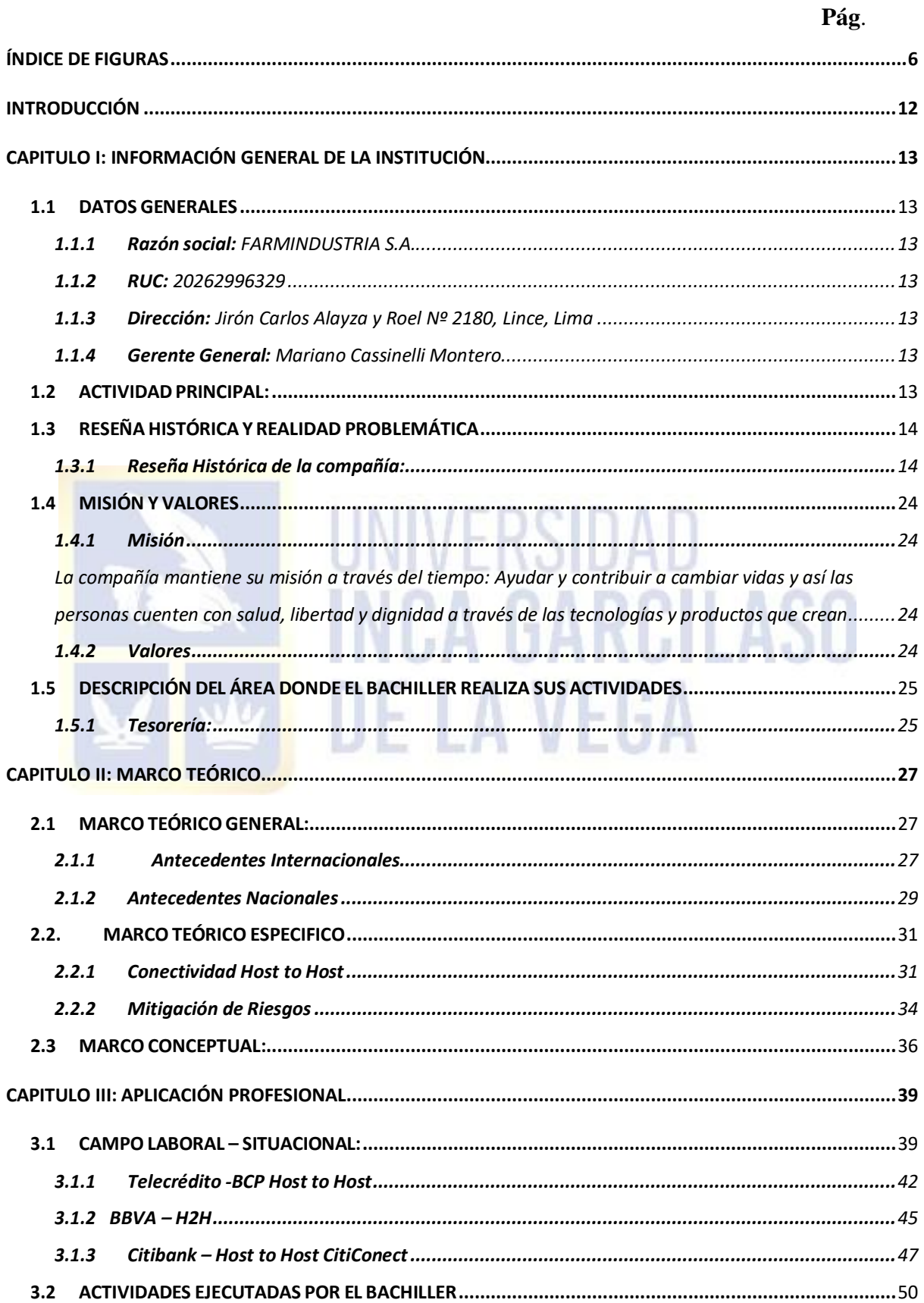

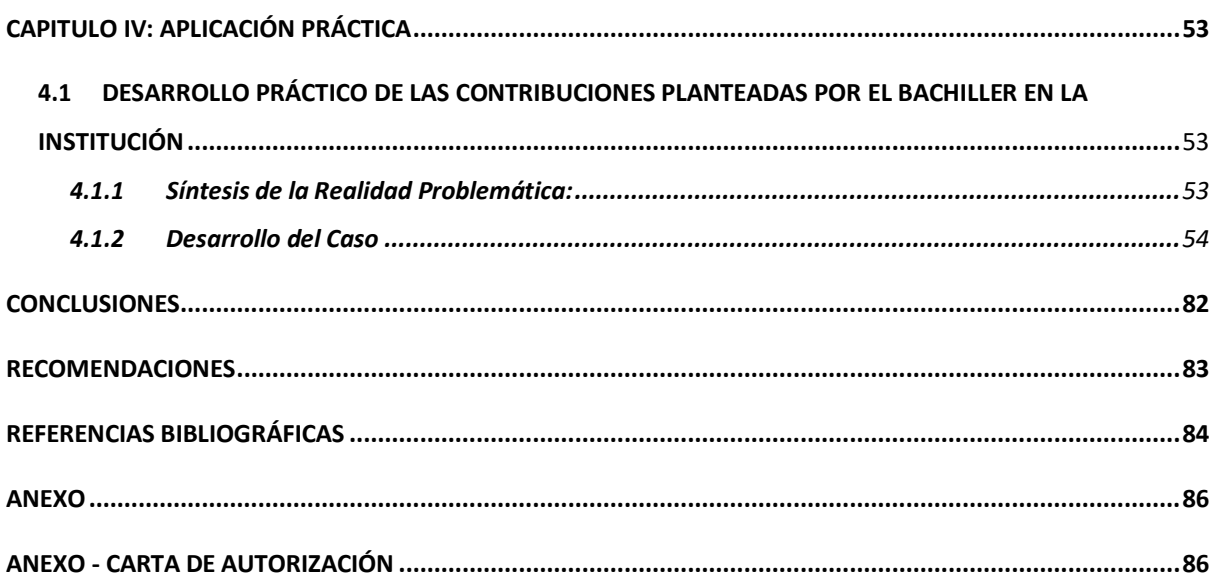

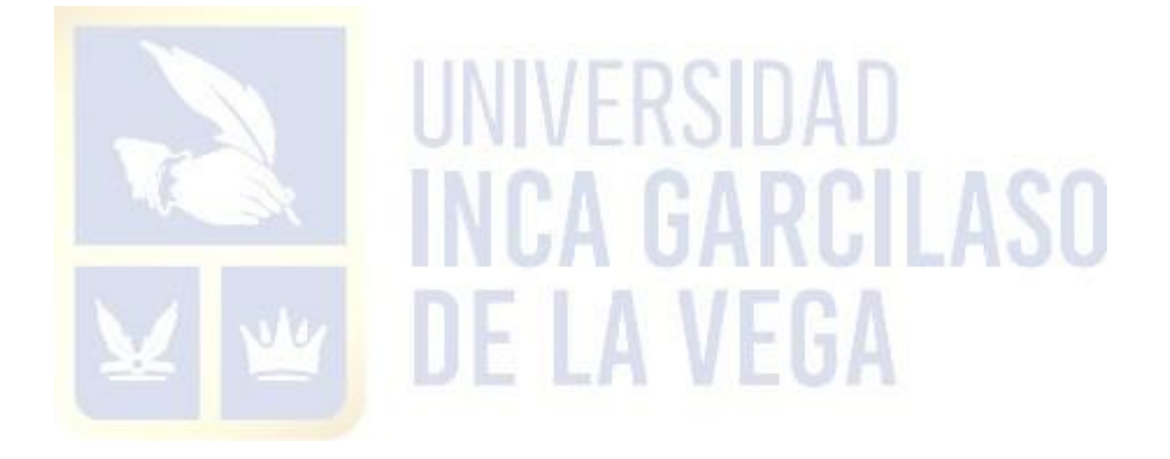

# **ÍNDICE DE FIGURAS**

<span id="page-6-0"></span>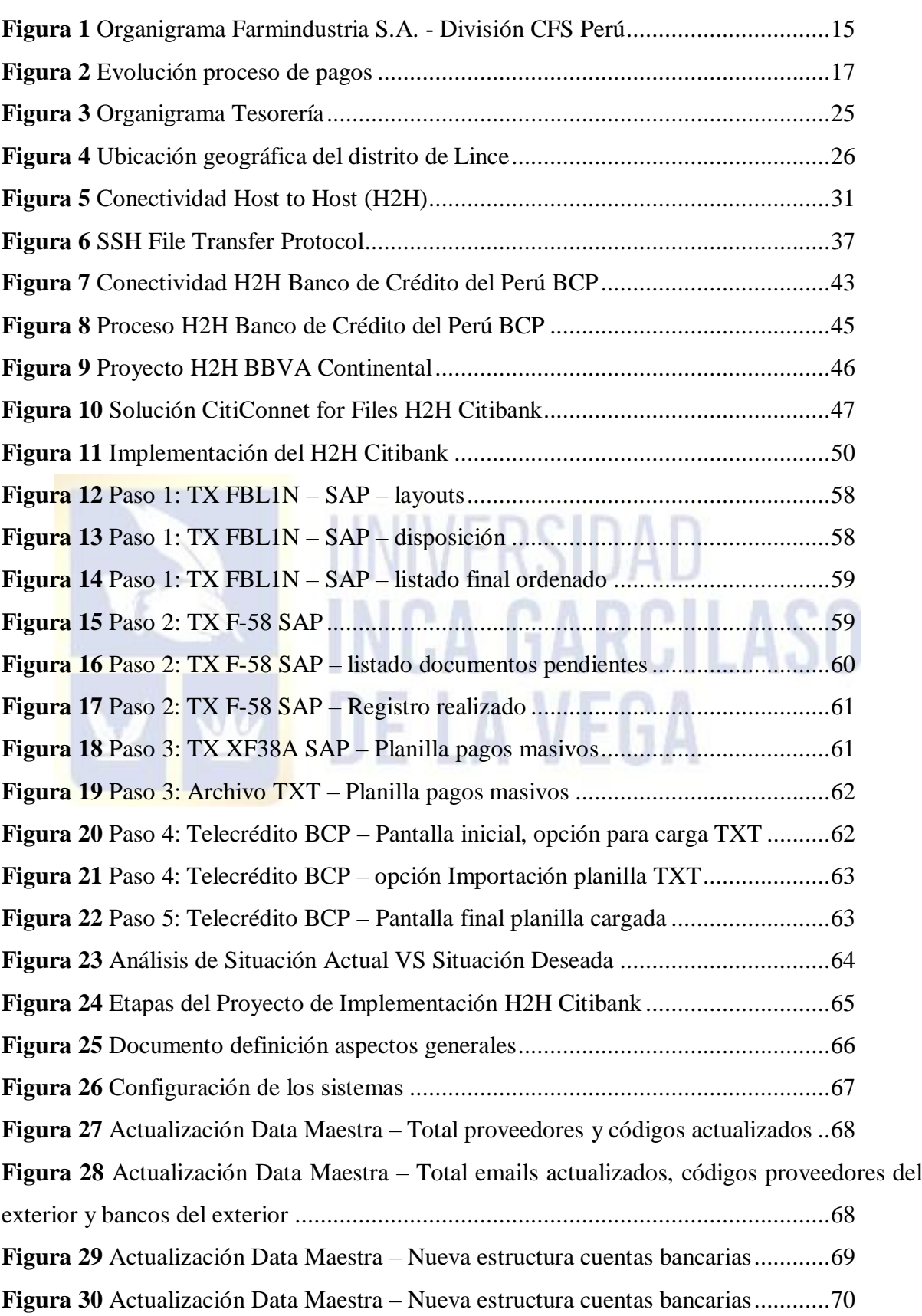

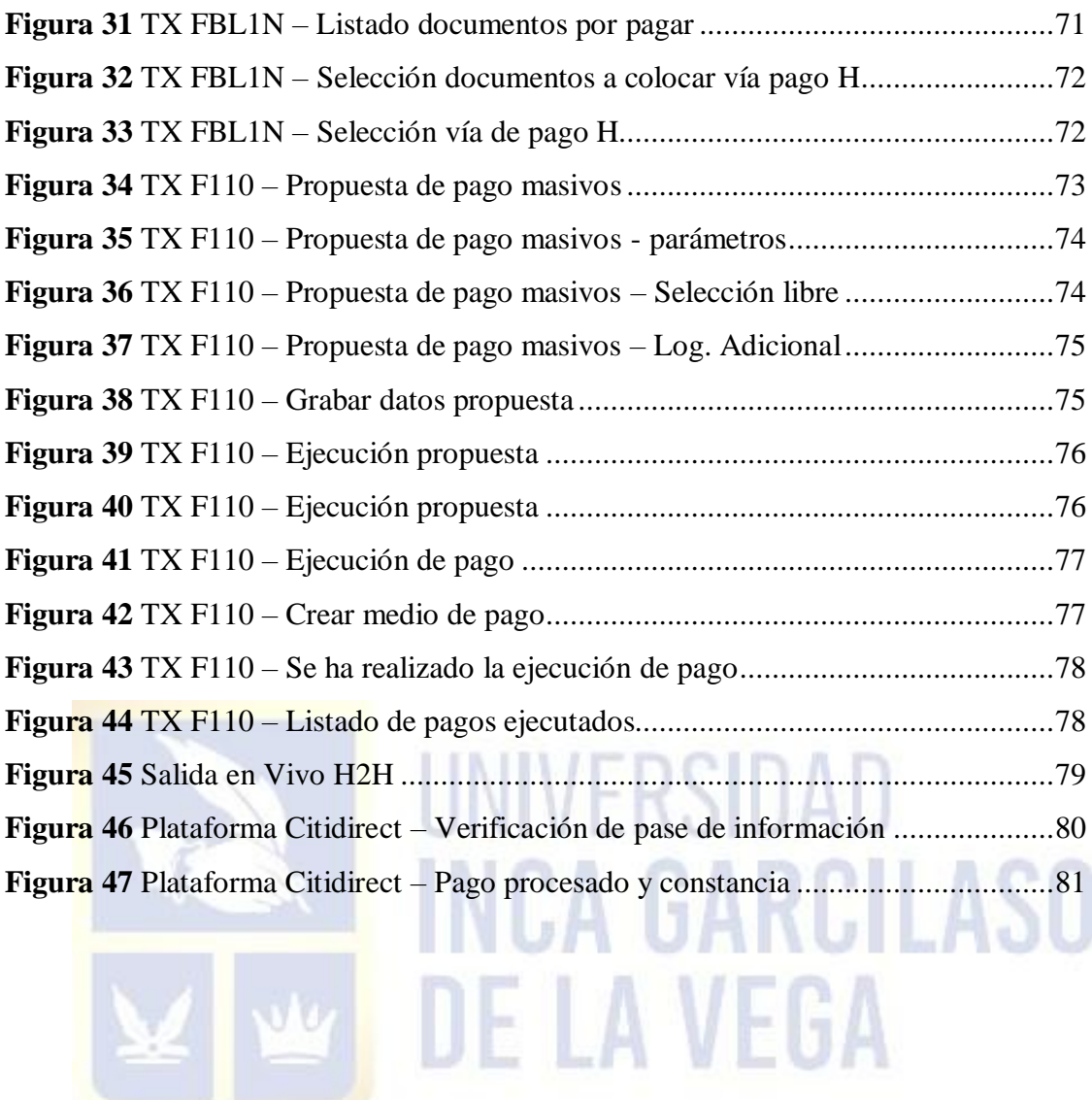

#### **RESUMEN**

Desde hace décadas atrás, las compañías pasaron de usar reportes o contabilidades manuales para dar paso al uso de sistemas informáticos o ERP los cuales centralizan la información de todas sus áreas para que luego emitan reportes y se realicen operaciones con esta data. En el área financiera de una empresa, específicamente el área de Tesorería, el uso de los sistemas propios de la empresa va de la mano con cada plataforma que le brinda cada uno de los bancos con los que trabaja. Es por ello que toda empresa debe tener bien definidas sus políticas las cuales serán fundamentales para salvaguardar y preservar que cada uno de sus movimientos se realicen de manera segura y se eviten o mitiguen riesgos de fraude o errores.

Farmindustria, es una empresa con muchos años de experiencia en el mercado siendo uno de los principales laboratorios del país. Hace unos 10 años atrás pasó a formar parte del Grupo Abbott, ampliando con ello su mercado y a la vez adoptando mayores y mejores políticas en todos sus ámbitos. Tiene aproximadamente 1200 trabajadores distribuidos en sus locales de Planta y Administración, Centro de Distribución y oficinas Comercial y Marketing. Todo ello hace que tenga un gran número de movimientos y operaciones con clientes y proveedores; es entonces con estos últimos donde se involucra directamente el área de Tesorería.

Tesorería, se rige de varias políticas que ha venido cumpliendo, pero dentro de sus procesos veía conveniente el de cambiar o mejorar el proceso de pagos masivos a sus proveedores el cual se trabajaba con ERP SAP junto con el Banco de Crédito del Perú BCP (Telecrédito) usando un archivo txt el cual era manipulable y podría llevar a cometer errores o fraudes. Esto generaba observaciones continuas del área de Control Interno, ello con el fin de mantener y cumplir ciertos procedimientos adicionales para mitigar estos riesgos. Es por ello que las jefaturas involucradas deciden proceder con la implementación de la conectividad

Host to Host, de manera que se alinean procesos con las otras empresas relacionadas del grupo y se mitigue riesgos con el uso de esta conectividad.

Palabras clave**: Mitigación de riesgo, Host to Host, Sap.**

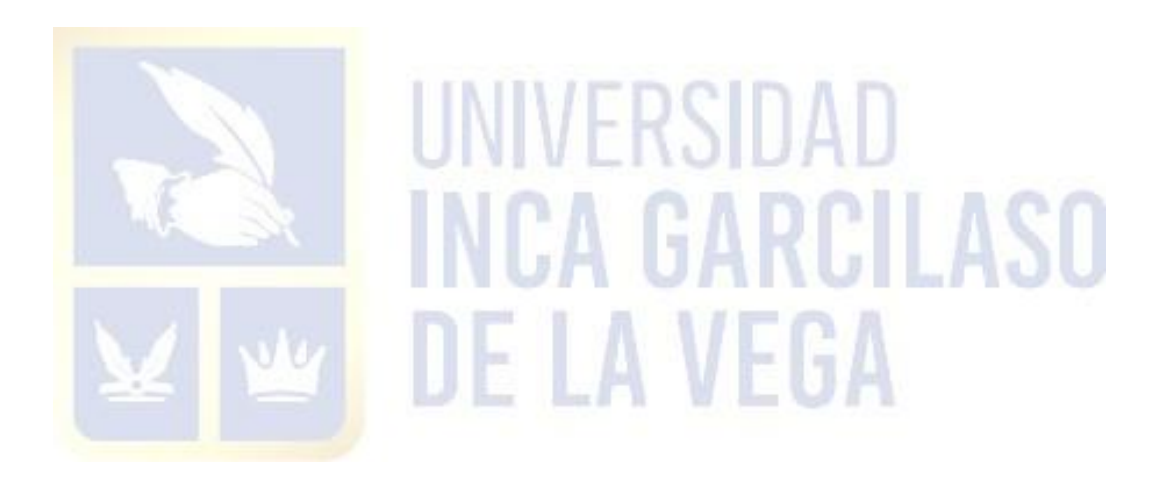

## ABSTRACT

Since many decades ago, companies have gone from using manual reports or accounting to use computer systems or ERP which centralize information from all their areas and then it to emit reports and do operations with this data. In the financial area of a company, specifically Treasury area, the use of the company´s own system goes hand in hand with each platform provided by each of the banks with which it works. Every company must have their policies well defined, because they will be essential to safeguard and preserve each of its movements is carried out safely and the risks of fraud or mistakes are avoided or mitigated.

Farmindustria is a company with many years of experience in the market, being one of the main laboratories in the country. About 10 years ago it became part of Abbott Group, expanding its market and at the same time adopting greater and better policies in all their areas. It has approximately 1,200 workers distributed in Plant and Administration location, Distribution Center and Commercial and Marketing offices. This mean that it has a large number of movements and operations with clients and providers. Providers are the last where Treasury area is directly involved.

Treasury is governed by several policies that it has been complying with, but within its processes it also saw it convenient to change or improve the process of massive payments to its suppliers, which was worked with ERP SAP together with the Banco de Crédito del Perú BCP (Telecredito) using a txt file which was manipulable and could lead to errors or fraud. This generated continuous observations from the Internal Control area, in order to maintain and comply with certain additional procedures to mitigate these risks. That is why the headquarters involved decide to proceed with the implementation of Host to Host connectivity, so that processes are aligned with the other related companies of the group and risks are mitigated with the use of this connectivity.

10

**Keywords**: Risk Mitigation, Host to host, SAP.

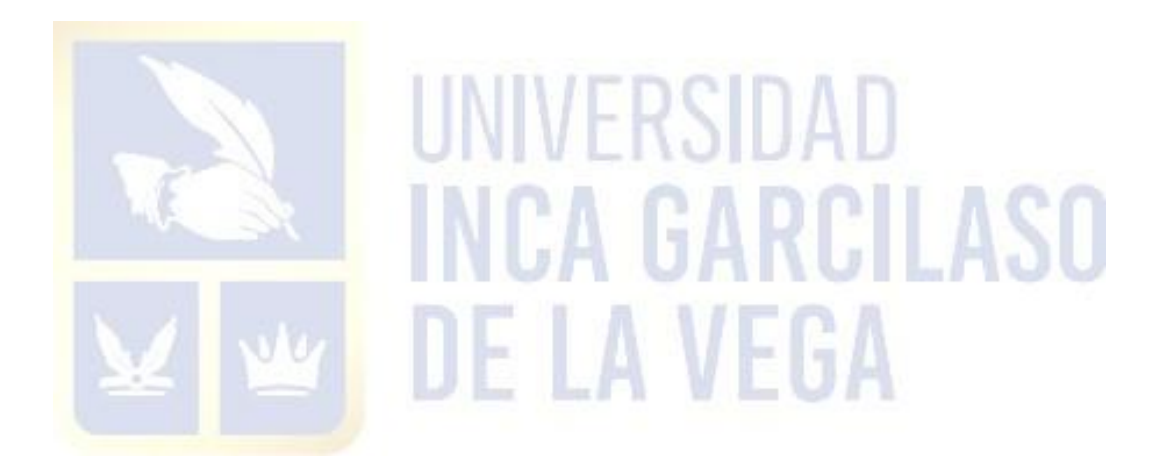

# **INTRODUCCIÓN**

<span id="page-12-0"></span>En el presente Trabajo de Suficiencia Profesional se presenta la Implementación de la Conectividad Host to Host con el Banco Citibank para la Mitigación de Riesgos en la empresa Farmindustria S.A en el Año 2023. El contenido está compuesto de los siguientes capítulos:

En el Capítulo I se encuentra la información general de la compañía, como los datos generales, actividad principal, reseña histórica de la empresa, así como la realidad problemática y una breve descripción del área involucrada.

En el Capítulo II encontraremos en el marco teórico general, los antecedentes nacionales e internacionales que guardan relación con el tema desarrollado y que sirve al mismo tiempo para fundamentar la presente investigación y el marco teórico específico que fundamenta a través de principios, normas y procedimientos, las bases teóricas de cada una de las variables utilizadas en el tema en cuestión.

En el Capítulo III se trata la aplicación profesional, considerando el contexto laboral situacional y una descripción detallada de las actividades realizadas por el bachiller. Por último, en el Capítulo IV se muestra la aplicación práctica, la presentación de las muestras realizadas para cada caso, los cuales servirán para brindar solución al problema analizado, como parte de las contribuciones planteadas por el bachiller, y finalmente se plasman las conclusiones y recomendaciones planteadas.

# **CAPITULO I: INFORMACIÓN GENERAL DE LA INSTITUCIÓN**

## <span id="page-13-2"></span><span id="page-13-1"></span><span id="page-13-0"></span>**1.1 DATOS GENERALES:**

- **1.1.1 Razón social:** FARMINDUSTRIA S.A.
- <span id="page-13-3"></span>**1.1.2 RUC:** 20262996329
- <span id="page-13-4"></span>**1.1.3 Dirección:** Jirón Carlos Alayza y Roel Nº 2180, Lince, Lima
- <span id="page-13-5"></span>**1.1.4 Gerente General:** Mariano Cassinelli Montero

## <span id="page-13-6"></span>**1.2 ACTIVIDAD PRINCIPAL:**

Farmindustria S.A., empresa farmacéutica cuenta con más de 60 años de experiencia en el mercado peruano siendo por ello uno de los principales laboratorios del país. Actualmente es una empresa perteneciente al Grupo Abbott, corporación trasnacional con presencia en varios países del mundo.

Como corporación, Abbott tiene una serie de finalidades alineadas a su misión corporativa, entre las más importantes destacan:

 Cuidar de sus clientes es base de todas las operaciones y actividades que realizan y justamente pensando en ellos, la compañía desarrolla desafíos de atención médica para que vivan una vida plena.

 Sus productos nutricionales fortalecen y mantienen la salud, desde la infancia en adelante; sus diagnósticos brindan información para ayudar a los médicos a tomar mejores decisiones; sus medicamentos genéricos de marca ayudan a las personas en mercados emergentes a estar y mantenerse saludables; y sus dispositivos médicos utilizan las tecnologías más avanzadas para mantener los corazones y arterias sanas, tratar el dolor crónico y los trastornos del movimiento y brindar a las personas con diabetes más libertad y menos dolor.

 En cada uno de sus negocios, diseñan productos para ayudar a garantizar el máximo acceso y asequibilidad, porque creen que un futuro sostenible comienza con la salud y que el mejor producto médico es el que ayuda a la mayoría de personas.

# <span id="page-14-1"></span><span id="page-14-0"></span>**1.3 RESEÑA HISTÓRICA Y REALIDAD PROBLEMÁTICA:**

#### **1.3.1 Reseña Histórica de la compañía:**

Farmindustria, como una de las afiliadas de Abbott en Perú, tiene su oficina principal en el distrito de Lince, allí se encuentra la Planta y las oficinas administrativas. En sus inicios fue parte del Grupo Drokasa de capitales peruanos. Luego conforme fue creciendo pasó a ser parte del Grupo Abbott, convirtiéndose en una empresa de transnacional.

En el caso de Abbott, su historia comienza hace más de 130 años atrás, cuando en Chicago, Estados Unidos, el médico Wallace C. Abbott fundó la empresa preparando en la parte trasera de su farmacia algunas medicinas a base de hierbas y plantas. A la par empieza a hacer sus primeras publicaciones en revistas médicas.

En los años 1900, se incorpora oficialmente una sede en Illinois, con el crecimiento del negocio construye un lugar más grande y apropiado para el desarrollo de la compañía. En 1910, ya cuenta con agencias y sucursales en Londres, Toronto, Bombay, Nueva York, San Francisco y Seattle. La lista de clientes se incrementa tanto en EEUU, Europa y América Latina. En 1920 muere el Dr. Abbott, después de 33 años como jefe de la empresa que fundó, el Dr. Burdick le sucede como presidente.

Con el transcurso del tiempo la compañía fue creciendo y desarrollando nuevos productos y adquiriendo otros laboratorios en diferentes partes del mundo con la visión de entrar en nuevos mercados y negocios.

Es así como en el 2014, se concreta la inclusión de Farmindustria dentro del Grupo Abbott. Abbott en el mundo está organizado por Divisiones, cada una a cargo de ciertas funciones y cada una con autonomía basada en la misión y valores de la organización.

La división en la que se encuentra el área del trabajo a desarrollar, Tesorería, es CFS (Corporate Finance Service), esta división se encarga de dar servicios contables y financieros a las demás divisiones y áreas de la empresa.

<span id="page-15-0"></span>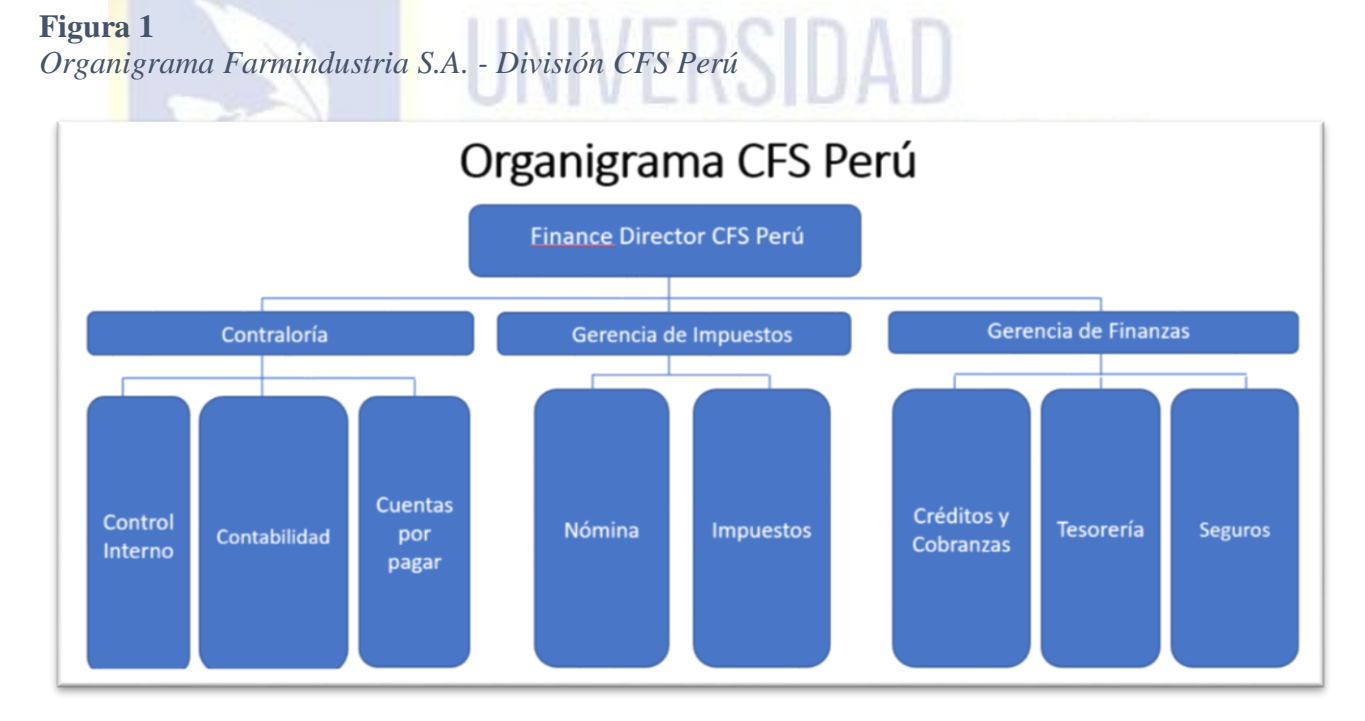

Fuente: Elab. propia (2023)

## **1.3.2 Realidad Problemática de la empresa:**

En 2014 al pasar a ser parte del Grupo Abbott, Farmindustria tuvo que regirse a muchas más políticas locales e internacionales, las cuales ayudan y son parte del soporte que van de acuerdo con los procedimientos y operaciones que la compañía realiza.

A través del tiempo, la compañía ha recorrido un camino largo para buscar, encontrar e implementar eficiencias que disminuyan los riesgos a través de la automatización de sus procesos de Tesorería e Integración Bancaria. En el área se trabaja de la mano con un grupo de políticas definidas para cada uno de los procesos que se realizan. Uno de ellos es la Mitigación de Riesgos, específicamente para evitar el fraude y/o errores en el proceso de pago a proveedores locales. Esto se debe a que los datos de las facturas aprobadas para pago son descargados desde el sistema SAP a un archivo TXT que puede ser editable y manipulable por el usuario antes de ser cargado a la página web del banco.

El sistema del banco con el que se trabaja (Telecrédito BCP) no permite levantar dichos archivos TXT encriptados. Se identifica entonces un riesgo asociado al proceso de pagos ya que podrían ocurrir pagos no autorizados.

Por ello se puso en marcha un Plan de Mitigación de riesgo por NO poder encriptar archivo de pagos en página web de bancos, para lo cual, en cumplimiento a una política, el área de Control Interno y la Gerencia de Finanzas diseñó e implementó controles para asegurar que los datos de los proveedores locales y sus respectivos documentos a pagar sean registrados correctamente y los pagos estén autorizados de acuerdo con las políticas corporativas y locales.

Estos controles limitaban el acceso a los sistemas electrónicos solo a personal autorizado que cargaba la información en bancos (Jefa de Tesorería, Coordinadora de Nómina, Analistas y asistentes de Nómina y Tesorería), cada uno con permisos restringidos de acuerdo con sus funciones. Además, toda operación con cargo en las cuentas bancarias se realiza aplicando un Régimen de Firmas vigente debidamente inscrito en Registros Públicos.

Si bien estos controles sirvieron durante un tiempo, la compañía siempre busca mejoras y eficiencias continuas en todos sus procesos. Por lo tanto, y de acuerdo con la política corporativa para poder tener una mayor y mejor relación bancaria con Bancos Primarios (bancos con los que trabaja la Casa Matriz), se tomó en cuenta el poder implementar otro tipo de mejora usando una conectividad (empresa-banco) que nos permita la cero manipulación de los archivos de pago enviados al banco, evitando así errores y posibles fraudes electrónicos. Así mismo, como área, se mejorará el proceso operativo interno de pagos ya que se

uniformiza este proceso con otras empresas afiliadas del Grupo.

<span id="page-17-0"></span>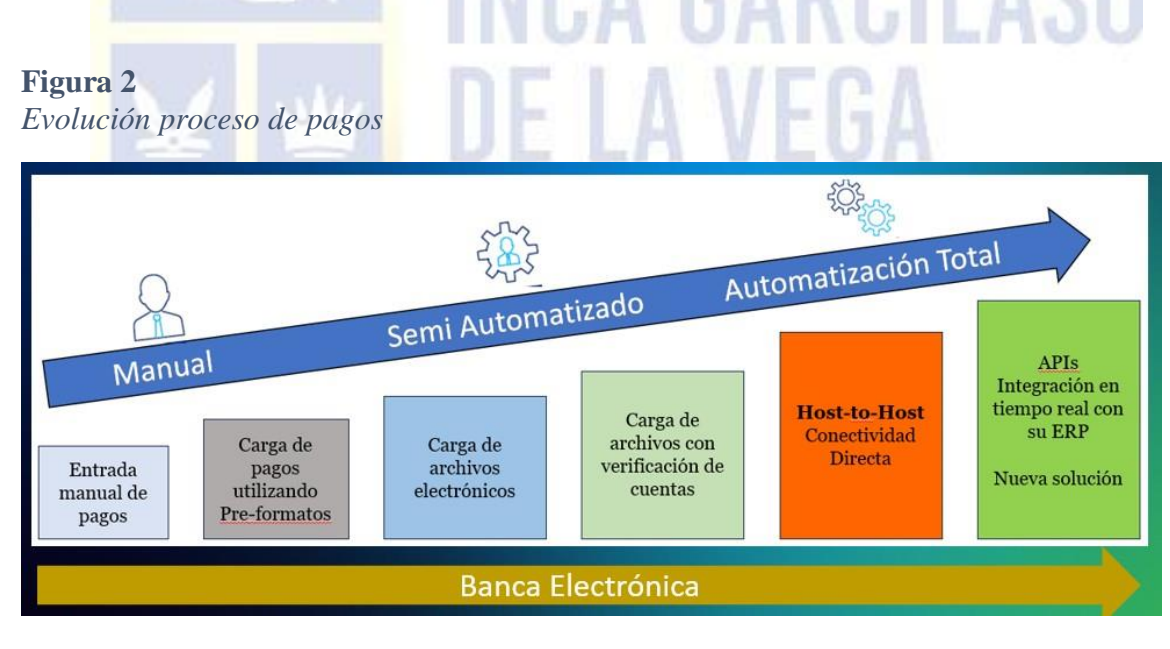

Fuente: Elaboración propia (2023)

#### **Determinación de actividades claves aplicando el Modelo Canvas**

En cuanto Tesorería Corporativa aprobó el proyecto de Implementar la conexión Host to Host (H2H), Tesorería se encargó de solicitar información a sus dos Bancos Primarios (Citibank y BBVA) para que nos hicieran una presentación de sus sistemas, cómo trabajaban, costo, tiempo de implementación, etc. Durante esta primera parte se procedió a utilizar el Modelo Canvas para determinar las actividades claves.

#### **Propuesta de valor:**

Al inicio de las conversaciones con cada banco y para saber de sus propuestas, nos indicaron el valor de cada una de sus plataformas:

Para el caso de Citibank, su plataforma no ha tenido reportes de problemas de caídas de sistema o similares, en general su plataforma es muy segura y se cuenta con un equipo especializado por si se necesita soporte en algunos de sus canales. Su plataforma Citidirect, es la misma donde si ingresan y visualizan las operaciones y donde los apoderados pueden ingresar a firmar.

En cuanto a BBVA, indicaron mejoras plataforma para este tipo de conexión y avalaron su experiencia en la implementación en diversos países. Pero esta es una plataforma distinta a la que ya se viene manejando. Entonces esto llevaría a tener una plataforma adicional para realizar este tipo de pagos, además este nuevo acceso lo tendría el equipo en general de Tesorería y cada apoderado para que pueda ingresar a firmar operaciones.

Ambos bancos han trabajado en implementaciones con el sistema SAP teniendo bueno resultados.

#### **Segmentos de usuarios y/o clientes:**

*El equipo de Tesorería como usuario principal de las plataformas bancarias, se cuestionó: ¿Cuáles eran las necesidades y requerimientos en relación a las plataformas de cada banco con las que le gustaría contar?*

Para el equipo era importante tener una misma plataforma que agrupe todas las operaciones a realizar, que sea amigable y sobre todo una plataforma donde nuestros firmantes tengan fácil acceso para que no les sea complicado al momento de aprobar operaciones. Así también se esperaba contar con ayuda especializada e inmediata del banco para consultas o dudas.

V.S.

#### **Canales:**

# *¿Cómo se realiza actualmente el proceso de pago a proveedores?*

A través de SAP, se utiliza la transacción F-58 donde se ingresa el código del proveedor y del listado que aparece se escoge el documento a cancelar. Este mismo proceso se hace con cada uno de los proveedores a cancelar en cierta fecha. Luego de ello se usa otra transacción ZF38A, donde se genera el archivo TXT, el cual se graba en una carpeta compartida y luego este archivo se importa en la plataforma del BCP (Telecrédito) y se envía a firmas.

#### *¿Qué otros sistemas o canales se utilizan para el proceso de pagos?*

Las planillas masivas se guardan en formato pdf. Por política de la empresa, estás planillas se registran en la Mesa de Partes – Intranet (plataforma interna de la empresa) y se envían a los apoderados para que puedan verificar y tener el

detalle de los pagos que se realizan y contrasten esta información con lo que firman en la plataforma bancaria.

#### **Relaciones con los empleados y trabajadores:**

*¿Cómo creen que los usuarios internos y/o proveedores reaccionen con el cambio de banco para sus pagos?*

Tanto nuestros proveedores como los usuarios internos están muy familiarizados con el uso del Banco de Crédito BCP. Pensamos que este cambio al principio será complicado de asimilar, pero luego al ver los beneficios en el proceso se irán acostumbrando.

*¿Qué tipo de beneficios son los que podrán encontrar, tanto usuarios directos de la plataforma (Tesorería) así como terceros?*

Para Tesorería, la interacción con las plataformas bancarias es parte del día a día. Por tanto, es esencial tener una herramienta que facilite la labor y sea amigable. Lo más importante es que se enviarán los datos de los pagos a través de archivos a los cuales no tendremos acceso y viajarán directamente por la interconexión hacia el servidor del banco.

Citibank ofrece, capacitaciones mensuales de cursos sobre las herramientas de su plataforma, así como soporte por mail y por teléfono de su equipo Citiservice. En el caso de BBVA, nos indican soporte de su equipo de ejecutivos (sectoristas) y de darnos respuesta a través de ellos.

Para los proveedores y/o usuarios internos, Citibank nos brida una plataforma de consultas de pago, ello quiere decir que le llegarán notificaciones de pago por mail y a través de un link se registrarán en la plataforma de consultas y ahí podrán visualizar el detalle de lo cancelado en esa fecha.

#### **Fuentes de financiamiento:**

*¿En cuánto a costos del proyecto? ¿Cuál de los bancos ofrece mejores beneficios?*

Ambos bancos presentaron sus tarifas y ambos bancos tienen propuestas similares. Se evalúan los costos de las comisiones por pagos a otros bancos locales y de otras plazas, comisiones de cartas fianza, transferencias al exterior, todo esto en base a la cantidad de movimientos realizados cada mes por tipo de operación.

Tesorería tiene presupuesto para este proyecto, el cual viene decidiéndose desde años atrás. La demora radicó en las aprobaciones corporativas para empezar con la implementación.

## **Recursos clave:**

*¿Qué recursos son necesarios para la óptima implementación del H2H?* Ambos bancos solicitan el uso de ERP, en el caso de Farmindustia se usa SAP desde años atrás.

Contamos con un equipo de TI local especializado en este tipo de implementaciones, ellos fueron parte de las reuniones con cada banco para conocer y elegir la mejor opción por el lado técnico.

El equipo de Tesorería es personal calificado y con conocimiento y manejo óptimo de SAP lo que permitirá realizar pruebas de todos los casos posibles.

A la par de la implementación de la conectividad H2H, se procederá a hacer un cambio interno de la transacción SAP a usar para este proyecto, lo que generará mejoras internas en el proceso de pagos y disminución de tiempo dedicado a esta

labor, lo que mejorará la productividad del equipo. Además, se conseguirá uniformidad de procesos con las demás empresas afiliadas.

## **Actividades clave:**

Como actividades clave podemos mencionar que la empresa cuenta mantiene un gran compromiso con el proyecto por parte de los equipos Tesorería y TI, para para lo cual se generó un primer cronograma para establecer las reuniones e identificar los procesos actuales y lo que esperamos conseguir, también elaboramos un plan de trabajo para llevar a cabo las tareas de forma eficiente y organizada, con el fin de que se pueda cumplir con los plazos establecidos.

### **Asociaciones clave:**

*¿Con quiénes se asocian dentro y fuera de la empresa para garantizar una gestión adecuada de la implementación?*

La primera asociación son las que se encuentran entre los equipos de Tesorería y TI, ya tenemos el compromiso de ambos lo que nos asegura coordinaciones efectivas. Otra asociación es la de la empresa con el banco a elegir, ambos indican su compromiso de trabajo para llevar a cabo de la mejor manera este proyecto.

También contamos con un proveedor de TI, el cual estará atento a consultas o posibles trabajos en las que pueda colaborar directamente con el equipo de TI de la empresa.

#### **Estructura de costos:**

El sistema SAP, ya es utilizado por el personal de Tesorería, se va a mejorar capacitando al personal en el nuevo proceso con la nueva transacción a usar para garantizar un trabajo eficiente lo que puede reducirá el número de errores. Además, al tener un equipo de TI local con experiencia en estos procesos, nos asegura no tener que acudir a consultar a externos lo que nos permite optimizar los recursos.

Luego de realizado el análisis de ambas propuestas y de los elementos con los que contamos, se identificó lo siguiente:

- **1.** El actual proceso de pagos (usando archivos txt) realmente puede llevar a riesgos y errores y si bien hay un plan de contingencia detrás, este proceso debe mejorar y más aún si se cuenta con las aprobaciones y presupuesto para implementarlo. Así mismo, conseguir uniformidad de procesos con otras entidades de la corporación es un plus adicional al proyecto.
	- **2.** Para cumplir a cabalidad las políticas de la compañía, es necesario realizar esta implementación con uno de los bancos primarios que presentaron sus propuestas.
	- **3.** Luego de revisadas ambas propuestas por todas las jefaturas involucradas, se deciden llevar a cabo del proyecto con el banco Citibank.

La implementación de esta conexión cuenta con máxima seguridad en el proceso de pagos ya que elimina el riesgo de manipulación de archivos y consecuentemente errores y fraudes. También contaremos con mayor eficiencia

con el uso de otra transacción en SAP (F110), el proceso de registro contable del pago en SAP es de forma masiva lo que nos reducirá en un 50% el tiempo empleado para esta labor. Por último, conseguiremos la uniformidad en el proceso de pagos con las otras afiliadas.

# <span id="page-24-1"></span><span id="page-24-0"></span>**1.4 MISIÓN Y VALORES:**

### **1.4.1 Misión:**

<span id="page-24-2"></span>La compañía mantiene su misión a través del tiempo: Ayudar y contribuir a cambiar vidas y así las personas cuenten con salud, libertad y dignidad a través de las tecnologías y productos que crean.

VERS DA

### <span id="page-24-3"></span>**1.4.2 Valores:**

Ser Pioneros: con este valor la compañía parte de las necesidades para luego ofrecer soluciones innovadoras, buscando crear dispositivos tecnológicos y productos para ayudar a las personas a vivir plenamente. Mantienen bien en alto el espíritu de innovación.

 **Conseguir resultados:** Se tiene como meta principal el ofrecer resultados a todos nuestros grupos de interés. Para ello existe un alto compromiso con la confianza que nos dan nuestros clientes y en cumplir con todas las personas que dependan de sus resultados.

- **Cuidar la salud:** El fundador de la corporación, el Dr. Abbott, fundó su empresa pensando en brindar la mejor atención a sus pacientes, como si fuera su familia.
- **Seguir avanzando:** Todo lo que se hace hoy debe contribuir a un mañana más fuerte. Por eso Abbott piensa y actúa en crear nuevos beneficios para todo el que lo necesita.

# <span id="page-25-0"></span>**1.5 DESCRIPCIÓN DEL ÁREA DONDE EL BACHILLER REALIZA SUS ACTIVIDADES:**

# <span id="page-25-1"></span>**1.5.1 Tesorería:**

El área de Tesorería es responsable de salvaguardar el efectivo de la compañía,

así como cumplir con nuestras obligaciones diarias y establecer un plan

financiero integral para el futuro.

Se encuentra bajo la Gerencia de Finanzas y está compuesta por la Jefe de

Tesorería, dos analistas y tres asistentes, cada uno con funciones definidas de

manera que los procesos y operaciones del área se realicen correctamente.

## <span id="page-25-2"></span>*Figura 3*

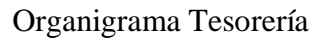

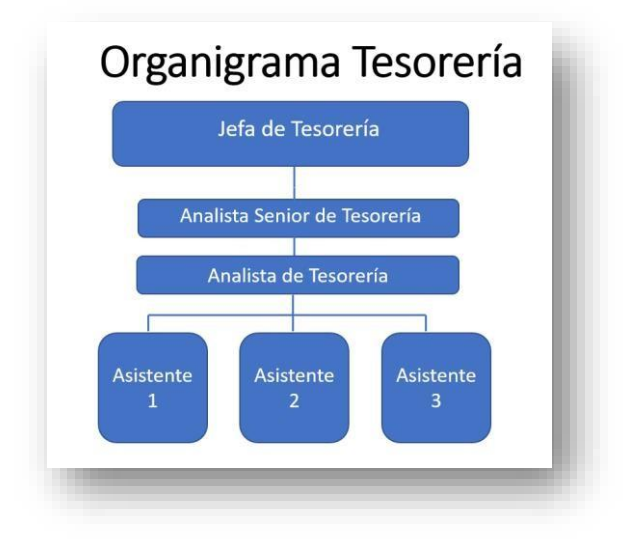

Fuente: Elaboración propia (2023)

# **1.5.1.1 Ubicación:**

Físicamente las oficinas del área de Tesorería se ubican en el primer piso del local ubicado en Jr. Carlos Alayza y Roel N° 2180, Lince.

# **1.5.1.2 Ubicación Geográfica:**

Lince es uno de los distritos con una ubicación estratégica en el corazón de

Lima. Actualmente tiene una población aproximada de 54,000 habitantes.

# <span id="page-26-0"></span>**Figura 4**

*Ubicación geográfica del distrito de Lince*

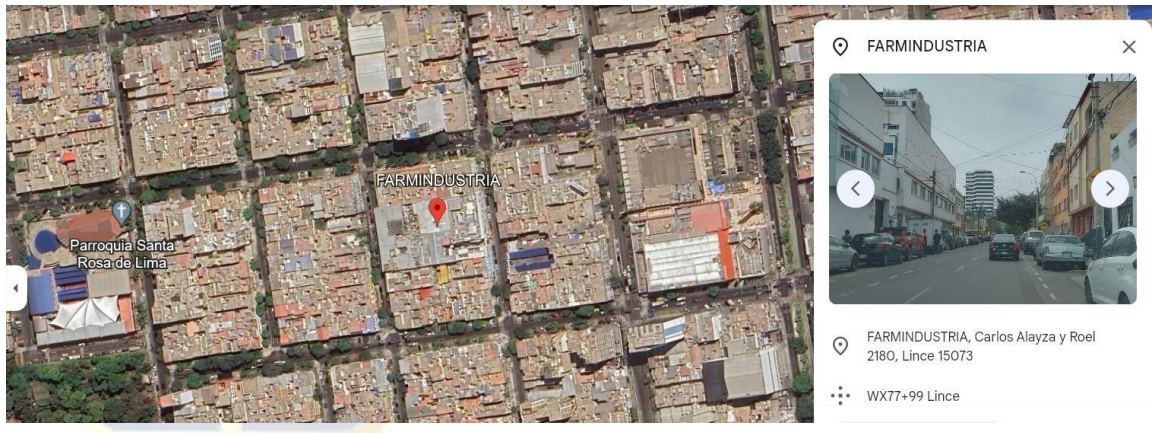

Fuente: Google Earth

## **CAPITULO II: MARCO TEÓRICO**

# <span id="page-27-2"></span><span id="page-27-1"></span><span id="page-27-0"></span>**2.1 MARCO TEÓRICO GENERAL:**

#### **2.1.1 Antecedentes Internacionales**:

Según lo indicado por (Lecaro, 2019), en su tesis tiene como problema principal el ausentismo laboral debido a dolencias de salud. Para llegar a identificar qué era lo que pasaba se usó primero una matriz la cual ayudó a conocer algunas tareas y procesos; luego se usaron también una guía técnica y se aplicaron diferentes métodos de valuación de las actividades tales como REBA, Ecuación NIOSH y el Ocra Check List. Con toda esta información recolectada se realizó el plan de mitigación de riesgos ergonómicos que describe entre otras actividades el dar capacitación al personal y un debido control del área de Seguridad Industrial, con el objetivo de mejorar la calidad de trabajo de los colaboradores.

De acuerdo con (Atilio, 2016), en su tesis titulada "Planificación fiscal como herramienta para la mitigación de riesgos financieros, legales y tributarios para la empresa Servicios Integrados Multisectoriales Sociedad Anónima", describe la situación de dicha empresa la cual fue dirigida de forma empírica, sin una estructura organizacional que llevaría a que la empresa no cuente con planeación, políticas ni controles financieros, fiscales ni legales lo que generó que las operaciones comerciales no reflejen correctamente la situación financiera y económica. Ante esto el objetivo era crear un ambiente organizacional adecuado y bien definido para mitigar los riesgos que rodean a un negocio de manera que estos fortalezcan las debilidades de la compañía. Las áreas sujetas de investigación son Administración y Contabilidad, áreas a las cuales se les aplicó un cuestionario con preguntas clave. En la fase de

diagnóstico se utilizaron referencias bibliográficas para determinar problemas, fortalezas, oportunidades y amenazas. Luego de la evaluación realizada se recomendó el diseño de una Planificación Fiscal que permite Mitigar riesgos legales, fiscales y financieros. Por último, se describe un listado de las observaciones encontradas, las conclusiones de la evaluación y las opciones que pueden tomar para mejorar.

El ensayo de (Kamal, 2018) – de la Universidad Internacional SEK de España, describe la atención que trae el crowfunding de inversión en los últimos años, así como de la interacción que tiene a través de internet y el público al que está dirigido que son principalmente inversores no profesionales. El objetivo es contribuir a la lectura de Sistemas de Información para los inversores; para este análisis se aplicaron estudios enfocados en la gestión de riesgos empezando por identificarlos y basarlos en la literatura y validando las plataformas de crowfunding. Otro estudio utilizando la metodología Delphi, analiza los riesgos de los factores identificados y revisa la importancia en la decisión de participar, lo que debería generar unanimidad sobre la clasificación de los riesgos. Un estudio adicional identifica las diferentes opiniones cuando se usa la metodología Q para hallar a los participantes (creadores e inversores) quienes perciben diferentes riesgos y por último un estudio identifica la mitigación de riesgos en las plataformas ya que antes se centraban solo en mitigación de riesgos legales por tanto se identificaron algunos de esos casos y se realizó una taxonomía de dichos riesgos en algunas de las plataformas más populares. Esta taxonomía fue creada para ayudar a los usuarios y reguladores de las plataformas. El resultado y hallazgos de esta tesis han sido relevantes y sirven

28

de guía para los usuarios, así como para los reguladores y plataformas de crowfunding de inversión.

### <span id="page-29-0"></span>**2.1.2 Antecedentes Nacionales:**

(Ruiz & Vera, 2017), describen en su trabajo de investigación las observaciones encontradas durante inspecciones en un taller de vehículos, para el que se estableció un plan de mitigación que dio un cambio al nivel de seguridad del taller, aplicando acciones correctivas se consiguió eficiencia y eficacia en todos los procesos. El taller El Trujillano E.I.R.L fue evaluado en todas las áreas de su proceso operacional, así como también se evaluaron a los trabajadores dentro y fuera de la empresa. Para evaluar los riesgos ambientales se aplicó un Formato de Inspección que ayudó a identificar las condiciones que llevan a la manifestación de riesgos ambientales. Para determinar los riesgos, se aplicó un formato IPERC (Identificación de peligros, evaluación de riesgos e implementación de controles) que mide los riesgos ambientales y los pondera de acuerdo con una escala cualitativa y cuantitativa. Con toda la información recolectada se recomendó implementar nuevas medidas y cambiar el pensamiento tradicional de los trabajadores logrando educarlos en prevención para que se trabaje de acuerdo a procedimientos de manera que se reduzcan los riesgos ocupaciones y se creara una mentalidad prevencionista en los trabajadores.

En su tesis, (Vidal, 2023) nos indica el estado en el que se encuentran los Pantanos de Villa y Lomo de Corvina y el riesgo que corren debido a la acumulación de residuos sólidos en algunas zonas de su periferia. Se detectó que en áreas aledañas hay riesgo de hundimiento de las viviendas que sería

causado por presentar agua en el subsuelo. Así mismo, en las zonas cercanas al cerro la Corvina existen asentamientos humanos con viviendas de material noble los que podrían hundirse de encontrarse agua dentro de la porosidad de la arena. Para tener certeza de todo esto, se realizaron varias pruebas y estudios de tipo aplicada, descriptivo-correlacional y de caracterización. Se realizó un mapeo geológico de las áreas de trabajo (muestreo de suelos y rocas). Utilizando equipos específicos para cada caso. Luego de realizadas todas las pruebas se proponen una serie de recomendaciones que ayudarán a mitigar los riesgos físicos en estas zonas, por ejemplo, para Lomo de Corvina se implementó un programa de prevención de riesgos y peligros. Para continuar con la conservación y mantenimiento de los Pantanos de Villa se dará un tratamiento de residuos sólidos lo que evitará botaderos y disminuirá la contaminación ambiental.

(Quiroz & Santa Cruz, 2016) en su tesis describen el objetivo de su trabajo el cual es mejorar la gestión de riesgos operativos en proyectos de construcción y así mitigar costos, seguridad y salud en la empresa JNT Constructora e Inmobiliaria. Para esta investigación toman como muestra la obra "Edificio Multifamiliar Italia" aquí se aplicaron dos métodos: el Deductivo, ya que a partir de un registro que se hace durante la ejecución de tareas asignadas a las cuadrillas se dedujeron varias observaciones; y el método Inductivo, el cual se basa en dar conclusiones partiendo de hechos que se dieron y observaron en el lugar muestra par así recopilar datos. La técnica aplicada fue la matriz IPER que ayudó en el control y monitoreo de las estrategias utilizadas en la ejecución del proyecto. Luego de la recopilación e interpretación de los datos obtenidos se realizó la actualización de la matriz de peligros y evaluación de riesgos del

edificio, para minimizar peligros identificados y dar seguimiento a eventos de accidentes que se puedan presentarse en la ejecución de las labores.

# <span id="page-31-1"></span><span id="page-31-0"></span>**2.2. MARCO TEÓRICO ESPECIFICO:**

## **2.2.1 Conectividad Host to Host**

# **2.2.1.1 Definición**

Según la web (SAP, 2023), la conectividad Host to Host es una solución automatizada para transferencia de datos de gran volumen entre bancos y sus clientes corporativos.

A su vez (Castañeda, 2019) considera que el Host to Host es un servicio que ofrece el banco usando su propia infraestructura de sistemas para establecer una comunicación directa entre el servidor del banco y el servidor del cliente, en algunos casos se puede usar una conexión SFTP (Secure File Transfer Protocol), es decir, el Banco envía la información de estados de cuenta directamente del cliente, así como también recibe y procesar los pagos de proveedores o cualquier tipo de movimiento enviado por el cliente, es una comunicación en dos vías: automática y segura, bajo la cual no interviene ninguna persona que pueda llegar a alterar el proceso mismo.

# <span id="page-31-2"></span>**Figura 5** *Conectividad Host to Host (H2H)*

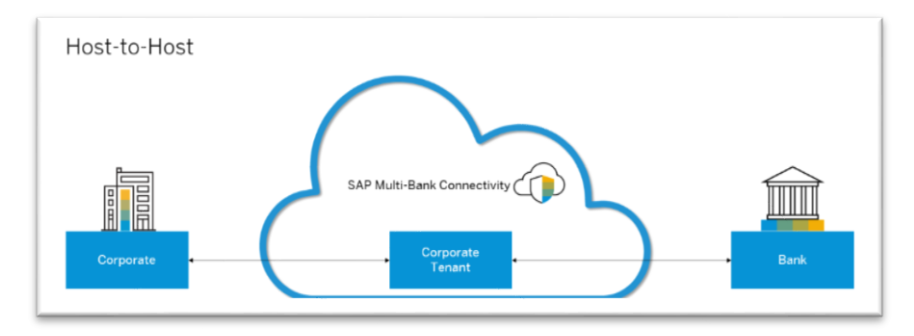

Fuente: Help.sap.com

## **2.2.1.2 Objetivos**

Esta conectividad nos ofrece máxima seguridad en el proceso de pagos ya que elimina el riesgo de manipulación de archivos y consecuentemente errores y fraudes. Además, hay una notoria eficiencia y automatización de procesos.

# **2.2.1.3 Beneficios de la Conectividad Host to Host**

La web (Condor, s.f.) describe que los principales beneficios del H2H son los siguientes:

 Control unificado de tesorería: en caso de tener diferentes empresas con su sistema independiente de tesorería, se puede obtener un control unificado de todos los procesos y de esta manera lograr una mejor administración general.

 Trazabilidad de pagos: es posible mantener la visibilidad y trazabilidad de los pagos efectuados y así mismos reintentos automáticos en estas operaciones.

- Seguridad: se incluye encriptación y control de usuarios.
- Efectividad: es posible enviar un alto volumen de información y transacciones.

# **2.2.1.4 Modalidades de la Conectividad Host to Host**

Según el banco con el que se trabaje pueden existir varias modalidades de envío de los archivos, por ejemplo:

El (BCP, s.f.) Banco de Crédito del Perú maneja estas dos:

- Archivos encriptados que se dejan en el servidor de la empresa.
- Archivos encriptados que se dejan en el servidor del banco.

Y trabaja con estas modalidades de validación de los mismos:

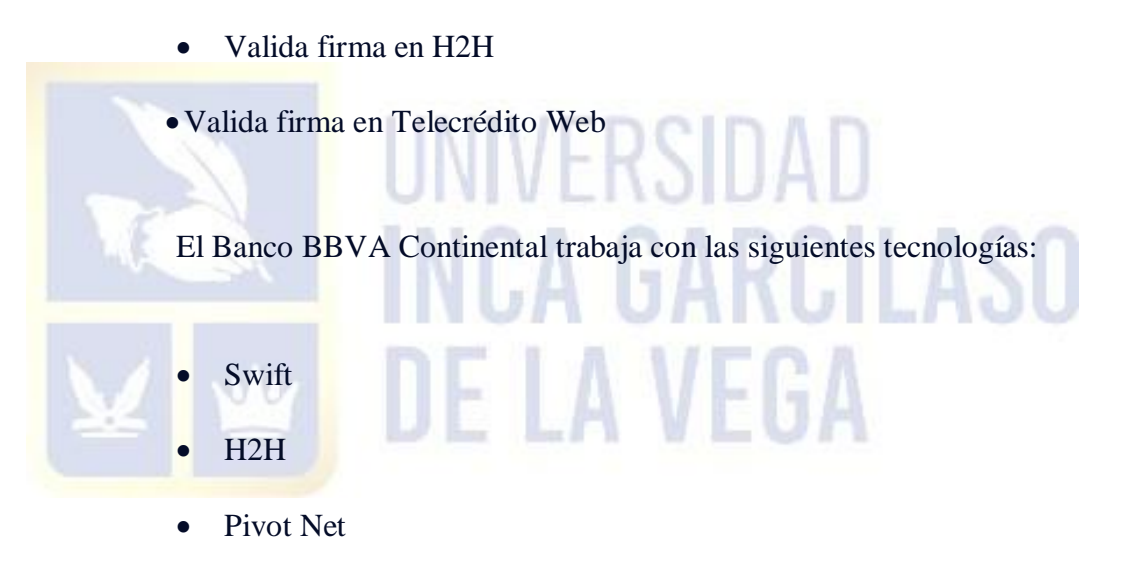

Channeling

El Citibank tiene estos modelos de conectividad:

- For Files
- Swift
- API

#### **2.2.1.5 ¿Cómo funciona el sistema de pago Host to Host?**

(Profinch.com, 2022) indica en su web que el sistema se realiza entre bancos utilizando un sistema de red que permite la transferencia segura de dinero entre bancos de diferentes países.

El proceso se completa cuando el banco emisor envía un mensaje al banco receptor, que contiene instrucciones sobre cuánto dinero debe transferirse y dónde debe enviarse. Luego, el banco receptor procesa el pago y envía un mensaje de confirmación al banco emisor.

### **2.2.2 Mitigación de Riesgos**

## <span id="page-34-0"></span>**2.2.2.1 Definición de Mitigación de Riesgos**

Sobre la Mitigación de riesgos (SafetyCulture.com, 2024) cita en su web que es la estrategia que las organizaciones aplican para disminuir los efectos de los riesgos empresariales. Por tanto, se toman las medidas respectivas para disminuir los riesgos en los que podrían incurrir. Algunas de las principales amenazas son las relacionadas a ciberseguridad, a fenómenos naturales y todo lo que cause daños en el persona, equipos e instalaciones de una compañía.

#### **2.2.2.2 Importancia de la Mitigación de Riesgos**

Según la web (SafetyCulture.com, 2024) indica que la importancia de mitigar riesgos implica el comprenderlos y aceptar que hay algunas amenazas inevitables para lo cual se deben elegir las medidas adecuadas para reducir sus efectos e impacto. Por lo tanto, es muy importante y necesario que una compañía se prepare ante cualquier amenaza a sus

operaciones y procesos y que tenga definidas las medidas suficientes para minimizar los daños.

# **2.2.2.3 Estrategias para Mitigar el riesgo**

En el blog (Nutcache.com, 2021) se consideran estas cinco estrategias que utilizan los asesores de riesgos y que pueden ayudar a mejores elecciones estratégicas. Estas son:

 Aceptar el riesgo: es conveniente aceptar un riesgo como inevitable, por ello es importante reconocer, indagar y comprender los potenciales riesgos a los que se enfrentan, clasificarlos según la probabilidad de que ocurran comparado con el impacto que podría ocurrir. Para esto se debe tener un equipo multifuncional de manera que se tenga una visión completa y amplia de la empresa y su entorno. Las diferentes perspectivas ayudarán a la comprensión de los riesgos.

 Prevención: significa identificar los riesgos para evitarlos, ello se logra observando los factores internos y externos para saber a qué nos enfrentamos.

 Control de riesgos: la organización deberá hacer esfuerzos positivos para controlar el riesgo, identificando y reduciendo los impactos negativos.

 Transferencia: las empresas pueden controlar los riesgos siempre y cuando sean predecibles. Lo que significa que los riesgos pueden
propagarse o transferirse, por ejemplo, a través de pólizas de seguro o en contratos si se especifica como cláusula de indemnización.

 Supervisión completa: las compañías que tienen un sistema de alerta temprana (supervisan todos sus procesos y buscan nuevas tendencias), se convierten en compañías exitosas. Para la gestión de proyectos se utilizan nuevos métodos, técnicas y formas. Debe enfocarse tanto en el mercado como en el cliente lo que brinda una visión amplia de todo el mercado.

#### **2.3 MARCO CONCEPTUAL:**

#### **Conectividad**

En líneas generales para la web (Definicion.de, s.f.), es la capacidad de establecer un nexo, una comunicación, un enlace o vínculo. En la informática, se refiere a la disponibilidad de dispositivo o equipo para ser conectado a otro o a una red.

#### **Conexión SFTP**

De acuerdo con (ionos.es, 2023) esta conexión es un protocolo seguro de transferencia de datos y acceso de archivos y se pueden administrar a través de cualquier flujo de datos confiable. El protocolo SFTP utiliza Secure Shell (SSH) siendo el propósito principal el transferir datos cifrados.

#### **Secure Shell (SSH)**

Es el método de autenticación predeterminado para conexiones SFTP que utilizan el escenario Push/Pull.

**Figura 6** *SSH File Transfer Protocol*

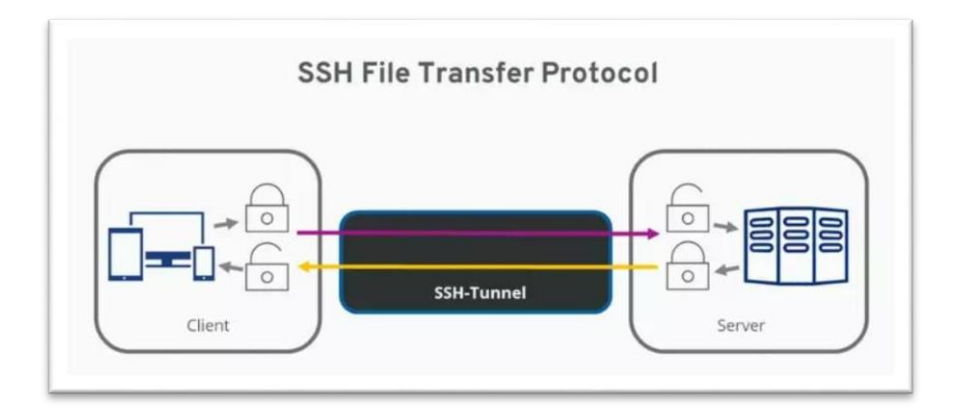

Fuente: ionos.es/digitalguide

#### **ERP SAP**

Según cita (Idiaquez, 2021) en el blog de Openwebinars, un ERP (Enterprise Resource Planning) es un software que permite la ejecución de varios escenarios y almacenar en

una base de datos todas las operaciones realizadas. Luego se pueden generar reportes para la toma de decisiones. SAP (empresa alemana que desarrolla sistemas y soluciones empresariales) y ellos presentan SAP ERP como el software donde se recopila toda la información de una compañía como las ventas, compras, contabilidad, costos, cuentas por cobrar, cuentas por pagar, almacén, tesorería, entre otros.

## **Gestión de Tesorería**

Es el componente clave en cualquier organización, así lo describe (García, 2022) y tiene como finalidad optimizar los recursos financieros de la compañía y se pueda disponer de los fondos para el correcto desempeño de sus actividades.

Una correcta y efectiva gestión del efectivo, la financiación, los riesgos financieros y las relaciones con los bancos y otras instituciones financieras, son algunas de las responsabilidades de la Tesorería.

#### **Pagos a proveedores**

Es el proceso mediante el cual la empresa compensa a los proveedores por los bienes o servicios que han entregado o prestado. Este proceso se realiza de acuerdo a la condición de pago, fecha de vencimiento, forma de pago, etc.

(Tena, s.f.) afirma que cuando una compañía tiene un método de pago eficiente, su credibilidad aumenta, caso contrario su nivel de crédito puede quedar en duda.

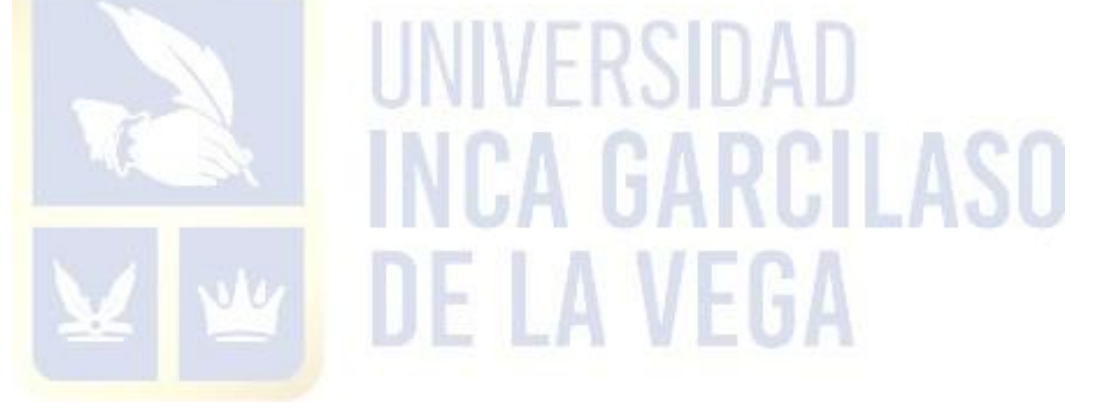

#### **CAPITULO III: APLICACIÓN PROFESIONAL**

#### **3.1 CAMPO LABORAL – SITUACIONAL:**

El área de Tesorería de Farmindustria S.A. – Grupo Abbott, se encuentra dentro de la división corporativa CFS (Corporate Service Finance) la cual brinda servicios financieros para las demás divisiones del país. Tesorería tiene dentro de sus funciones principales el realizar el pago a proveedores nacionales y del exterior. Estos pagos se realizan vía transferencia a la cuenta bancaria de cada proveedor a través de la plataforma bancaria Telecrédito del BCP - Banco de Crédito del Perú.

El ERP que se usa es SAP, herramienta de gran ayuda para cumplir semana a semana con el pago a proveedores según programación. SAP genera un archivo con los datos de pago en formato txt y este se importa en el Telerédito. Los riesgos asociados a este proceso de pago a proveedores radican en que este archivo puede ser editable y manipulable por el usuario antes de ser cargado a la página web del banco y porque el sistema del Banco no permite levantar dichos archivos txt encriptados. Ante esto, se implementaron controles para asegurar que los datos de los proveedores y sus respectivos documentos a pagar sean registrados correctamente y los pagos estén autorizados de acuerdo con las políticas corporativas y locales.

 Solo personal con facultades y/o poderes legalmente inscritos pueden aprobar/firmar pagos y/o cualquier otra operación contra débito en las cuentas bancarias de la empresa. Esto aplicando el Régimen de firmas vigente debidamente inscrito en Registros Públicos de Lima.

 Conforme a la política "Uso de Sistema de Banca Electrónica", solo personal autorizado tiene acceso a los sistemas electrónicos de los bancos para cargar información en los mismos; asistentes y analistas de Tesorería, asistentes y analistas de Créditos y Cobranzas y analistas de nómina, cada uno con permisos restringidos a sus propias funciones.

 Cualquier cambio en los firmantes autorizados, se comunica al banco inmediatamente mediante carta aprobada por la Jefatura de Tesorería y la Directora CFS Perú, a la cual se le adjunta los documentos de inscripción en RRPP de dichos cambios en los poderes.

Existe una adecuada segregación de funciones para la ejecución de pagos:

1) La carga de datos para pagos a proveedores mediante los sistemas electrónicos de los bancos es realizada exclusivamente por asistentes y analistas de Tesorería. Revisados por la jefatura de Tesorería y aprobados/firmados de acuerdo al Régimen de firmas vigente.

# 2) La carga de datos para pagos de haberes es realizada exclusivamente por las analistas del área de Nómina, revisados por la Coordinadora del área y aprobados/firmados de acuerdo con el Régimen de firmas.

 Para asegurar la integridad, exactitud y seguridad de la información, se realizan las siguientes acciones que garantizan que los pagos a proveedores son los autorizados:

1) Todo pago a proveedores a través del sistema electrónico se genera a partir del registro (asiento) contable en SAP. Es decir, antes de cualquier pago a proveedores, Cuentas por pagar (CXP) debe haber registrado el documento previamente. A su vez, el registro contable exige que el proveedor se encuentre debidamente inscrito en el maestro de proveedores, función que está a cargo exclusivamente del área de Compras. En el caso de pagos solicitados por el área de

Nómina, la creación de los códigos y grabación de las cuentas bancarias las realiza CXP con la información que envía Nómina.

2) El asistente de Tesorería selecciona en SAP cada uno de los documentos a pagar, el SAP agrupa estos pagos y genera una planilla de pago por la tx SAP (ZF38A) la cual muestra los datos al detalle de los proveedores y sus documentos a cancelar. Esta planilla SAP se imprime en pdf para revisión y sustento, luego se envía al Jefe de Tesorería para su revisión y posterior solicitud de firmas a los apoderados.

3) La misma transacción ZF38A genera automáticamente un archivo TXT que tiene los datos y las características solicitadas por el banco para procesar los pagos. Este archivo se direcciona en automático a una carpeta especialmente creada para ello y luego se carga en el sistema del banco quien al recibir el archivo proporciona un número de control (número de Telecrédito).

4) Luego de efectuar la carga del archivo TXT a la plataforma del banco, el asistente de Tesorería revisa la exactitud de los datos cargados que muestra el sistema del banco versus el reporte generado por el sistema SAP. A su vez, el Banco valida los datos cargados en su plataforma: el RUC y la cuenta corriente del proveedor deben coincidir con la data interna del banco. Si los datos no concuerdan entre sí, el banco rechaza la operación.

5) Los apoderados tienen la obligación de firmar los pagos efectuados mediante transferencias electrónicas de fondos a favor de los proveedores locales. Se requieren dos firmas de apoderados según los límites y combinaciones debidamente inscritos en Registros Públicos.

6) Antes de firmar virtualmente dichos pagos a proveedores locales, los apoderados deben revisar las planillas SAP, enviadas por el Jefe de Tesorería vía la Mesa de Partes Digital MPD – Intranet, contra las transferencias que se visualizan en la pantalla del sistema de banca electrónica. De encontrar conformidad, los apoderados deben firmar virtualmente en el sistema de banca electrónica y a su vez firmar en MPD – Intranet en el recuadro correspondiente.

7) Una vez efectuados los pagos (transferencias bancarias), se asocia en SAP mediante la transacción ZF68 el número de planilla generado por el Banco. Luego, por la tx FB03 se coloca a cada registro el número de operación y fecha de proceso de cada pago. Esta asociación es muy importante porque permite conciliar los cargos en cuenta corriente contra las facturas pagadas.

8) El asistente de Tesorería revisa que el total de los pagos registrados en SAP con el número de planilla cuadre con el monto cargado en cuenta corriente bajo este mismo número de telecrédito (se muestra en el estado de cuenta bancario).

 En adición a lo descrito anteriormente, el área de Contabilidad en la Conciliación Bancaria efectúa una revisión completa de modo que todos los cargos en cuenta corriente que corresponden a operaciones efectuadas por el sistema automático del banco cuadren con los documentos de proveedores pagados registrados en SAP.

En el último año se buscó mejorar el proceso y contar realmente con una herramienta que minimice o anule los riesgos. Por tanto, se consultó con cada uno los bancos con los que se trabaja y se solicitó una presentación de las conectividades H2H que ofrecían.

#### **3.1.1 Telecrédito -BCP Host to Host**

Es el sistema electrónico del Banco de Crédito del Perú que permite a los clientes, a través de Banca por Internet, realizar sus transacciones financieras y consultar información detallada de sus operaciones. Automatiza los procesos de envío, recojo y recepción de archivos de pagos entre los sistemas centrales de la empresa y los del Banco para su proceso. Funciona de esta manera:

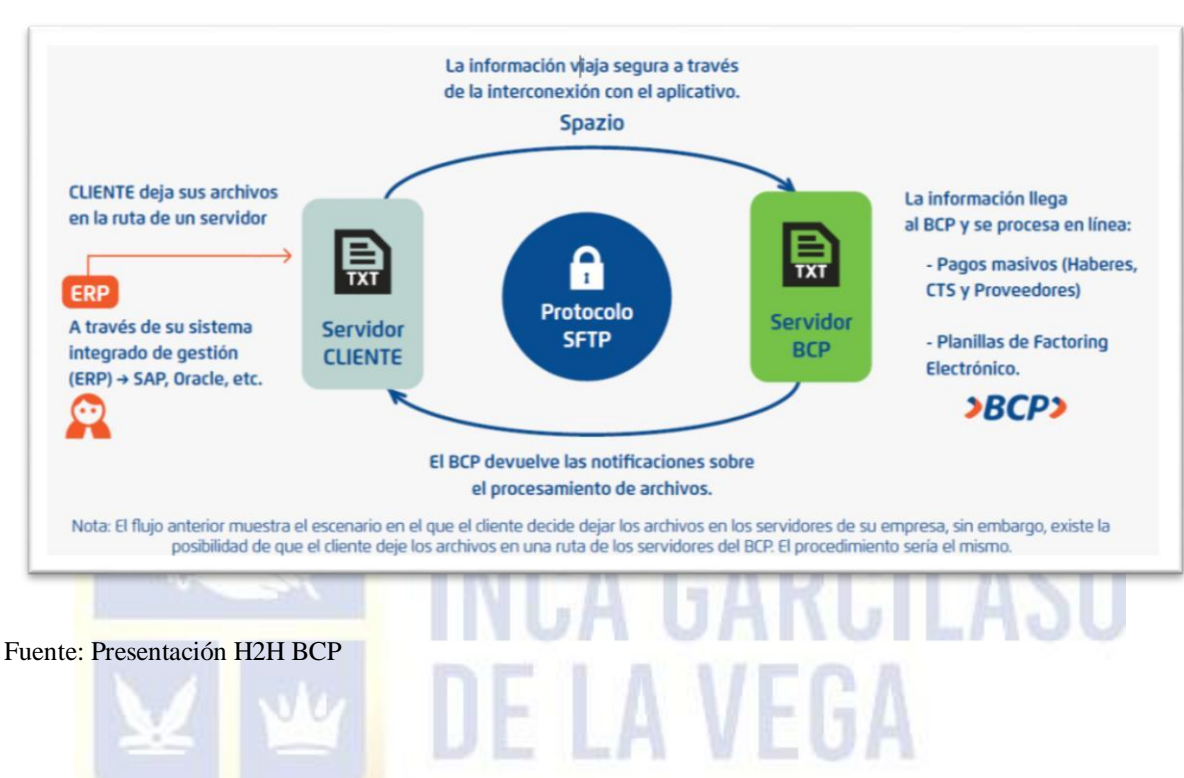

# **Figura 7** *Conectividad H2H Banco de Crédito del Perú BCP*

**3.1.1.1 Modalidades para el envío y validación de archivos**

Son dos modalidades para el envío de archivos (Dejar archivos en servidor del BCP y Dejar archivos en servidor de la empresa) y dos modalidades para la validación (validar firma en H2H o Validar firma en TLC Web) que aplica para ambas modalidades de envío.

# **3.1.1.2 Beneficios**

Eficiencia: reducción de tiempo en el proceso de pagos (empresa –

banco).

- Rapidez: transmisión y procesamiento rápido de los pagos gracias a la infraestructura de las comunicaciones y equipos de última generación.
- Seguridad: los datos se transmiten al banco de manera segura (encriptada) a través del protocolo SFTP, evitando la manipulación de la información.
- Fácil implementación: conexión entre la empresa y el banco.

# **3.1.1.3 Características**

Se pueden procesar pagos masivos (Haberes, proveedores, CTS

Dividendos) y planillas de Factoring Electrónico.

- Notificaciones automáticas (vía email) relacionados a la validación de estructura, anulación y proceso de pagos.
- Envío/Recojo automático de los archivos de pagos masivos.
- Solicitud de anulación de planillas de pago masivos que son enviadas con fecha diferida.
	- Correcta y clara información sobre los horarios de atención.

#### **3.1.1.4 Proceso**

## **Figura 8**

*Proceso H2H Banco de Crédito del Perú BCP*

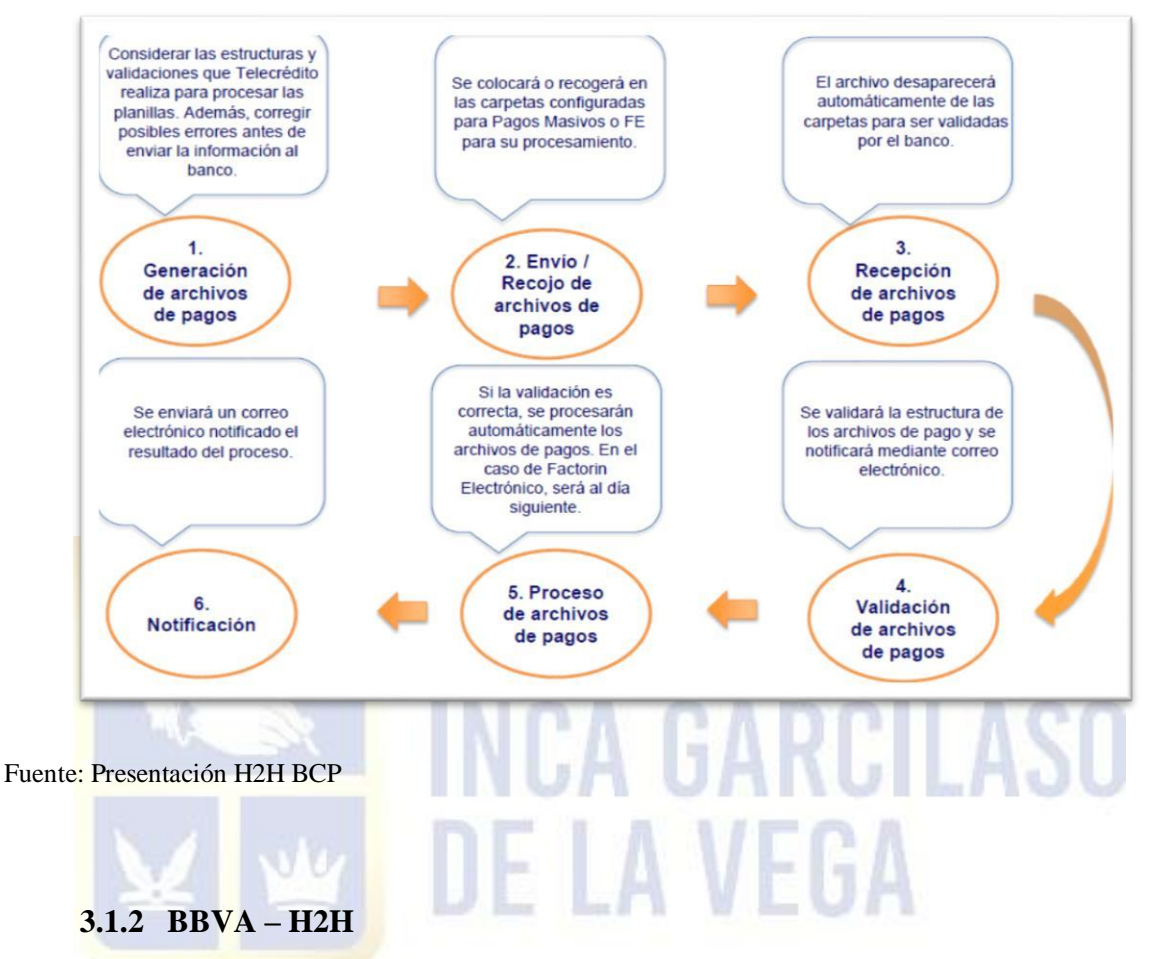

El BBVA Perú, presentó su conectividad H2H basándose en el éxito de éste en el mundo y del éxito con el cual fueron implementados. Preparó información especial y exclusiva para la compañía. Los servicios que implementan con este tipo de conectividad son: Supplier Payments, Nómina, Pagos Domésticos, Pagos por Ventanilla, Pagos Internacionales y MT940.

**Figura 9** *Proyecto H2H BBVA Continental*

|                                 |                                                                                                    | Proyecto implementación de Canal directo: Host-to-Host                                       |                                    |
|---------------------------------|----------------------------------------------------------------------------------------------------|----------------------------------------------------------------------------------------------|------------------------------------|
| <b>CFS - TESORERIA</b>          |                                                                                                    |                                                                                              |                                    |
| Sistema de ERP<br><b>ABBOTT</b> |                                                                                                    |                                                                                              |                                    |
| ERP                             | << <<br>H2H                                                                                                  | . Validaciones<br>. Mapeo de<br><b>ficheros</b><br>Enrutamiento<br>s.                        | くくく<br><b>BANCO</b><br><b>HOST</b> |
| <b>SAP</b>                      | <b>Tráfico Cliente-</b><br><b>Banco</b><br>. Ficheros de<br>pago<br>. Ficheros con<br>otras<br>instrucciones | <b>Tráfico Banco-</b><br>Cliente<br>- Información de<br>cuenta<br>. Trazabilidad de<br>pagos |                                    |

#### Fuente: Presentación H2H BBVA

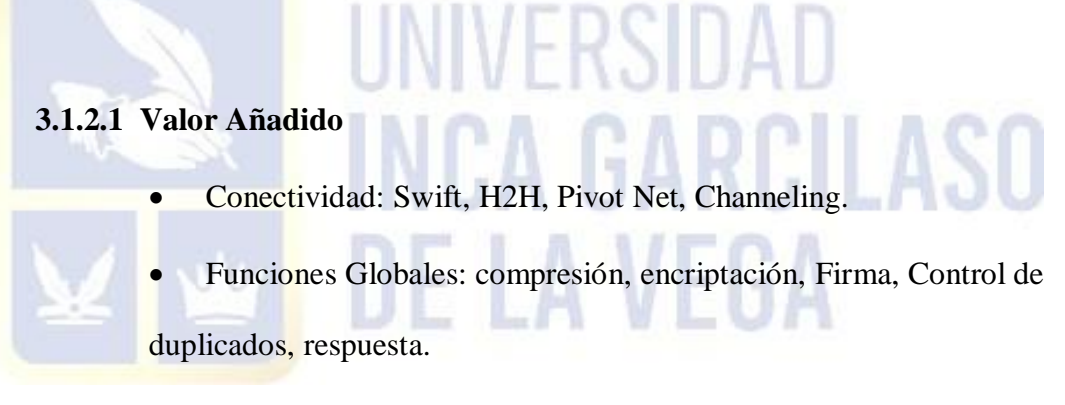

- Parámetros globales: Serv. Contratado, testeo de formatos, procesos dedicados, caracteres extraños, monitorización.
- Funciones OB: reparación de fechas, gestión a nivel de orden,

notificación a beneficiarios, control de duplicados, respuestas, pagos a futuro.

 Notificación y envíos: Envío de ficheros, notificación de alertas, envío de respuestas, seguimientos de Tracking.

# **3.1.3 Citibank – Host to Host CitiConect**

Citi presenta sus soluciones adaptadas a las necesidades del cliente.

*CitiConect for Files* es la solución de transmisión y recepción de archivos desde cualquier parte del mundo y en cualquier momento.

**Figura 10** *Solución CitiConnet for Files H2H Citibank*

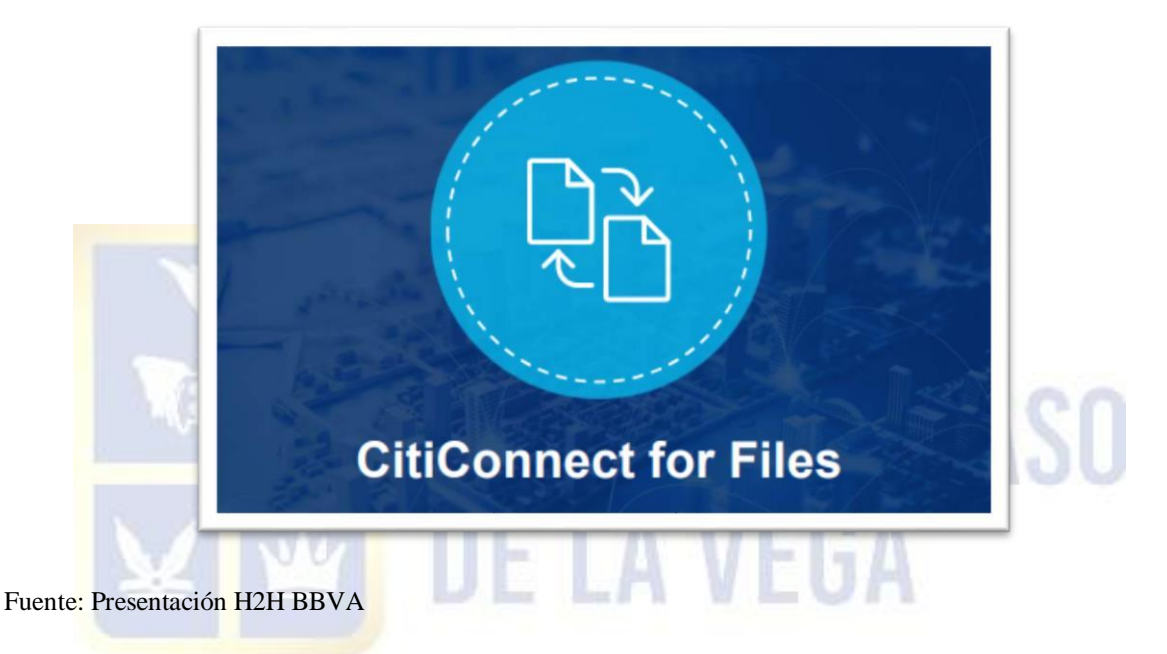

# **3.1.3.1 Desafíos**

- Procesos manuales
- Múltiples Plataformas bancarias en varios países.
- Falta de Control
- $\bullet$  Iniciativas de integración bancaria
- Transparencia reducida
- Reglas comerciales y especificidad de formatos.

# **3.1.3.2 Oportunidades**

- Digitalización y automatización
- Seguridad mejorada
- Centralización de procesos de tesorería
- Integración bancaria perfecta
- Transmisión de datos en tiempo real
- Verdadero procesamiento directo

# **3.1.3.3 Características**

- Integración con el ERP SAP
- Conecta la información de Tesorería enlaza con el servicio integrado de pagos del banco para el procesamiento de los mismos.

Método de envío PUSH, Abbott deja los archivos en el servidor del banco.

- Encriptación de archivos XML
- Aprobación de apoderados
- Aumenta automatización, reduce error y costos de intervención manual

y mejora la velocidad de transacción y la precisión de los datos

intercambiados.

# **3.1.3.4 Ventajas**

Aprovecha las capacidades existentes de SAP en el país para extraer

archivos de pago sin costo adicional.

- Flexibilidad en la transmisión de archivos y tecnología de encriptación preferida.
- Se adapta fácilmente a la personalización de ERP. Es compatible con SAP versión 4.7C y posterior.

# **3.1.3.5 Beneficios**

- Amplio rango de opciones de conectividad ofreciendo alta flexibilidad.
- Formatos estándar o personalizados para integración más simple.
- Mayor automatización para procesamiento de transacciones,

reduciendo la intervención humana y mejorando el procesamiento directo.

Alcance global con capacidades de pagos y cobros en las de 90 países y

100 monedas.

# **3.1.3.6 Diferenciadores Citi**

- Usuarios de SAP pueden utilizar el Integrator de CitiConnect ERP.
- Mantenimiento integrado de la cadena de abastecimiento.

# **3.1.3.7 Pasos para la implementación**

Solución Citi ERP Integrator a través del sistema de gestión de

transporte SAP.

Configuración y asignación de la plantilla como medio de salida

# (XML).

Asociar un medio de pago a los métodos de pago de SAP.

**Figura 11** *Implementación del H2H Citibank*

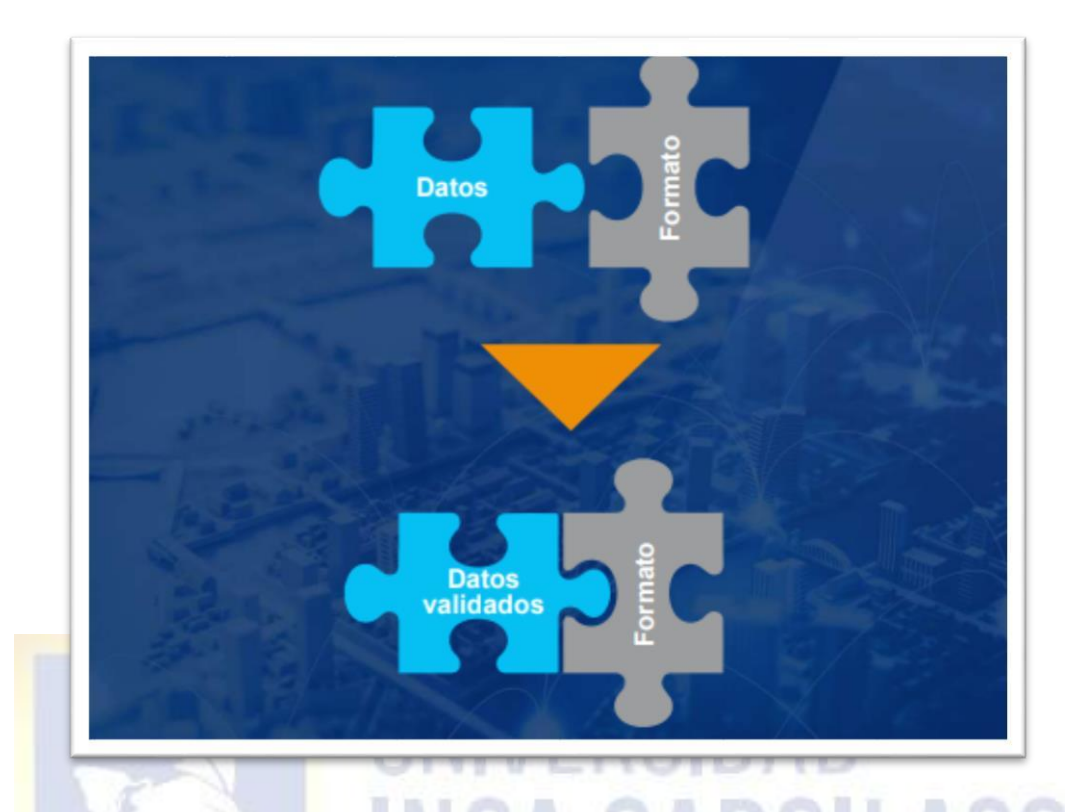

# Fuente: Presentación H2H Citibank

# **3.2 ACTIVIDADES EJECUTADAS POR EL BACHILLER:**

El área de Tesorería dentro de sus responsabilidades tiene:

 El cumplimiento de las fechas de ley y cronogramas internos de pago, así como custodiar la información de las planillas masivas generadas para cada caso.

 También se encarga de la administración de las plataformas bancarias de acuerdo con las políticas internas.

En cuanto a las funciones principales del área:

 Se realiza el pago a proveedores nacionales y del exterior (facturas comerciales y negociables), también el pago de servicios, seguros, derechos aduaneros y vuces,

reembolsos de caja, liquidaciones de Beneficios Sociales, pagos de AFP, Senati e Impuestos.

 Se encarga también de la atención de consultas relacionadas a pagos de clientes internos y externos.

#### **Puesto del bachiller**

Analista Senior de Tesorería

# **Objetivos del puesto**

Dominio de las funciones y responsabilidades del área, procesos, procedimientos y políticas. Liderazgo, respaldo y soporte a los demás miembros del equipo en la resolución de problemas y seguimiento al cumplimiento de las tareas y buen servicio. Capacidad analítica, buen criterio y detector oportunidades de mejora. Apoyo IE LA VEGA

#### **Funciones del puesto**

constante.

 Conocimiento del negocio: informarse de las divisiones EPD y ANI. Lectura de información general sobre el negocio farmacéutico en el Perú. Participación de los comités y reuniones con diferentes áreas, principalmente la comercial.

 Establecer buenas relaciones con funcionarios de bancos y otras instituciones: gestión de las solicitudes importantes, brindar información y hacer seguimiento y reforzar las solicitudes de los demás miembros del equipo. Negociar tasas y tarifas.

 Tomar conocimiento de las líneas de crédito, contratación de los depósitos a plazo, FWDs, entre otros.

 Revisión de las políticas del área y tomar conocimiento de la versión actualizada de cada una de ellas. Mapeo de los reportes corporativos y elaboración de ellos.

 Dominio del Flujo de Caja y sus variables: tomar contacto con las fuentes de información y analizar cada una. Presentación del flujo por empresas.

 Obtener buenos resultados del equipo con empatía, confianza, coherencia, transparencia, apertura. Liderar reuniones de equipo y plantear los puntos a debatir promoviendo la participación de todos.

Plantear oportunidades de mejora continua.

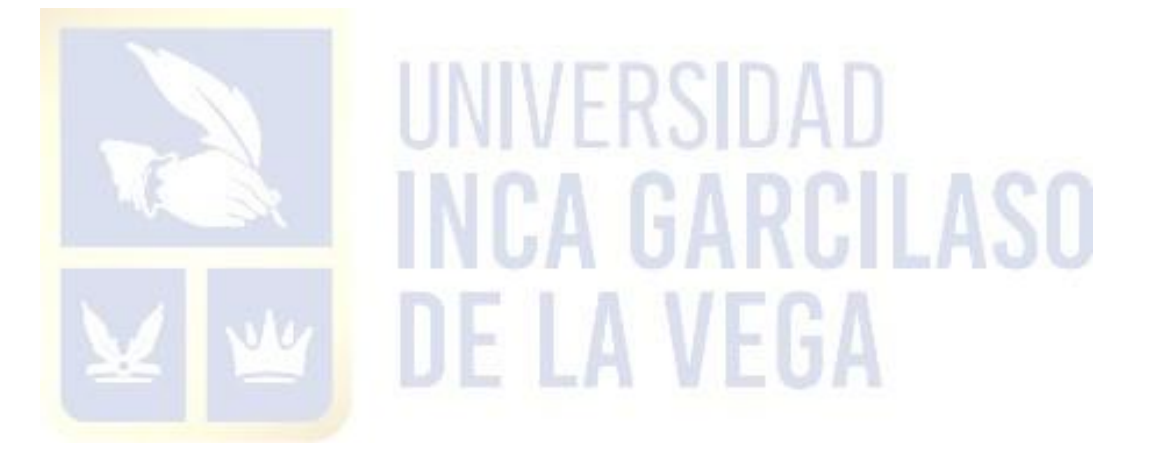

# **CAPITULO IV: APLICACIÓN PRÁCTICA**

# **4.1 DESARROLLO PRÁCTICO DE LAS CONTRIBUCIONES PLANTEADAS POR EL BACHILLER EN LA INSTITUCIÓN**

#### **4.1.1 Síntesis de la Realidad Problemática:**

Farmindustria S.A. empresa farmacéutica fundada en el Perú que desde el 2014 forma parte del grupo Abbott cuya casa matriz se encuentra en Estados Unidos. Abbott rige a todas sus afiliadas y divisiones bajo una serie de procedimientos y políticas globales lo que exhorta a todas ellas a realizar sus procesos y operaciones alineados a éstos.

El área de Tesorería de la empresa, dentro de sus funciones principales realiza los pagos a proveedores locales y del exterior, es aquí donde radica cierto riesgo con su proceso de pago por lo que se definieron una serie de lineamientos basados en las políticas internas con el fin de mitigar riesgos y errores. Para los pagos locales, el archivo masivo de pago que se genera a través del ERP SAP, es un archivo TXT manipulable por lo que no es totalmente seguro; este archivo contiene todos los datos de los proveedores (nombre o razón social, ruc, factura e importe a pagar). El riesgo se complica cuando se importan estos archivos a la plataforma bancaria Telecrédito del BCP, ya que ahí también se pueden manipular los datos. Para el caso de los pagos al exterior, no existe un proceso de pago masivo por lo que éstos se realizan de forma individual y manual directamente en la plataforma del banco.

Dado que la empresa realiza un gran volumen de operaciones y procesos para cumplir con la producción, se maneja una data numerosa en cuanto a proveedores por lo que es alto el número de las operaciones de pago semanales. Por tanto, es de vital importancia cambiar y mejorar este proceso con el fin de cumplir a cabalidad las políticas de la corporación.

## **4.1.2 Desarrollo del Caso:**

#### **4.1.2.1 Problema:**

El principal problema que se viene manteniendo por años es el de tener un proceso de pagos no tan seguro ni fiable, sobre todo porque se maneja alto volumen de información.

Se identificaron estos puntos críticos:

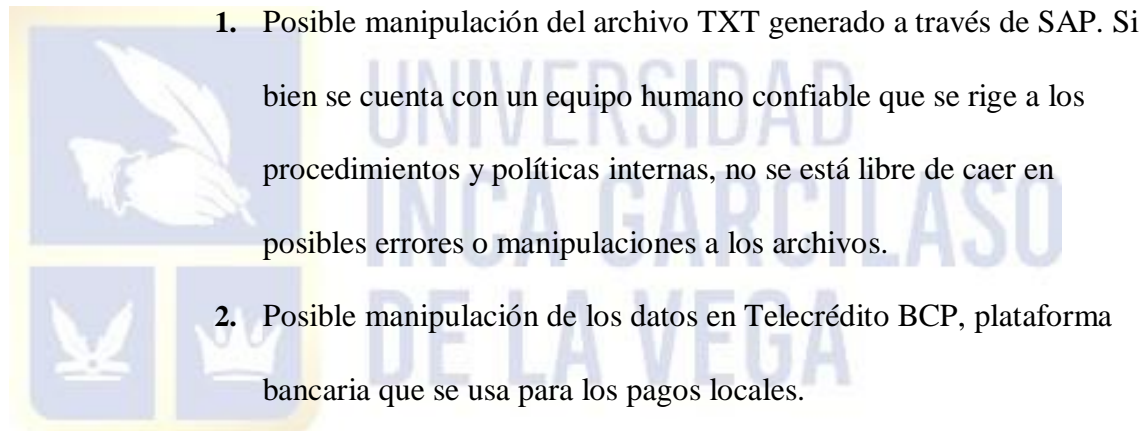

- bien se cuenta con un equipo humano confiable que se rige a los procedimientos y políticas internas, no se está libre de caer en posibles errores o manipulaciones a los archivos.
- **2.** Posible manipulación de los datos en Telecrédito BCP, plataforma bancaria que se usa para los pagos locales.
- **3.** Posibles errores de pago a otras cuentas o demoras en el pago por errores de digitación al momento de ingresar la información de los proveedores del exterior ya que estos son pagos que se ingresan manualmente a la plataforma del banco.

#### **4.1.2.2 Causas:**

# **A. Personal:**

 Demora por parte de Tesorería Corporativa para la aprobación del banco con el cual se implementaría el H2H.

 El equipo de TI cuenta con muchas solicitudes de varias áreas de la empresa sobre proyectos y mejoras para cada uno de sus procesos y con Tesorería no se llegaba a concretar las reuniones para definir los puntos y empezar con la implementación.

#### **B. Sistema:**

- A pesar de usar el sistema SAP, la transacción usada para el proceso de pagos no es una tx estándar de pagos masivos sino transacciones llamadas Z que fueron creadas en su momento para esta operación y se han mantenido usándose por años.
- Limitaciones de la plataforma bancaria Telecrédito para cubrir ciertas deficiencias en su proceso de recepción de datos, al no encriptar el archivo TXT.

# **C. Comunicación:**

 Dificultad en la comunicación con las áreas relacionadas al proceso de pago sobre todo con el área de Compras, quienes deben ser el principal canal de comunicación entre el proveedor y la empresa. Ellos al ser el dueño de la data maestra de los proveedores en SAP, no graban la data correctamente en sistema por lo que muchas veces retrasa el proceso de pago.

H ASI

#### **4.1.2.3 Formulación de la Oportunidad de mejora:**

Se cuenta con SAP, un software empresarial suficientemente capaz de

poder adaptarse a los cambios y mejoras que se necesitan.

- A raíz de la pandemia (2020) se empezaron a eliminar procesos manuales que generen se guarde información de forma física, por lo mismo los procesos debían de automatizarse y alinearse a las demás filiales de la corporación.
- Solicitud de Tesorería Corporativa (basada en Estados Unidos) para que en Perú se trabaje la mayoría o casi todas las operaciones con bancos primarios (principales) de la compañía (BBVA o Citibank).
- El proyecto al estar relacionado directamente con la información de proveedores, implicará que se realice una depuración de la data maestra.
- Se debe mejorar la comunicación con los proveedores para que éstos
	- reciban la alerta de pago del banco apenas se procesen.

# **4.1.2.4 Justificación de la mejora institucional:**

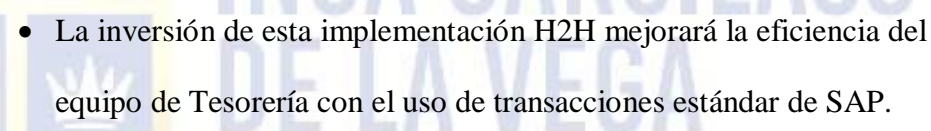

- Creación de un canal de comunicación eficiente entre la información de Tesorería enlazado con el servicio integrado de pago del banco.
- La implementación de una solución y conectividad de este tipo permite la encriptación de archivos, los mismos que no serán modificados.

# **4.1.2.5 Objetivos de la mejora institucional:**

- Máxima seguridad en el proceso de pagos ya que elimina el riesgo de manipulación de archivos y consecuentemente errores y fraudes.
- Automatización de los pagos al exterior.
- Mejora en la comunicación con las demás áreas (Compras, Cuentas por pagar, área usuaria o solicitante del bien o servicio), al tener los procesos de cada área definidos y más claros.
- Optimizar el tiempo dedicado del equipo de Tesorería al proceso de pagos, lo que les permitirá mayor tiempo para la realización de otras tareas, para el aprendizaje continuo de otras funciones o labores y para la gestión de nuevas mejoras o proyectos nuevos.

#### **4.1.2.6. Descripción detallada de la situación actual**

El proceso operativo que se realiza en Tesorería para ejecutar los pagos

masivos va de la siguiente manera:

1. En SAP, se utiliza la transacción (tx) FBL1N para descargar el listado de los documentos pendientes de pago semana a semana, tomando en cuenta solo los documentos de clase 01, 02, 07, 08, 14, y 91 (factura comercial, recibo por honorarios, nota de crédito, nota de débito, recibos servicios públicos y facturas del exterior respectivamente). Cada asistente o analista de tesorería tiene creado su *layout* según los registros que le corresponden pagar y de acuerdo con sus funciones, emite el reporte, descarga este listado, luego lo revisa y ordena y va registrando según las partidas que encuentre.

# **Figura 12** *Paso 1: TX FBL1N – SAP – layouts*

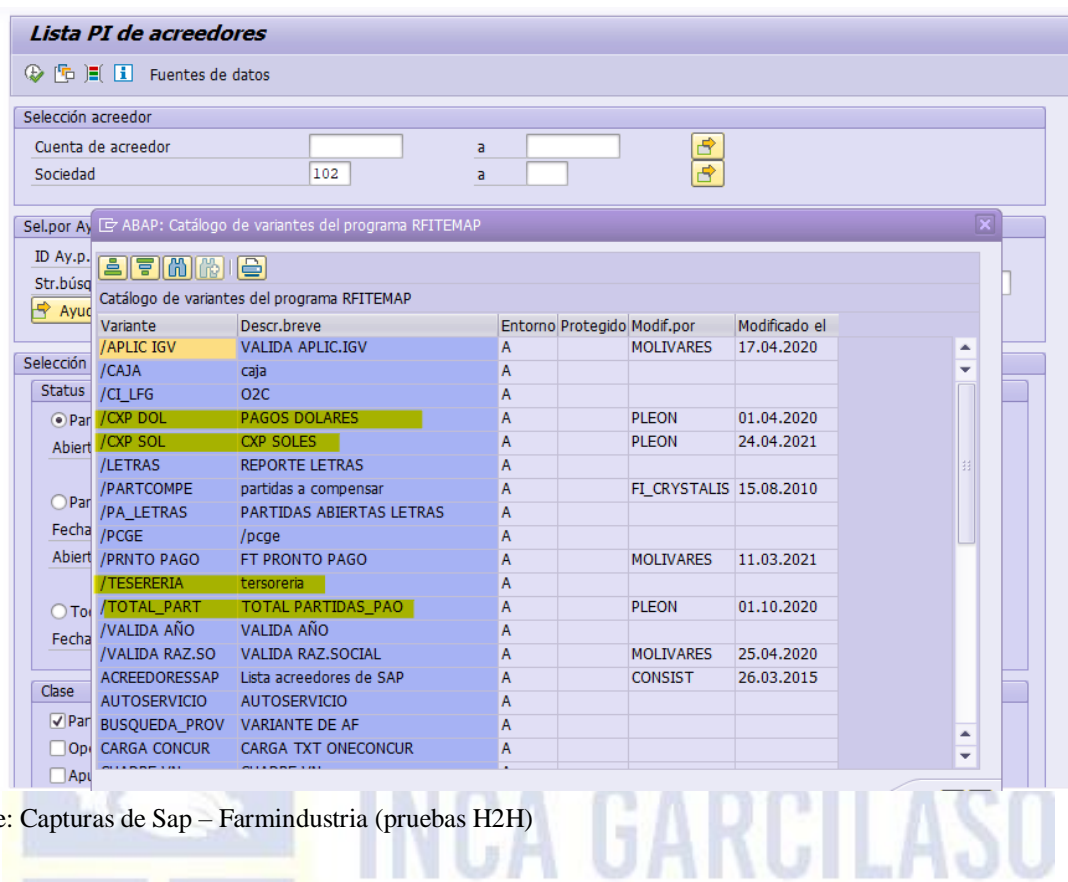

Fuente<mark>: Capturas de Sap – Farmind</mark>ustria (pruebas H2H)

#### O. **Figura 13** *Paso 1: TX FBL1N – SAP – disposición*

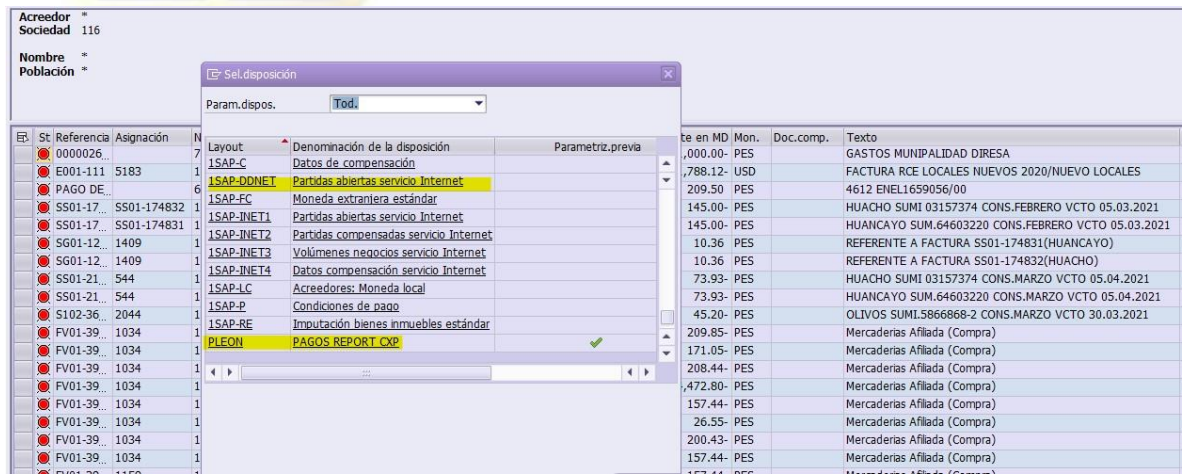

A VEGA

Fuente: Capturas de Sap – Farmindustria (pruebas H2H)

#### **Figura 14** *Paso 1: TX FBL1N – SAP – listado final ordenado*

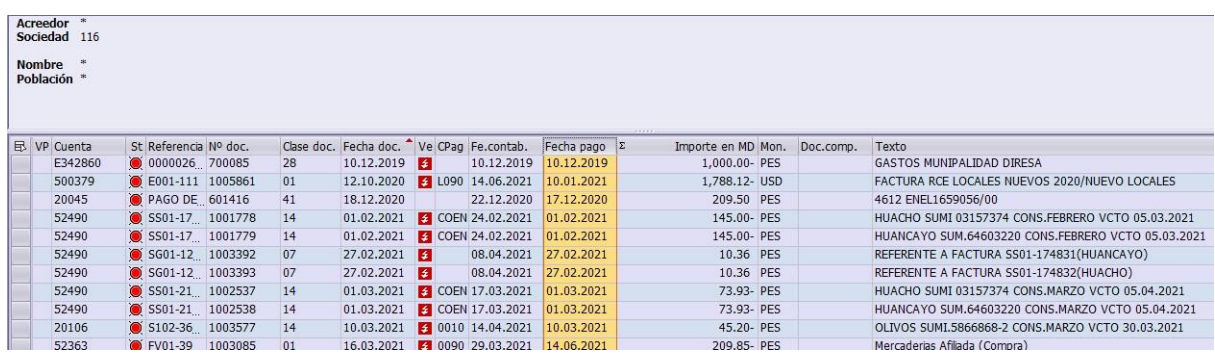

Fuente: Capturas de Sap – Farmindustria (pruebas H2H)

2. Luego de depurado el listado a pagar y ya contando con la lista

definitiva, se ingresa a la tx F-58 para el registro de cada uno de los pagos a

procesar en esa fecha. Se ingresan los datos de fecha actual de

procesamiento de los pagos y en el campo acreedor se digita el código a

identificar a cada proveedor y de la lista que aparece se elige el documento

a pagar en cada fecha. Se graba y queda registrado el pago.

# **Figura 15** *Paso 2: TX F-58 SAP*

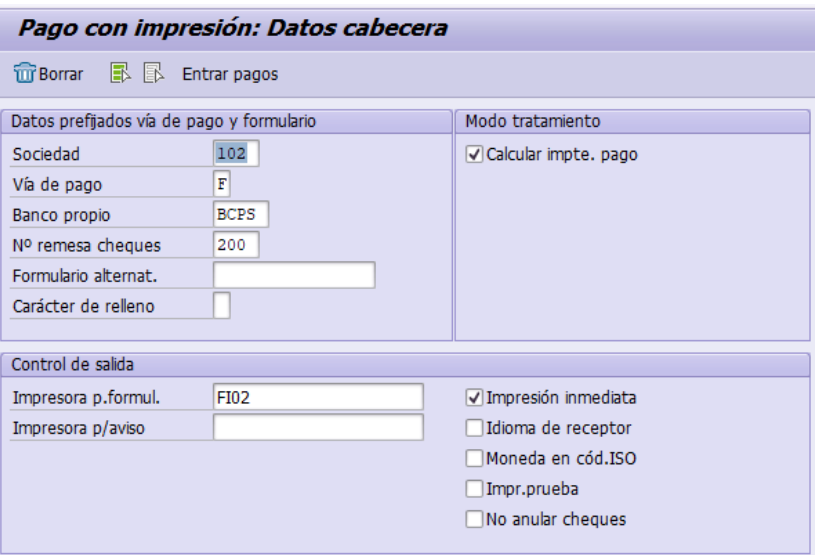

Fuente: Capturas de Sap – Farmindustria (pruebas H2H)

#### **Figura 16**

*Paso 2: TX F-58 SAP – listado documentos pendientes*

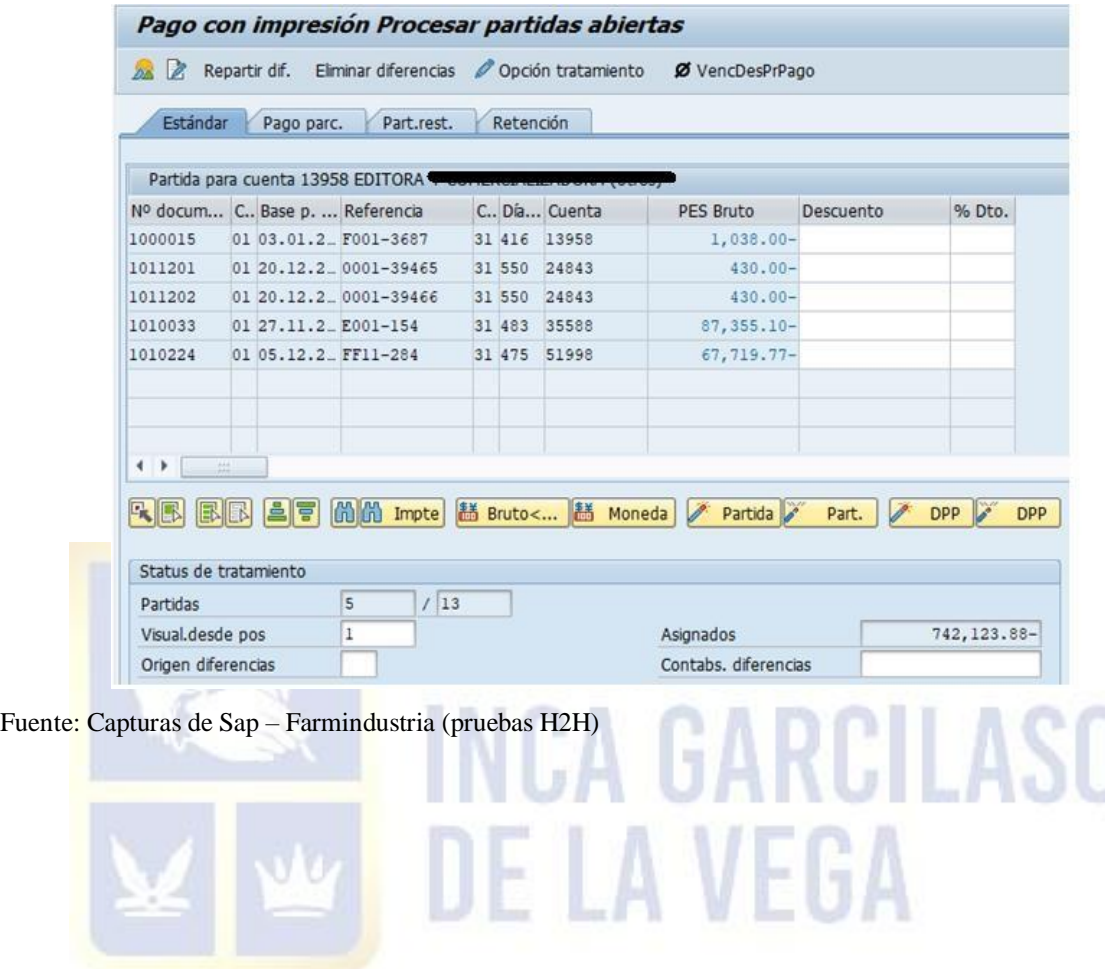

# **Figura 17** *Paso 2: TX F-58 SAP – Registro realizado*

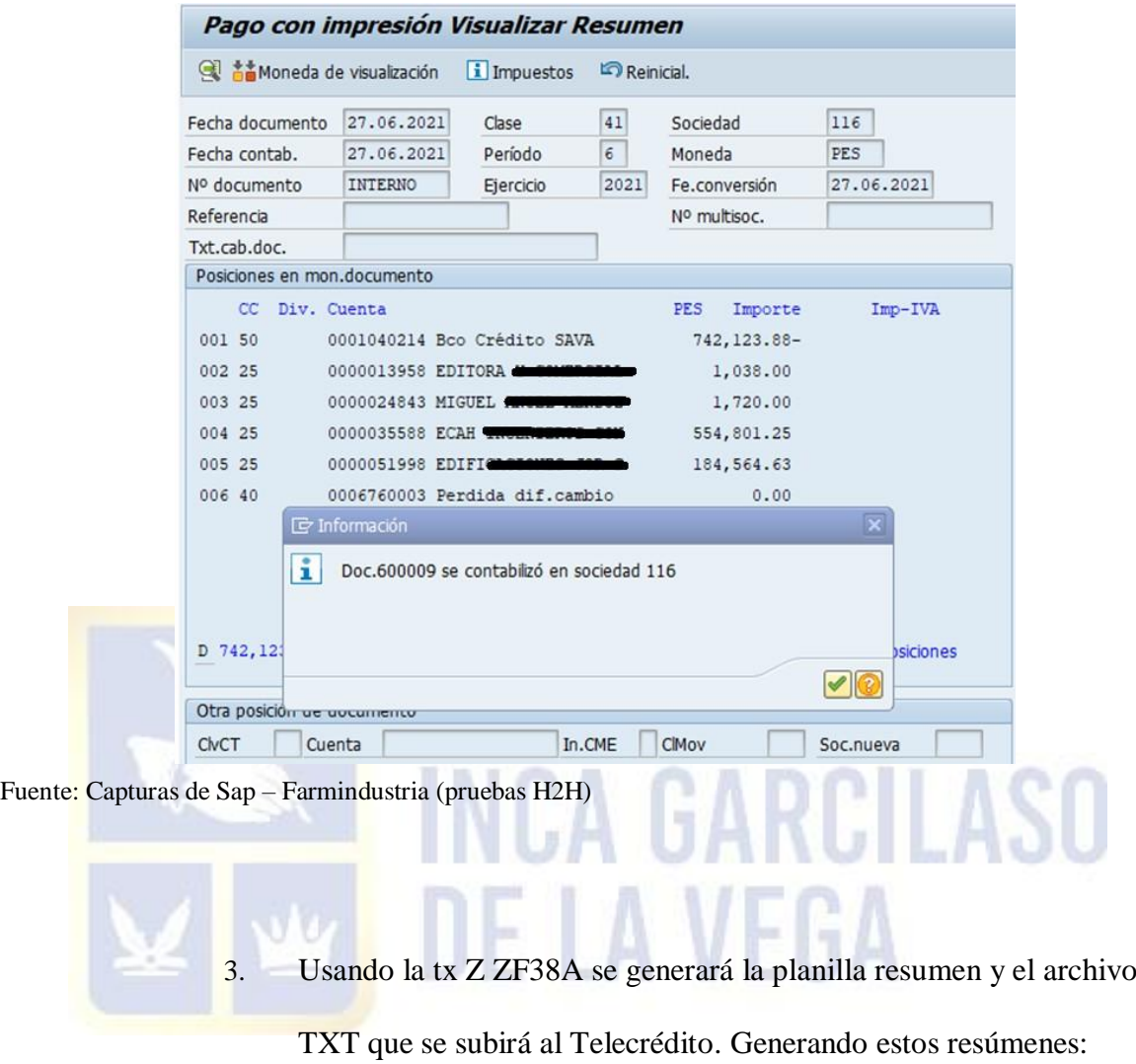

# **Figura 18**

*Paso 3: TX XF38A SAP – Planilla pagos masivos*

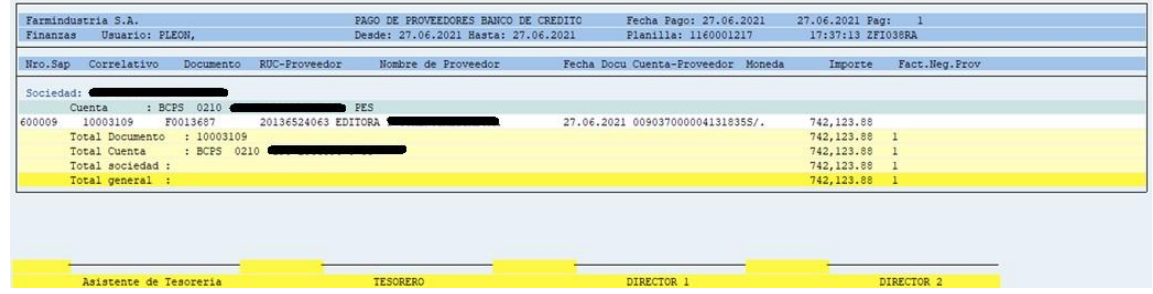

Fuente: Capturas de Sap – Farmindustria (pruebas H2H)

**Figura 19** *Paso 3: Archivo TXT – Planilla pagos masivos*

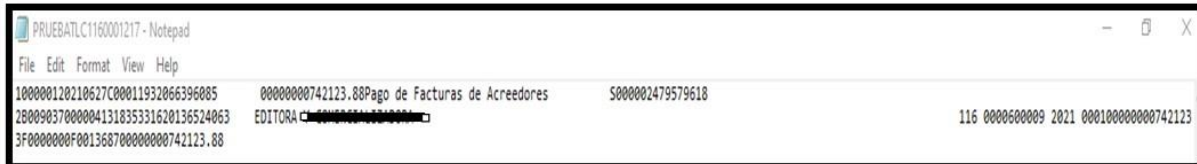

Fuente: Captura archivo TXT – Farmindustria (pruebas H2H)

4. Una vez generada la planilla en TXT, se ingresa al Telecrédito BCP y se procede a elegir la pestaña de Operaciones monetarias/Pagos Masivos/Creación de planilla y se elige la opción Importar archivo y se selecciona el archivo TXT a cargar.

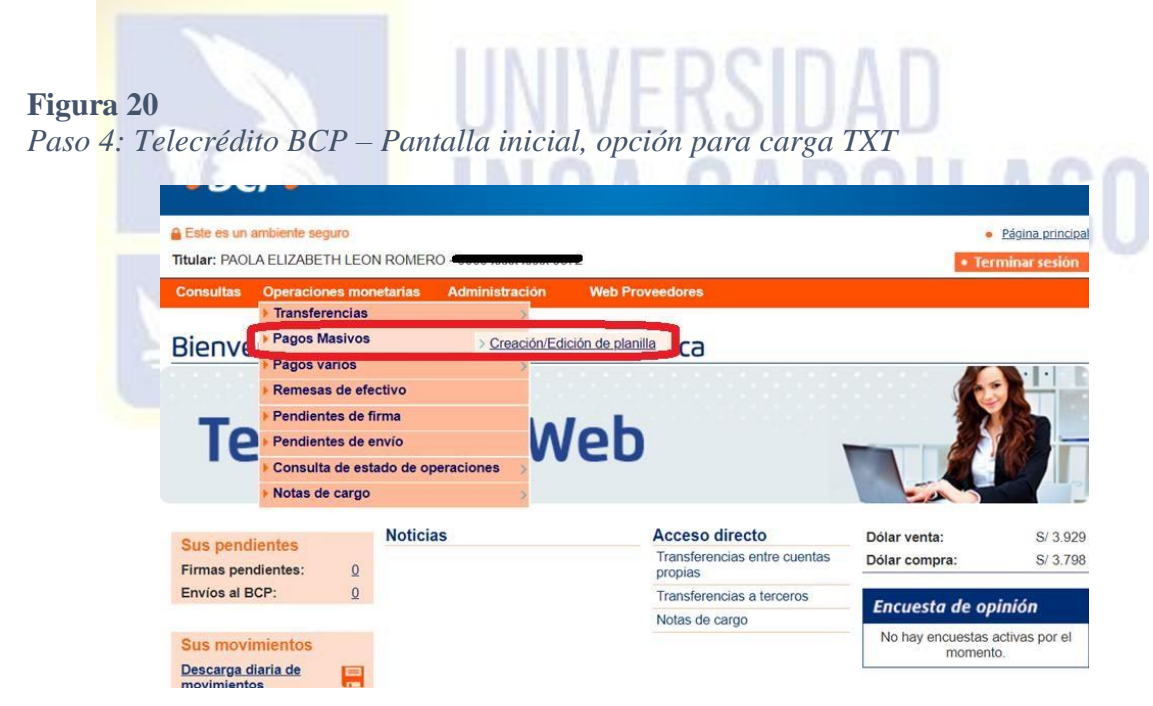

Fuente: Capturas portal TLC BCP – Farmindustria (pruebas H2H)

#### **Figura 21**

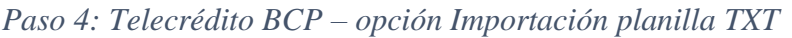

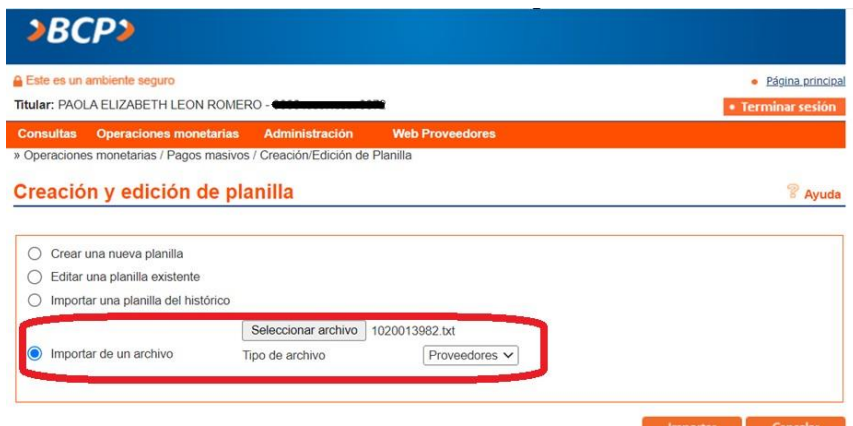

Fuente: Capturas portal TLC BCP – Farmindustria (pruebas H2H)

5. En la siguiente pantalla aparece la planilla completa con los datos a

ejecutar, estos también pueden ser editables por ello la necesidad de mejorar el proceso. Se graba la planilla y por último se envía a firmas.

# **Figura 22** *Paso 5: Telecrédito BCP – Pantalla final planilla cargada*

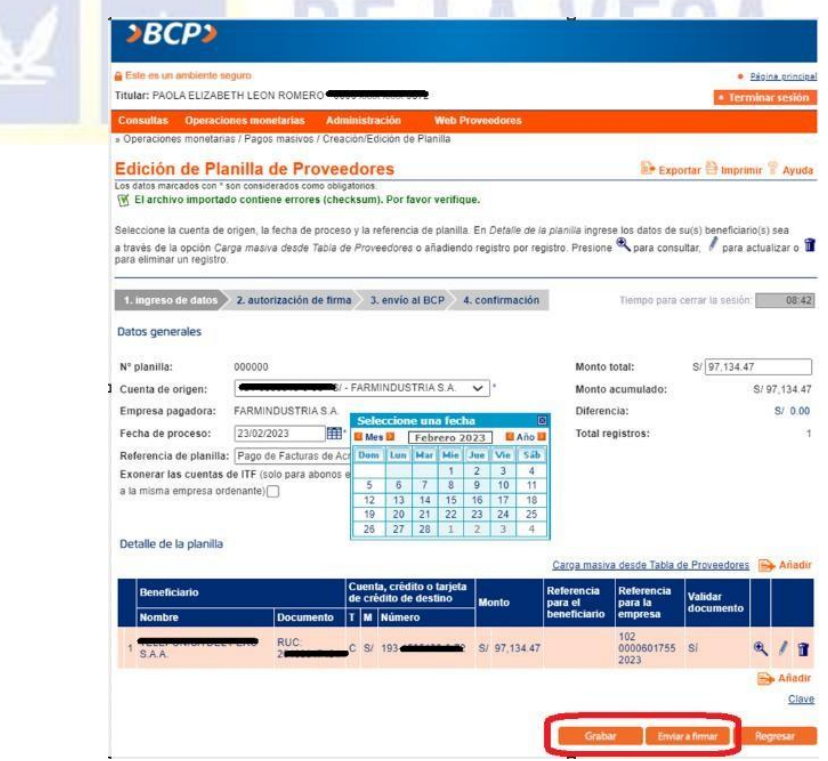

Fuente: Capturas portal TLC BCP – Farmindustria (pruebas H2H)

**4.1.2.7. Propuesta de mejora - Implementación de la conectividad Host to Host con el banco Citibank para la mitigación de riesgos en el proceso de pagos**

> El área de Tesorería de Farmindustria está conformada por la jefe de Tesorería, dos analistas y tres asistentes. Cada uno tiene definidas sus funciones y cada cierto tiempo éstas funciones rotan para que todo el equipo esté preparado y conozcan todos los procesos y operaciones que se dan en el área.

La compañía busca generar en los colaboradores una cultura de innovación continua y mejoras en los procesos para que sean aplicados en sus funciones diarias. Es así como a partir de una mejora solo en el uso de otra transacción de Sap, nació el Proyecto de implementación del H2H con Citibank. Aquí se realizó un análisis de la situación en la que nos encontrábamos y se definió la situación que queríamos lograr:

# **Figura 23** *Análisis de Situación Actual VS Situación Deseada*

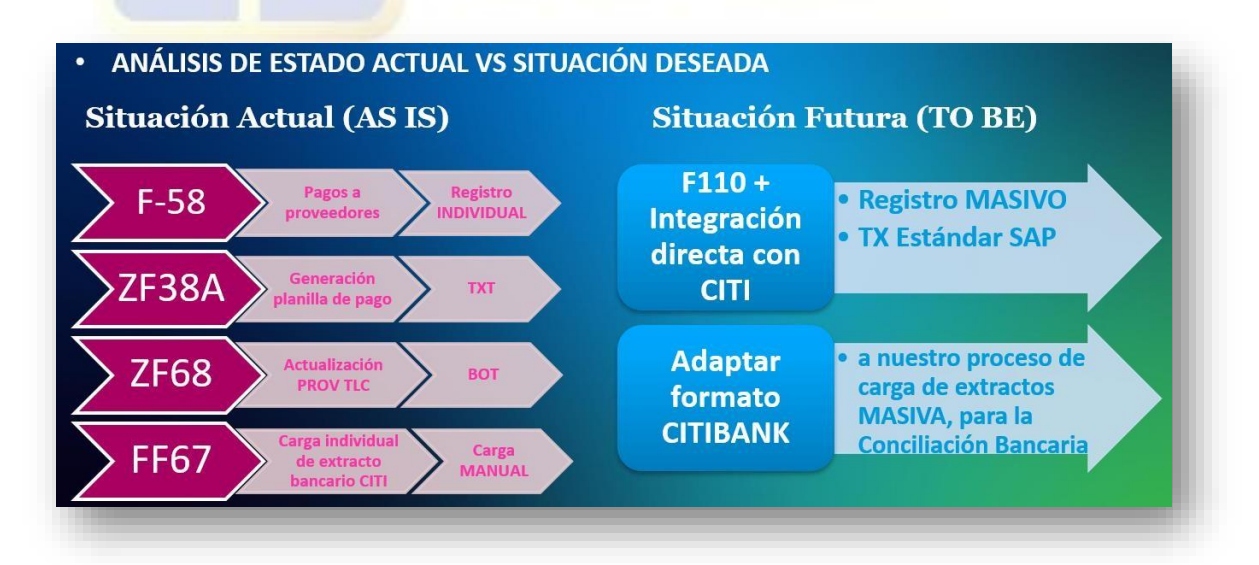

Fuente: Elab. Propia (2023)

El equipo encargado del Proyecto estuvo conformado por: Tesorería: Jefe del área, Analista senior y asistente, por el lado de TI: se sumaron dos analistas de proyectos y de parte del Citibank: nos asignaron a un Implementation Manager.

Luego de conseguir la aprobación de Tesorería Corporativa para realizar el proyecto con Citibank, se tuvieron las primeras reuniones con el tema Citibank donde designaron al ejecutivo a cargo de la implementación. En estas reuniones se definieron las etapas del proyecto y quedaron como sigue:

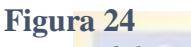

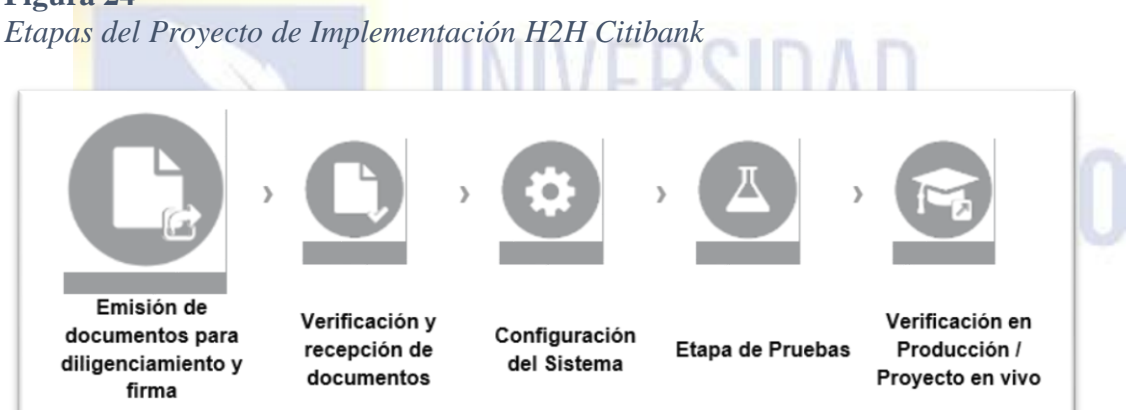

Fuente: Acta Reunión Citibank – Farmindustria

#### 1. **Emisión de documentos para diligenciamiento y firma:** en esta etapa

el banco envió varios documentos y formatos que ayudaron a definir las características de cómo queríamos que funcione el sistema (ejem: archivos encriptados, protocolo SFTP, cuál sería el repositorio de información, etc).

#### **Figura 25** *Documento definición aspectos generales*

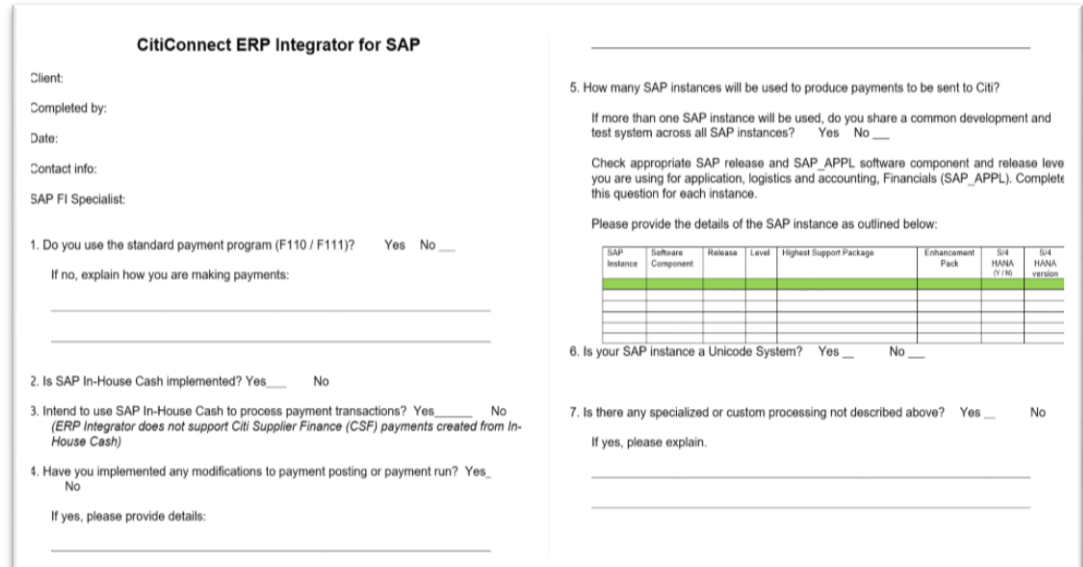

Fuente: Citibank – CitiConnect ERP Integrator

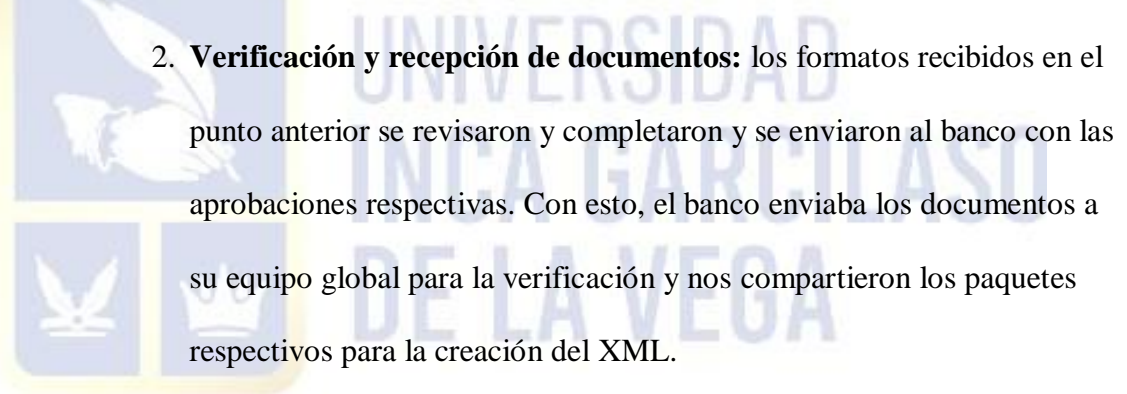

3. **Configuración del sistema:** en esta etapa se trabajó junto con TI local desarrollándose así las nuevas definiciones y adecuaciones en SAP con respecto al formato Citibank.

## **Figura 26** *Configuración de los sistemas*

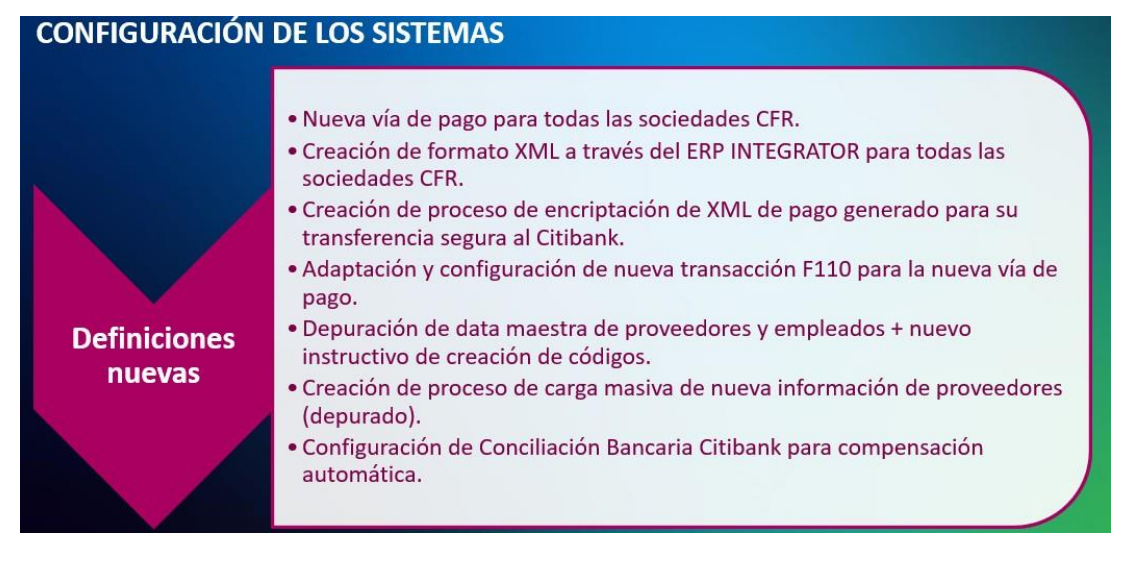

#### Fuente: Elab. Propia (2023)

 Creación de una nueva vía de pago (H) la cual es de uso exclusivo para que los pagos se realicen a través de Citibank. Citibank nos brindó su herramienta el ERP Integrator que facilitó la implementación del H2H, y a través de este se creó el formato XML. Se creó un proceso de encriptación para el formato XML de pago

> generado para la transferencia segura al Citibank. Esta encriptación se realiza en el servidor de Farmindustria.

- Se creó un proceso de adaptación y configuración de la nueva transacción de pagos F110 para la nueva vía de pago. El uso de esta tx estándar de SAP no afectará en un futuro si se realizan actualizaciones del sistema.
- Gran parte del trabajo consistió en la preparación y depuración de la data maestra de proveedores y empleados para la configuración según formato del Citibank lo que llevó a crear un nuevo instructivo

de creación de códigos el cual se compartió con el área de Compras

y Comercio Exterior.

# **Figura 27**

*Actualización Data Maestra – Total proveedores y códigos actualizados*

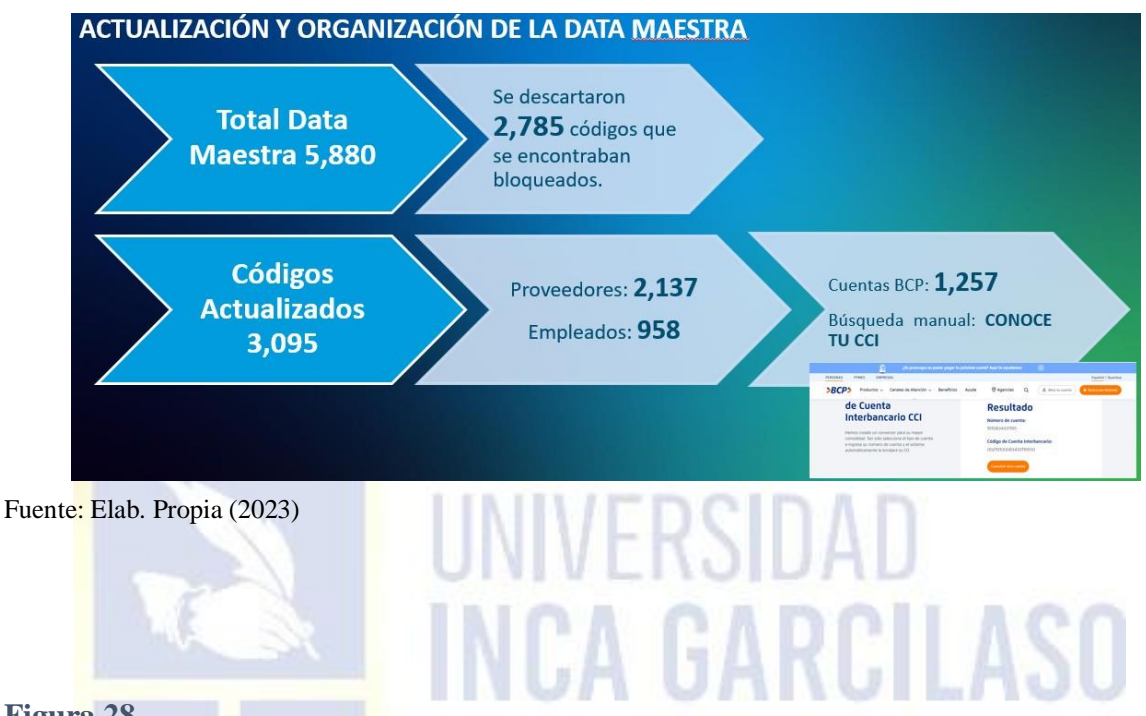

#### **Figura 28**

*Actualización Data Maestra – Total emails actualizados, códigos proveedores del exterior y bancos del exterior*

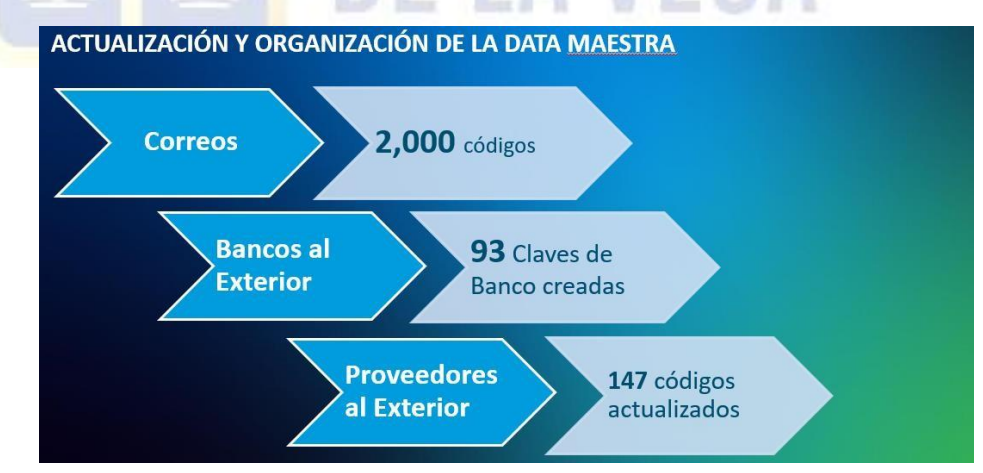

#### Fuente: Elab. Propia (2023)

# **Figura 29**

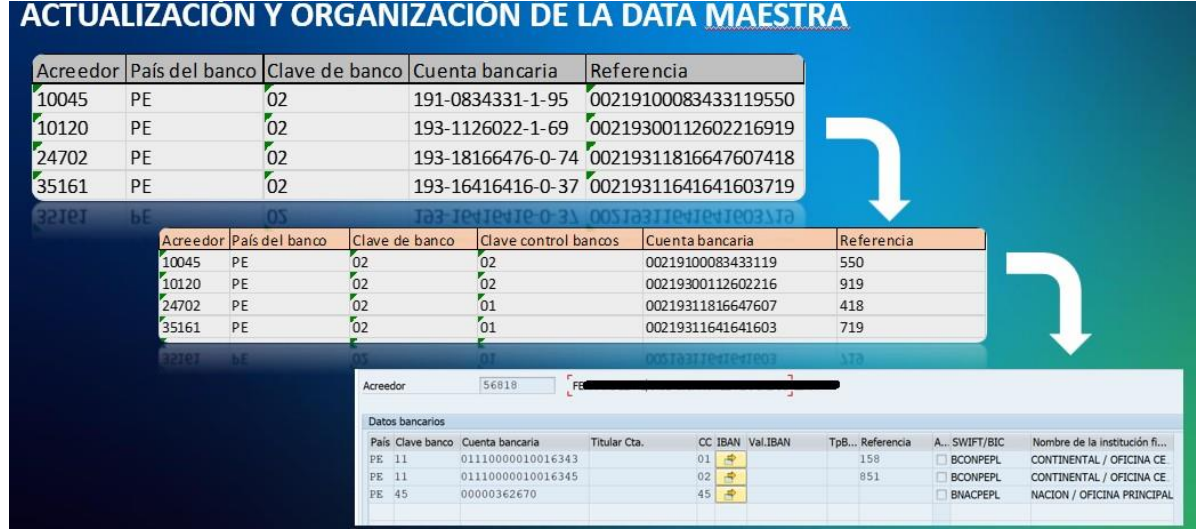

*Actualización Data Maestra – Nueva estructura cuentas bancarias*

Fuente: Elab. Propia (2023)

 Al tener la data lista se crearon varios procesos de carga masiva de la nueva información de proveedores (adicionar vía de pago H, clave de control, clave de instrucción (para los gastos bancarios OUR o BEN para pagos al exterior).

 Por último, se trabajó en la configuración de la conciliación bancaria Citibank para tener una compensación automática. Este proceso, es de responsabilidad de Tesorería ya que va de la mano con los registros de pago que se realizan, por tanto, se buscó uniformizar tal cual como se trabaja con los otros bancos.

4. **Etapa de pruebas:** fue la etapa de mayor duración ya que se trabajó en el ambiente de calidad de SAP (QAS) y se adecuaron los datos existentes a los formatos que se iban probando y con los que trabajaríamos cada propuesta.

#### **Figura 30**

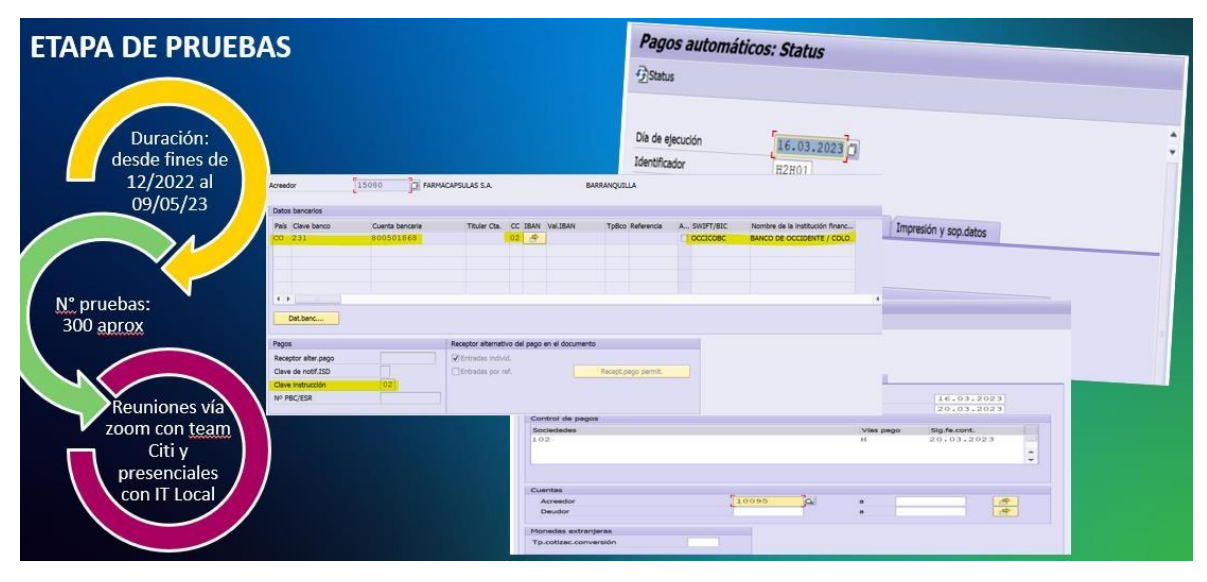

*Actualización Data Maestra – Nueva estructura cuentas bancarias*

Fuente: Elab. Propia (2023)

Se empezaron a realizar pruebas en el ambiente de QAS SAP desde fines del 2022 hasta las primeras semanas de mayo 2023. En promedio se hicieron 300 pruebas entre generación de las propuestas por cada tipo de registro, cambios en la data maestra, aprobación de códigos, anulación de registros, búsquedas de partidas o registros para

muestra, creación data bancos proveedores del exterior, etc. Las reuniones con el team Citibank se dieron a través de Zoom, en ciertas semanas estas reuniones fueron diarias y luego ya de manera puntual para revisar errores y/o coordinaciones de procesos específicos. Como el trabajo realizado fue de la mano con el equipo de TI local, también hubo reuniones presenciales con ellos para definir procesos internos y armar la data para la actualización masiva de la data de proveedores.

El nuevo proceso tanto para pago a proveedores locales como del

exterior quedó definido en los siguientes pasos:

 Se utiliza la tx FBL1N para listar los documentos a pagar cada semana.

**Figura 31** *TX FBL1N – Listado documentos por pagar*

|   | <b>Nombre</b><br>$A = 1.1 - 1.1 - 1.0$ |           | USB. FLUBIFBA INJERET | <b>BERBIA</b>          |                         |    |            |                |               |               |                                     |
|---|----------------------------------------|-----------|-----------------------|------------------------|-------------------------|----|------------|----------------|---------------|---------------|-------------------------------------|
| Ξ | <b>St</b><br><b>BP</b>                 | VP Cuenta | Referencia            | Asignación             | Nº documento Clase doc. |    | Fecha doc. | Ve CPag        | Fecha contab. | Fecha de pago | Importe en moneda doc. Moneda Doc.o |
|   |                                        | 24896     | FG02-30823 17541      |                        | 1001345                 | 01 | 10.12.2021 | E1 L120        | 23.01.2022    | 09.04.2022    | 2,065.17- USD                       |
|   |                                        | 24896     | FG02-30818 17541      |                        | 1001346                 | 01 | 10.12.2021 | <b>ES</b> L120 | 23.01.2022    | 09.04.2022    | 147.50- USD                         |
|   |                                        | 24896     | FN02-5826             | 17541                  | 1001347                 | 01 | 13.12.2021 | E L120         | 23.01.2022    | 12.04.2022    | 36.58- USD                          |
|   |                                        | 24896     | FN02-5820             | 17541                  | 1001348                 | 01 | 13.12.2021 | <b>ET L120</b> | 23.01.2022    | 12.04.2022    | 165.20- USD                         |
|   |                                        | 24896     | FG02-31266 17542      |                        | 1001349                 | 01 | 04.01.2022 | <b>ET L120</b> | 23.01.2022    | 04.05.2022    | 982.94- USD                         |
|   | ۲                                      | 24896     | FG02-31636 17887      |                        | 1001925                 | 01 | 26.01.2022 | <b>ET L120</b> | 28.01.2022    | 26.05.2022    | 944.07- USD                         |
|   |                                        | 24896     | FN02-6219             | 18186                  | 1002283                 | 01 | 08.02.2022 | <b>ET L120</b> | 13.02.2022    | 08.06.2022    | 926.85- USD                         |
|   | $\bullet$ T                            | 24896     | FG02-31721 19545      |                        | 1003438                 | 01 | 31.01.2022 | <b>ET L120</b> | 28.02.2022    | 31.05.2022    | 2.596.00- USD                       |
|   | O T                                    | 24896     | FG02-32315 20015      |                        | 1004113                 | 01 | 07.03.2022 | <b>ET L120</b> | 15.03.2022    | 05.07.2022    | 920.40- USD                         |
|   | O O                                    | 24896     | FN02-6469             | 20793                  | 1004862                 | 01 | 25.03.2022 | <b>ET L120</b> | 29.03.2022    | 23.07.2022    | 926.69- USD                         |
|   |                                        | 24896     | FG02-32468 20834      |                        | 1005121                 | 01 | 14.03.2022 | <b>ET L120</b> | 31.03.2022    | 12.07.2022    | 5,215.60- USD                       |
|   | $\bullet$ T                            | 24896     | FG02-32419 21048      |                        | 1005122                 | 01 | 10.03.2022 | <b>3 L120</b>  | 31.03.2022    | 08.07.2022    | 460.20- USD                         |
|   | $\bullet$ T                            | 24896     | FN02-6310 21024       |                        | 1005123                 | 01 | 01.03.2022 | £ L120         | 31.03.2022    | 29.06.2022    | 254.88- USD                         |
|   | ۵                                      | 24896     |                       | FG02-30985 15889-16073 | 1031498                 | 01 | 17.12.2021 | <b>3 L120</b>  | 20.12.2021    | 16.04.2022    | 163,326.16- USD                     |
|   |                                        | 24896     | FN02-5848 15507       |                        | 1031559                 | 01 | 14.12.2021 | E L120         | 21.12.2021    | 13.04.2022    | 6,291.15- USD                       |
|   | ۵                                      | 24896     | FG02-30947 16115      |                        | 1031841                 | 01 | 16.12.2021 | <b>3 L120</b>  | 23.12.2021    | 15.04.2022    | 4,696.60- USD                       |
|   |                                        | 24896     | FG02-30955 15988      |                        | 1031842                 | 01 | 16.12.2021 | <b>3 L120</b>  | 23.12.2021    | 15.04.2022    | 865.48- USD                         |
|   | ۵                                      | 24896     | FN02-5847 16332       |                        | 1032223                 | 01 | 14.12.2021 | <b>3 L120</b>  | 27.12.2021    | 13.04.2022    | 1,853.53- USD                       |
|   |                                        |           |                       |                        |                         |    |            |                |               |               | 192,675.00- USD                     |

 Una vez depurado el listado e identificadas las partidas a cancelar en la misma tx FBL1N se les coloca e forma masiva la vía de pago H seleccionando todas ellas y luego se da clic en el botón de

*Modificación en masa*
## **Figura 32** *TX FBL1N – Selección documentos a colocar vía pago H*

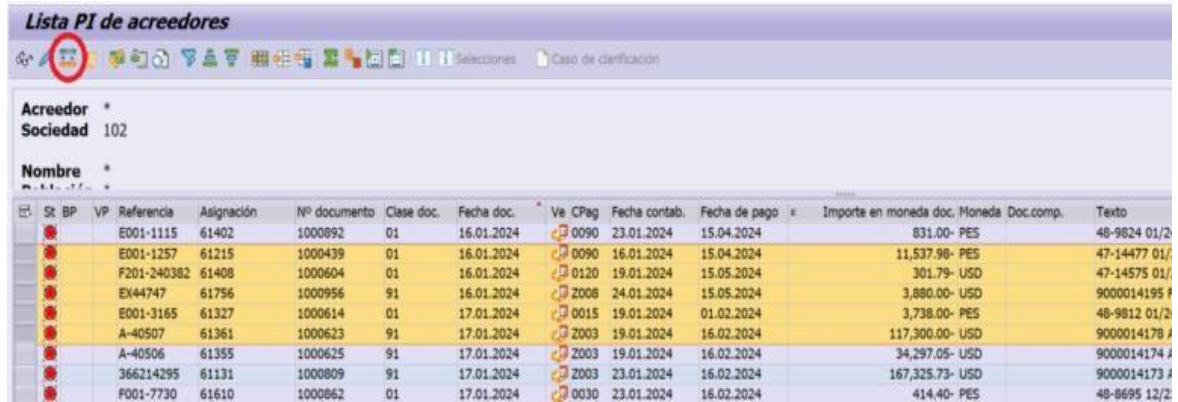

Fuente: Capturas de Sap – Farmindustria (pruebas H2H)

Se abre una ventana y en el campo *Vía de pago* se digita o escoge

del listado la opción H que corresponde a las transferencias vía H2H

n1

y se da clic en *Ejecutar modificaciones* para que proceda a grabar.

**IAITOA** 

## **Figura 33**

*TX FBL1N – Selección vía de pago H*

|   |               | <b>Acreedor</b><br><b>Sociedad</b> | $\ast$<br>102 |                        |                |                 |                 |                                  |        |                                  |            |          |                 |                          |                         |                    |
|---|---------------|------------------------------------|---------------|------------------------|----------------|-----------------|-----------------|----------------------------------|--------|----------------------------------|------------|----------|-----------------|--------------------------|-------------------------|--------------------|
|   | <b>Nombre</b> | $1.1.1 - 1.1.$                     | ٠             |                        |                |                 |                 |                                  |        |                                  |            |          |                 |                          |                         |                    |
| 凨 |               | St BP                              | VP            | Referencia             | Asignación     |                 | Nº documento    |                                  |        | Clase doc.                       | Fecha doc. |          | Ve CPag         | Fecha contab.            | Fecha de pago n         | Importe e          |
|   | O             |                                    |               | E001-1115              | 61402          |                 | 1000892         |                                  |        | 01                               | 16.01.2024 |          | 0090 23.01.2024 |                          | 15.04.2024              |                    |
|   | О             |                                    |               | E001-1257              | 61215          | To Val.nuevos   |                 |                                  |        |                                  |            |          |                 |                          |                         |                    |
|   | o             |                                    |               | F201-240382 61408      |                |                 |                 |                                  |        |                                  |            |          |                 |                          |                         |                    |
|   |               |                                    |               | EX44747                | 61756          | Datos de pago   |                 |                                  |        |                                  |            |          |                 |                          |                         |                    |
|   | Ο             |                                    |               | E001-3165              | 61327          | Fecha base      |                 |                                  |        |                                  |            |          |                 |                          |                         |                    |
|   | о             |                                    |               | A-40507                | 61361          | Condiciones     |                 |                                  |        | $\prime$                         |            | $\prime$ |                 |                          |                         |                    |
|   |               |                                    |               | A-40506                | 61355          |                 |                 |                                  |        |                                  |            |          |                 |                          |                         |                    |
|   | О             |                                    |               | 366214295<br>F001-7730 | 61131<br>61610 | Bloqueo de pago |                 |                                  |        |                                  |            |          |                 |                          |                         |                    |
|   |               |                                    |               | F001-7729              | 61608          | Vía de pago     |                 |                                  |        | H                                |            |          |                 |                          |                         |                    |
|   | О             |                                    |               | F027-803257 61554      |                |                 |                 |                                  |        |                                  |            |          |                 |                          |                         |                    |
|   |               |                                    |               | F006-118879 61379      |                |                 |                 |                                  |        | Banco c Vía de pago 129 Entradas |            |          |                 | $\overline{\mathbf{x}}$  |                         |                    |
|   | O             |                                    |               | F006-118878 61378      |                |                 |                 |                                  |        |                                  |            |          |                 | ٠                        |                         |                    |
|   |               |                                    |               | F006-118880 61377      |                | <b>Datos</b>    | Ps              |                                  |        | VP Significado                   |            |          |                 | ٠                        |                         |                    |
|   |               |                                    |               | F006-118844 61364      |                | Área n          |                 |                                  |        |                                  |            |          |                 |                          |                         |                    |
|   | o             |                                    |               | F006-118894 61371      |                | Última          | PE              | B                                |        | Cheques Virtuales                |            |          |                 |                          |                         |                    |
|   |               |                                    |               | E001-275               | 61330          | Nivel r         | PE              | $\overline{c}$                   | Cheque |                                  |            |          |                 |                          |                         |                    |
|   | Ó             |                                    |               | F002-37712             | 61770          |                 | <b>PE</b><br>PE | D<br>$\mathbf{F}$                |        | Cobranza<br>Factoring            |            |          |                 |                          |                         |                    |
|   | ۰             |                                    |               | E001-2208              | 61290          | Bloque          | PE              | H                                |        | Transf. Bancaria Host to Host    |            |          |                 |                          |                         |                    |
|   |               |                                    |               | F030-210886 61849      |                | Clave           | PE              | I                                |        | Pago Intercompañias              |            |          |                 |                          |                         |                    |
|   |               |                                    |               | F030-210885 61871      |                |                 | PE              | K                                |        | Carta de Credito                 |            |          |                 |                          |                         |                    |
|   | o             |                                    |               | F030-210864 61870      |                | Otros o         | PE              | L                                |        | Cheque para Pagar Letra          |            |          |                 |                          |                         |                    |
|   |               |                                    |               | F030-210907 61865      |                |                 | PE              | R                                |        | Remesa Directa                   |            |          |                 |                          |                         |                    |
|   |               |                                    |               | F030-210855 61864      |                | Texto           | PE              | $\mathbf T$                      |        | Transferencia (Carta)            |            |          |                 |                          |                         |                    |
|   | ۰             |                                    |               | F030-210915 61861      |                | Asigna          | PE<br>PE        | $\overline{V}$<br>$\overline{M}$ |        | Gastos de Viaje - Reemb Gastos   |            |          |                 |                          |                         |                    |
|   |               |                                    |               | F006-14289             | 61474          | Tp.bcc          | PT              | $\overline{c}$                   | Cheque | World Link                       |            |          |                 |                          |                         |                    |
|   |               |                                    |               | 001-394349             | 61379          | Origen          | PT              | $\mathbf E$                      | Letras |                                  |            |          |                 |                          |                         |                    |
|   | o             |                                    |               | 001-394350             | 61379          |                 | PT              | $\circ$                          |        | Compensar                        |            |          |                 |                          |                         |                    |
|   |               |                                    |               | 001-394348 61378       |                | Ind.ce          | PT              | T                                |        | Transferência                    |            |          |                 |                          |                         |                    |
|   |               |                                    |               | 001-394352             | 61377          |                 | RU              | A                                |        | Valutoje Platporu./Ausl.ueb.     |            |          |                 |                          |                         |                    |
|   | ۰             |                                    |               | 001-394351             | 61377          |                 | RU              | P                                |        | Platjoshnoje Porutshenije/Ueb.   |            |          |                 |                          |                         |                    |
|   |               |                                    |               | 001-394347             | 61378          |                 | RU              | T                                |        | Trebovanije porutshenije         |            |          |                 | $\overline{\mathscr{A}}$ | Ejecutar modificaciones | $\parallel \infty$ |
|   |               |                                    |               | 001-394293             | 61364          |                 | SE              | $\mathbb{A}$                     |        | Autogiro for Individuals         |            |          |                 |                          |                         |                    |

Fuente: Capturas de Sap – Farmindustria (pruebas H2H)

Luego de definidos los documentos a pagar, se ingresa a la tx F110

para realizar la propuesta de pago.

### **Figura 34**

*TX F110 – Propuesta de pago masivos*

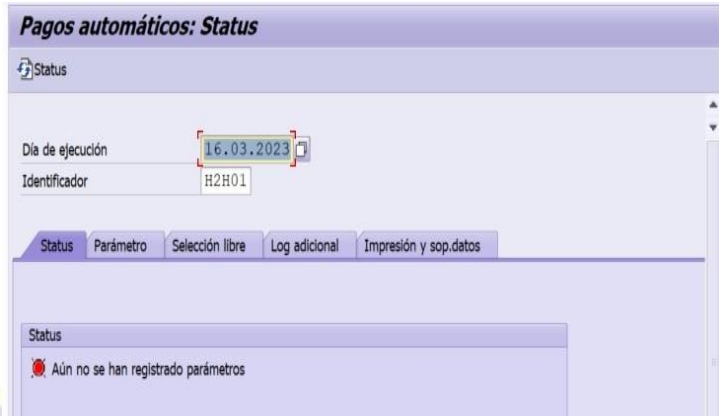

Fuente: Capturas de Sap – Farmindustria (pruebas H2H)

- En la pestaña Parámetros, la *Fe. contabilización* y *Doc. Creados*
	- *hasta*, aparecen por default y ambos tiene la misma fecha que la de

la propuesta o ejecución.

Aquí solo se completan los campos resaltados:

- *Pos.de deudor vencen el:* fecha corte de los pagos.
- *Sociedad:* colocar según la sociedad a pagar (102 –

Farmindustria).

- *Vía de pago:* para los pagos H2H se creó una vía de pago única (H), esta debe colocarse siempre.
- *Sig.fe.cont.:* colocar la misma que el Pos.de deudor vencen el.
- *Acreedor:* se da clic en la fecha y se colocan los códigos de proveedores que incluirán en esa propuesta.

#### **Figura 35**

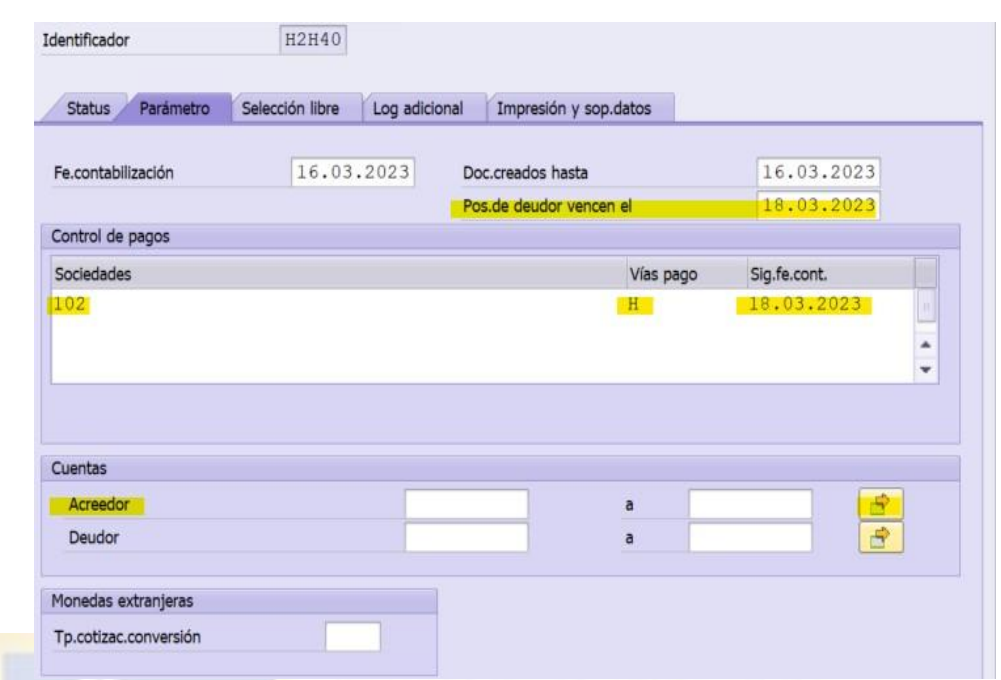

*TX F110 – Propuesta de pago masivos - parámetros*

Fuente: Capturas de Sap – Farmindustria (pruebas H2H)

 En la pestaña *Selección libre,* se colocará siempre los filtros: Vía de pago H y Moneda: USD o PES, de acuerdo con nuestra propuesta de pago. VEGA А **Figura 36**

*TX F110 – Propuesta de pago masivos – Selección libre*

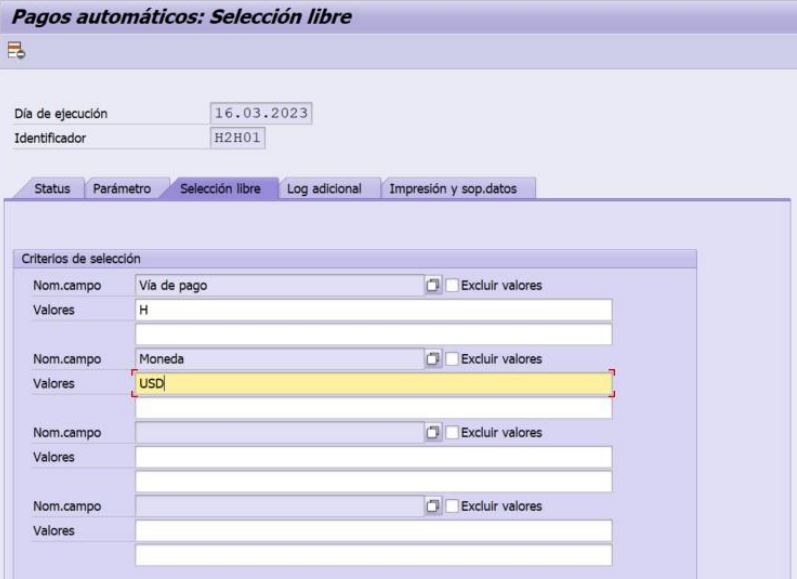

Fuente: Capturas de Sap – Farmindustria (pruebas H2H)

 En la pestaña siguiente *Log adicional,* siempre colocar check a las opciones resaltadas en la imagen. Al volver a la pestaña inicial *Status*, se dará clic en SI para afirmar que si se desean grabar los datos.

## **Figura 37** *TX F110 – Propuesta de pago masivos – Log. Adicional*

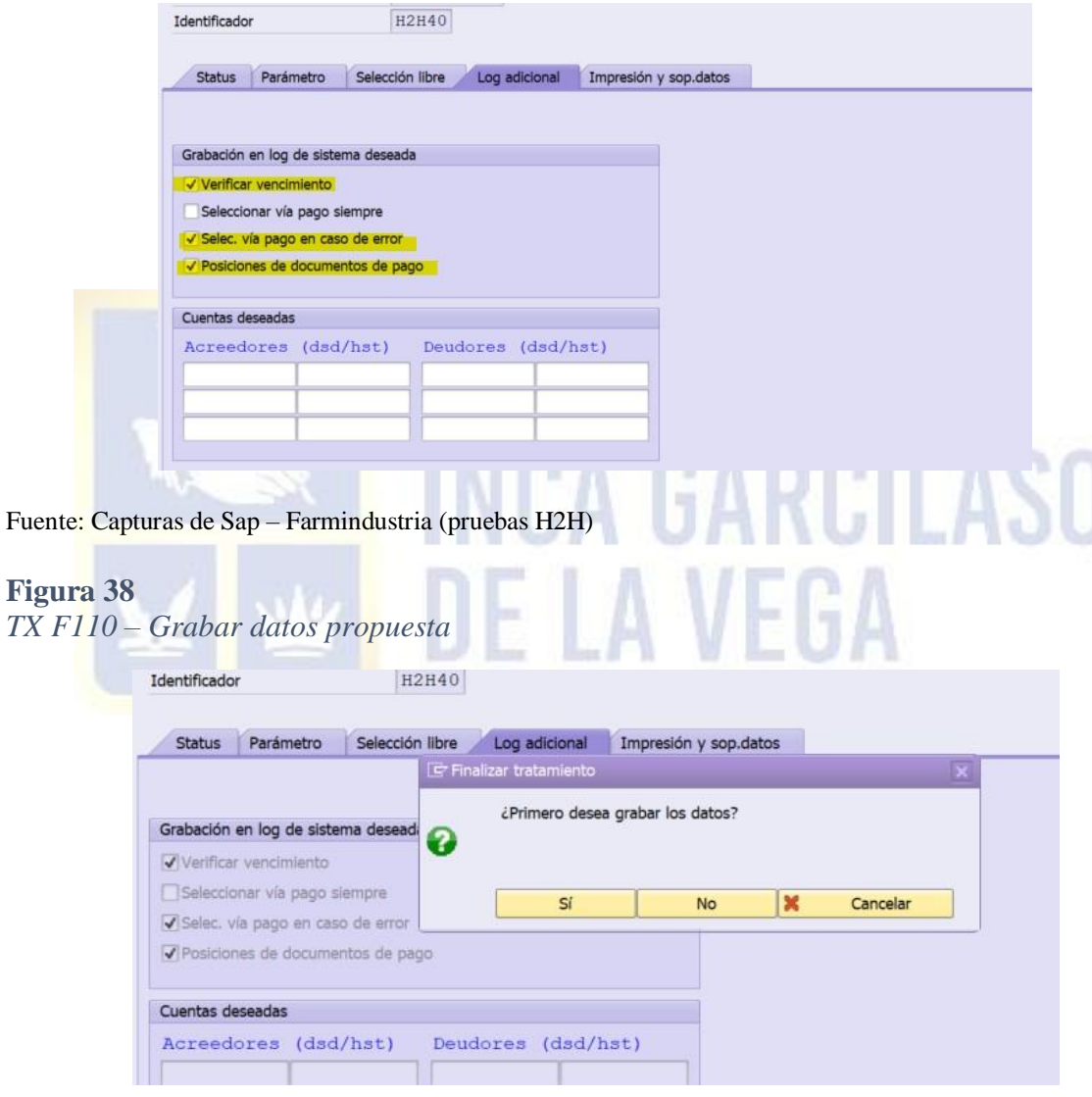

Fuente: Capturas de Sap – Farmindustria (pruebas H2H)

En la pestaña principal dar clic en *Propuesta,* luego colocar check en Ejecución inmediata y check verde y debe aparecer el mensaje de que se creó la propuesta de pago.

## **Figura 39**

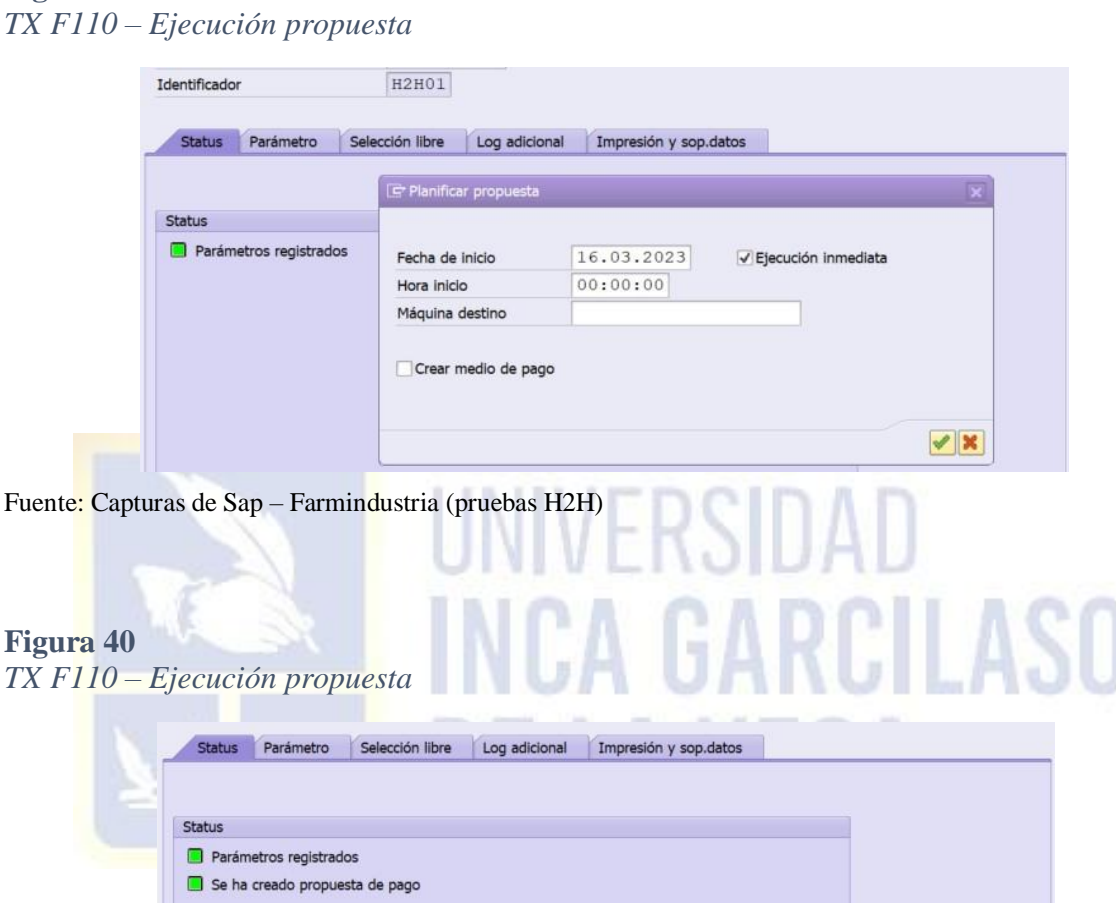

Fuente: Capturas de Sap – Farmindustria (pruebas H2H)

De no haber observaciones se procede a ejecutar el pago. Dar clic en *Ejecución de pago,* se coloca check en cuadro de *Crear medio de pago.* Con ello la propuesta queda emitida, los registros de pago contabilizados y la información migra a través del H2H del sap a Citibank mediante el archivo XML.

## **Figura 41** *TX F110 – Ejecución de pago*

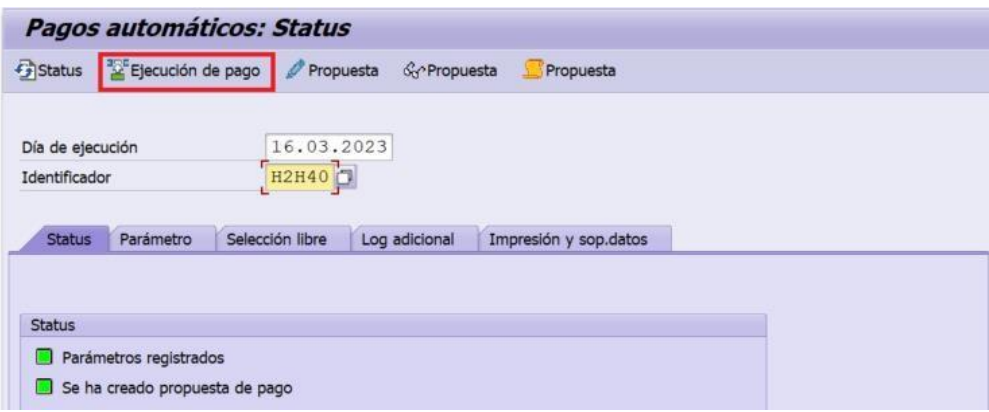

Fuente: Capturas de Sap – Farmindustria (pruebas H2H)

# **Figura 42**

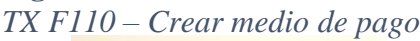

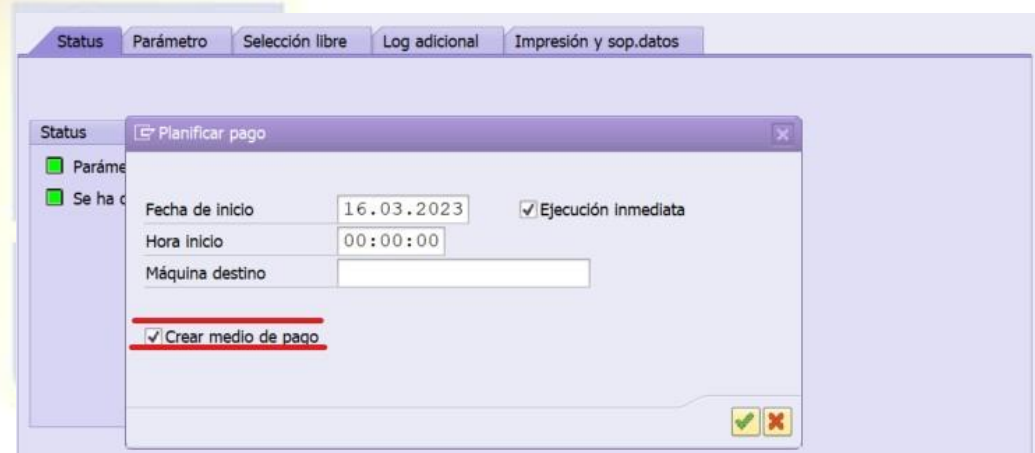

Fuente: Capturas de Sap – Farmindustria (pruebas H2H)

**Figura 43**

| TX F110 - Se ha realizado la ejecución de pago |  |  |  |  |  |  |  |  |
|------------------------------------------------|--|--|--|--|--|--|--|--|
|------------------------------------------------|--|--|--|--|--|--|--|--|

| Selección libre<br>Impresión y sop.datos<br><b>Status</b><br>Log adicional<br>Parámetro |
|-----------------------------------------------------------------------------------------|
|                                                                                         |
|                                                                                         |
|                                                                                         |
| <b>Status</b>                                                                           |
| Parámetros registrados<br>o                                                             |
| Se ha creado propuesta de pago                                                          |
| Se ha realizado la ejecución de pago                                                    |
| Órdenes contab.: 5 creada, 5 concluida                                                  |

Fuente: Capturas de Sap – Farmindustria (pruebas H2H)

Por último, se descarga y guarda en PDF la propuesta ejecutada ya

que detalla los documentos de pago generados en SAP.

| FARMINDUSTRIA S.A.<br>Perú<br>Sociedad: 102 |              |                                                  | Lista de pagos de la ejecución de pagos 22.03.2023/H2H61 |                                 |                                                          | 22.03.2023 /15:53:05                                                                                                    |                |  |  |  |
|---------------------------------------------|--------------|--------------------------------------------------|----------------------------------------------------------|---------------------------------|----------------------------------------------------------|----------------------------------------------------------------------------------------------------|----------------|--|--|--|
|                                             |              |                                                  |                                                          |                                 |                                                          | Usuario:<br>Página                                                                                                    | PLEON          |  |  |  |
| & Pago<br>Div.                              |              |                                                  |                                                          |                                 |                                                          | Impte.pag.mon.extr Mon.<br>Tot.deducc.ME Importe neto en ME Mon. Err                                                                       |                |  |  |  |
| Empresa                                     |              |                                                  |                                                          | CITIBANK<br>PERU<br>Cod. Swift: | Relación bancaria<br><b>CITIPEPL</b><br>Cód.bancario: 07 |                                                                                                    |                |  |  |  |
| PERU                                        |              |                                                  |                                                          |                                 | Nº cuenta:                                               | 0527701915                                                                                                    |                |  |  |  |
|                                             | $\Xi$ 600100 | Acreedor 0000059562<br>SAN ISIDRO-150131<br>CITS | Soc. Nº doc.<br>AV. RIVERA NAVARRETE 501<br>0710         | Clase Fecha doc.                | Fecha base CPag CT                                       | Bco.prp. ID cta. P Significado (idioma nacional) Titular de la cuenta<br>Impte.bruto ME<br>H Transf. Bancaria Host to Host DELL PERU S.A.C | 83,761.49- PES |  |  |  |

Fuente: Capturas de Sap – Farmindustria (pruebas H2H)

5. **Verificación en PRD / Proyecto en Vivo:** luego de innumerables

pruebas realizadas se consiguió el pase a PRD (producción), coordinando primero con Citibank para que prepare su conexión y la pase a PRD y esté lista para el envío de nuestros pagos. Por último, se verificó en la plataforma del banco que el pago se visualice sin rechazos.

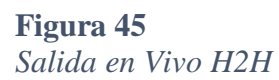

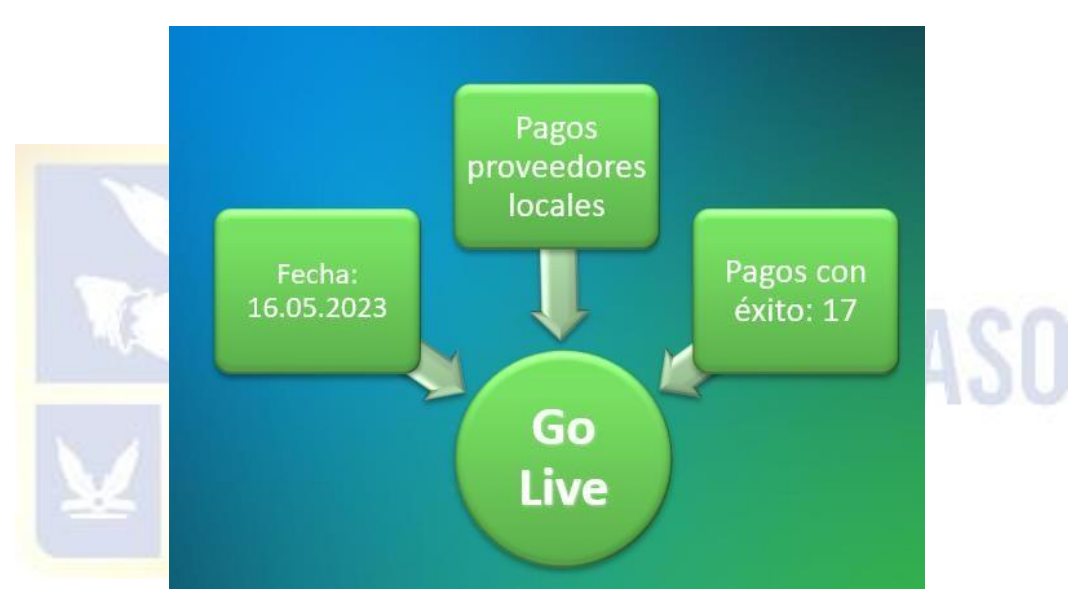

Fuente: Elab. propia

Cuando los archivos XML ya se visualizan en Citidirect, se procede a solicitar firmas de apoderas y cuando la segunda firma se completa el pago se envía automáticamente.

## **Figura 46** *Plataforma Citidirect – Verificación de pase de información*

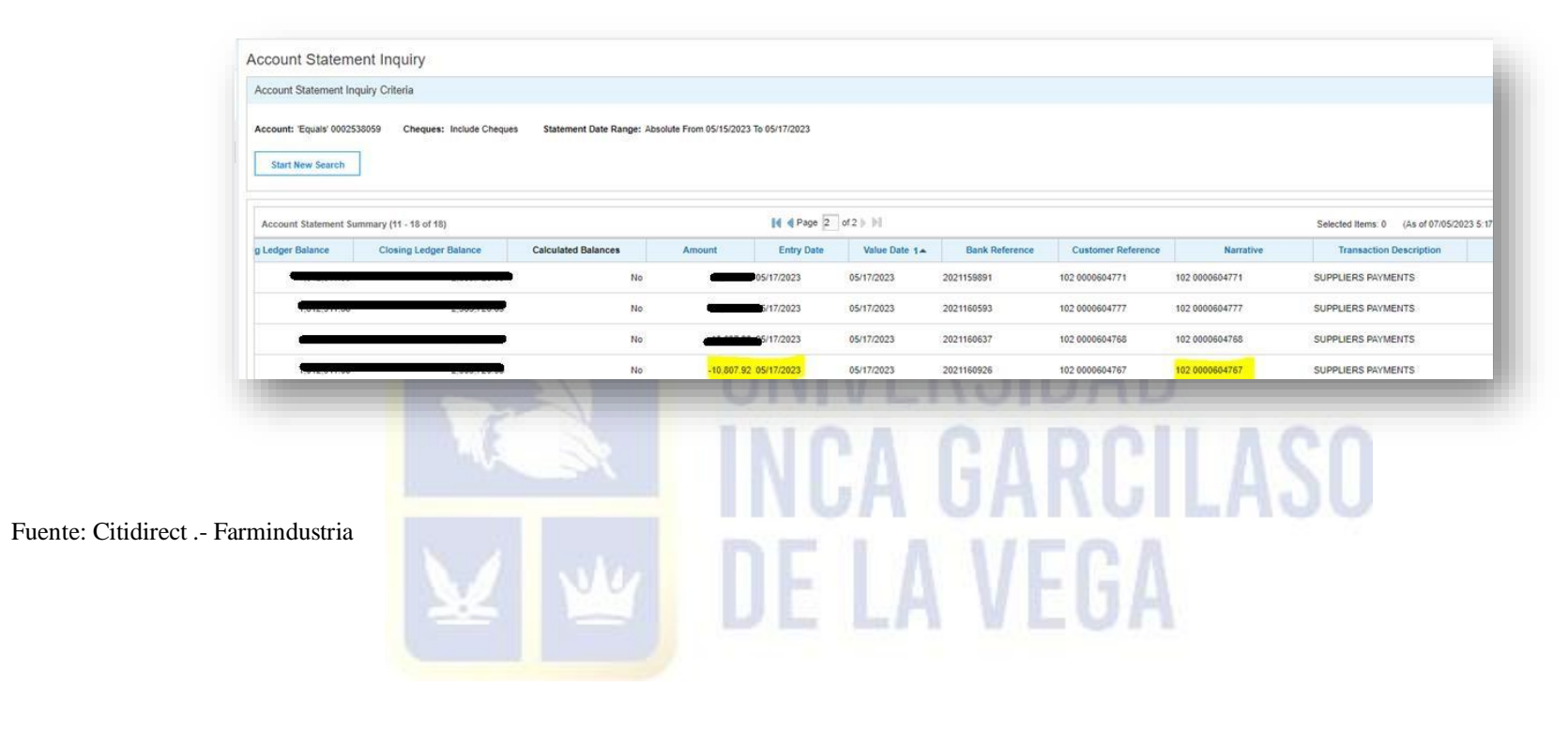

## **Figura 47**

| $\ddot{\mathbf{0}}$ | Transaction<br>Reference | <b>Custi</b><br>Refer | <b>Beneficiary Name</b> | <b>Beneficiary Account Number</b> | Payn Payment<br>Curri Amount 1              | <b>Value Date</b>                      | Payment<br>Method | Payment Type                                         | Debit or<br>Credit | <b>Payment Details</b> | <b>Status</b> |       | Sub-Status |     | Acco Bank     | Equivalent |
|---------------------|--------------------------|-----------------------|-------------------------|-----------------------------------|---------------------------------------------|----------------------------------------|-------------------|------------------------------------------------------|--------------------|------------------------|---------------|-------|------------|-----|---------------|------------|
|                     | Number                   | Numl                  |                         |                                   |                                             |                                        |                   |                                                      | Account<br>Number  |                        |               |       |            |     | Curry Details | Amount     |
|                     | 3 102 0000604767         |                       |                         |                                   | <b>PEN</b>                                  |                                        |                   | 10,807,92 05/17/2023 Domestic Fun Interbank Transfer | 0002538059         |                        | Processed     | Paid: |            | PEN |               |            |
|                     |                          |                       |                         |                                   |                                             |                                        |                   |                                                      |                    |                        |               |       |            |     |               |            |
|                     |                          |                       |                         |                                   |                                             |                                        |                   |                                                      |                    |                        |               |       |            |     |               |            |
|                     |                          |                       |                         |                                   |                                             |                                        |                   |                                                      |                    |                        |               |       |            |     |               |            |
|                     |                          |                       |                         |                                   |                                             |                                        |                   |                                                      |                    |                        |               |       |            |     |               |            |
|                     |                          |                       |                         | citi                              |                                             |                                        |                   |                                                      |                    |                        |               |       |            |     |               |            |
|                     |                          |                       |                         |                                   |                                             |                                        |                   |                                                      |                    |                        |               |       |            |     |               |            |
|                     |                          |                       |                         |                                   |                                             |                                        |                   |                                                      |                    |                        |               |       |            |     |               |            |
|                     |                          |                       |                         |                                   |                                             |                                        |                   |                                                      |                    |                        |               |       |            |     |               |            |
|                     |                          |                       |                         |                                   |                                             |                                        |                   |                                                      |                    |                        |               |       |            |     |               |            |
|                     |                          |                       |                         |                                   |                                             |                                        |                   |                                                      |                    |                        |               |       |            |     |               |            |
|                     |                          |                       |                         |                                   |                                             |                                        |                   | Payment 102 0000604767 Details                       |                    |                        |               |       |            |     |               |            |
|                     |                          |                       |                         |                                   | <b>Prefermat Code</b>                       |                                        |                   |                                                      |                    |                        |               |       |            |     |               |            |
|                     |                          |                       |                         |                                   |                                             | Debit Account Namber / Currence / Name |                   | 0002538059 - PEN - FARMINDUSTRIA S.A.                |                    |                        |               |       |            |     |               |            |
|                     |                          |                       |                         |                                   | Payment Currency / Amenat                   |                                        |                   | PEN - 10,807.92                                      |                    |                        |               |       |            |     |               |            |
|                     |                          |                       |                         |                                   | Payment Method                              |                                        |                   | Domestic Fands Transfer                              |                    |                        |               |       |            |     |               |            |
|                     |                          |                       |                         |                                   |                                             |                                        |                   | Interbusk Transfer                                   |                    |                        |               |       |            |     |               |            |
|                     |                          |                       |                         |                                   | Payment Type<br>Subsidiary Mentifier / Name |                                        | a car             |                                                      |                    |                        |               |       |            |     |               |            |
|                     |                          |                       |                         |                                   | <b>Your Reference</b>                       |                                        |                   | 182 0000604767                                       |                    |                        |               |       |            |     |               |            |
|                     |                          |                       |                         |                                   | Confidential                                |                                        | Ne                |                                                      |                    |                        |               |       |            |     |               |            |
|                     |                          |                       |                         |                                   | <b>Bebit IBAN Account Number</b>            |                                        |                   |                                                      |                    |                        |               |       |            |     |               |            |
|                     |                          |                       |                         |                                   | Value Dute                                  |                                        | 05/17/2023        |                                                      |                    |                        |               |       |            |     |               |            |
|                     |                          |                       |                         |                                   | <b>Heachtiary Account Number</b>            |                                        |                   | 00219200105379600232                                 |                    |                        |               |       |            |     |               |            |
|                     |                          |                       |                         |                                   | <b>Besellclary Name</b>                     |                                        |                   |                                                      |                    |                        |               |       |            |     |               |            |
|                     |                          |                       |                         |                                   | <b>Beachtisry ID</b>                        |                                        | 20426107041       |                                                      |                    |                        |               |       |            |     |               |            |
|                     |                          |                       |                         |                                   | <b>Beachtary Bask Name</b>                  |                                        |                   | BANCO DE CREDITO DEL PERU-                           |                    |                        |               |       |            |     |               |            |
|                     |                          |                       |                         |                                   | <b>Heneficiary Bank Address</b>             |                                        |                   | AV. CENTENARIO 156                                   |                    |                        |               |       |            |     |               |            |
|                     |                          |                       |                         |                                   | <b>Beneficiary Bank Routing Code</b>        |                                        | loss <sup>7</sup> |                                                      |                    |                        |               |       |            |     |               |            |
|                     |                          |                       |                         |                                   | <b>Beachtinry Brench Code</b>               |                                        | dass to:          |                                                      |                    |                        |               |       |            |     |               |            |
|                     |                          |                       |                         |                                   | <b>Destination Branch / Name</b>            |                                        |                   | ON - DEPOSITOS OTROS BCOS                            |                    |                        |               |       |            |     |               |            |
|                     |                          |                       |                         |                                   | <b>Besellciery Account Type</b>             |                                        | 11 - Checking     |                                                      |                    |                        |               |       |            |     |               |            |
|                     |                          |                       |                         |                                   | <b>Description</b>                          |                                        |                   |                                                      |                    |                        |               |       |            |     |               |            |
|                     |                          |                       |                         |                                   | <b>Document Type</b>                        |                                        | Provoedones       |                                                      |                    |                        |               |       |            |     |               |            |
|                     |                          |                       |                         |                                   | <b>Accounting Code</b>                      |                                        |                   |                                                      |                    |                        |               |       |            |     |               |            |
|                     |                          |                       |                         |                                   | Product Code                                |                                        |                   |                                                      |                    |                        |               |       |            |     |               |            |
|                     |                          |                       |                         |                                   | <b>Thussial Code</b>                        |                                        |                   |                                                      |                    |                        |               |       |            |     |               |            |
|                     |                          |                       |                         |                                   | Payment Mattre Cade/Description             |                                        |                   |                                                      |                    |                        |               |       |            |     |               |            |
|                     |                          |                       |                         |                                   | Submitted By                                |                                        |                   | <b>NA 3 AUTOMATED FILE</b>                           |                    |                        |               |       |            |     |               |            |
|                     |                          |                       |                         |                                   | Submission Data/Time                        |                                        |                   | 65/16/2023, 17:26:29 GMT-05:00                       |                    |                        |               |       |            |     |               |            |
|                     |                          |                       |                         |                                   | Chrque Number                               |                                        | 02021160926       |                                                      |                    |                        |               |       |            |     |               |            |
|                     |                          |                       |                         |                                   | <b>Status</b>                               |                                        | <b>Proposed</b>   |                                                      |                    |                        |               |       |            |     |               |            |
|                     |                          |                       |                         |                                   |                                             |                                        |                   |                                                      |                    |                        |               |       |            |     |               |            |
|                     |                          |                       |                         |                                   | Sub-Status                                  |                                        | Paid              |                                                      |                    |                        |               |       |            |     |               |            |

*Plataforma Citidirect – Pago procesado y constancia*

Fuente: Citidirect .- Farmindustria

#### **CONCLUSIONES**

- **1.** Se concluye que la empresa al realizar esta implementación está cumpliendo el principal Principio de la División CFS (Corporate Finance Service – división en la que se encuentra el área de Tesorería), la Responsabilidad, así también se aplican los valores Abbott de Conseguir Resultados, Ser pioneros y Seguir avanzando.
- **2.** El área de Tesorería como administradora de los fondos de la corporación, evita al máximo los procesos manuales cumpliendo así con la política de Prevención de Fraude.
- **3.** Al haber escogido trabajar esta implementación con Citibank es porque al ser un banco global, garantiza el funcionamiento de su sistema. Desde la implementación no se ha registrado ningún caso de caídas o fallas en su plataforma.
- **4.** Se concluye que, como medida de contingencia, se conservarán los accesos a las plataformas de los otros bancos BBVA y BCP para pagos muy urgentes.
- **5.** Se resalta el soporte que Citibank nos brinda a través de su ejecutiva de cuenta y de Citiservice (canal de consultas o requerimientos) que nos ofrece capacitaciones mensuales de sus herramientas y opciones de su plataforma.
- **6.** Se logró automatizar los pagos al exterior, con ello se cubre aproximadamente el 95% de pagos a proveedores.

#### **RECOMENDACIONES**

- **1.** Se recomienda al departamento de Tesorería que se mantenga actualizado en los procesos que tiene Citibank a través de los cursos mensuales que brinda su plataforma Citidirect. De manera que todos se encuentren siempre actualizados en el manejo de la plataforma y se conozca las ventajas que brinda en cuanto a reportería y constancias.
- **2.** Se recomienda también al equipo de Tesorería, que los días de pago se realicen correctamente los pasos para la emisión y ejecución de una propuesta ya que de no colocar un check puede llevar a errores en el archivo XML que se transmite a Citi o en todo caso puede que el archivo no se ejecute y la propuesta quede en el servidor como pendiente de procesar. CA GARCILASO
- **3.** A Farmindustria y al grupo Abbott, se recomienda que sigan incentivando a sus colaboradores para que los proyectos de mejoras continuas se sigan llevando a cabo, esto en bienestar de la productividad de sus áreas.

## **REFERENCIAS BIBLIOGRÁFICAS**

- Atilio, M. (2016). *Tesis Marvin Atilo Delgado Edición Final.* Obtenido de Tesis Marvin Atilo Delgado **Edición** Edición **Final:** https://glifos.upana.edu.gt/library/images/1/1a/Tesis\_Marvin\_Atilo\_Delgado.\_Edici% C3%B3n\_final.pdf
- BCP, B. d.-V. (s.f.). *Via BCP - Empresas*. Obtenido de Via BCP Empresas: https:[//www.viabcp.com/empresas/cobranzas-y-pagos/telecredito/host-to-host](http://www.viabcp.com/empresas/cobranzas-y-pagos/telecredito/host-to-host)
- Castañeda, R. (27 de 04 de 2019). *Linkedin.com*. Obtenido de Linkedin.com/pulse/diferencias entre banca electronica swift y h2h: https:[//www.linkedin.com/pulse/diferencias-entre](http://www.linkedin.com/pulse/diferencias-entre-)banca-electr%C3%B3nica-swift-y-h2h-casta%C3%B1edagarc%C3%ADa/?originalSubdomain=es
- Condor, I. (s.f.). *Ingeniería Condor*. Obtenido de Ingeniería Condor: https://i $condor.com/?p=25952$
- Definicion.de. (s.f.). *Definicion.de*. Obtenido de Definicion.de: https://definicion.de/conectividad/
- García, A. (31 de 08 de 2022). *Conexión ESAN*. Obtenido de Conexión ESAN: https:[//www.esan.edu.pe/conexion-esan/que-es-la-gestion-de-tesoreria-y-por-que-tu](http://www.esan.edu.pe/conexion-esan/que-es-la-gestion-de-tesoreria-y-por-que-tu-)empresa-la-necesita
- Idiaquez, C. (11 de 06 de 2021). *Open Webinars.net*. Obtenido de Open Webinars.net: https://openwebinars.net/blog/sap-erp-que-es-caracteristicas-y-funcionalidades/
- ionos.es. (14 de 09 de 2023). *Digital Guide IONOS*. Obtenido de Digital Guide IONOS: https:[//www.ionos.es/digitalguide/servidores/know-how/sftp-ssh-file-transfer](http://www.ionos.es/digitalguide/servidores/know-how/sftp-ssh-file-transfer-)protocol/
- Kamal, M. (2018). *Dialnet*. Obtenido de Dialnet: https://dialnet.unirioja.es/servlet/tesis?codigo=285734
- Lecaro, A. (09 de 09 de 2019). *Repositorio Institucional - Univ. Guayaquil*. Obtenido de Repositorio Institucional - Univ. Guayaquil: https://repositorio.ug.edu.ec/items/e18ac532-5021-4d35-9f5a-21ac8e4cd9d6
- Nutcache.com. (10 de 05 de 2021). *Nutcache.com Blog*. Obtenido de Nutcache.com Blog: https:[//www.nutcache.com/es/blog/5-estrategias-para-mitigar-el-riesgo-en-la-gestion](http://www.nutcache.com/es/blog/5-estrategias-para-mitigar-el-riesgo-en-la-gestion-)de-proyectos/
- Profinch.com. (2022). *Profinch.com - Comprender el pago de Host to Host*. Obtenido de Profinch.com: https://profinch.com/understanding-host-to-host-payment/
- Quiroz, Y., & Santa Cruz, J. (2016). *UPAO - REPOSITORIO*. Obtenido de Repositorio UPAO: https://repositorio.upao.edu.pe/handle/20.500.12759/2047
- Ruiz, R., & Vera, H. (2017). *Repositorio Univ. Nacional de San Martín*. Obtenido de Repositorio UNSM: https://repositorio.unsm.edu.pe/handle/11458/3309
- SafetyCulture.com. (2024). *SafetyCulture.com*. Obtenido de SafetyCulture.com: https://safetyculture.com/es/temas/mitigacion-de-riesgos/
- SAP, H. (19 de 10 de 2023). *Help.sap.com - Portal de ayuda (documentación)*. Obtenido de Help.sap.com - Portal de ayuda (documentación): https://help.sap.com/docs/SAP\_MULTI-BANK\_CONNECTIVITY/b1b52ee6a8a349828e8e432a66395719/10abdf19edfe4063 94720b190d44a631.html
- Tena, V. (s.f.). *Expansion.com - Diccionario económico*. Obtenido de Expansion.com Diccionario económico: https:[//www.expansion.com/diccionario-economico/pagos](http://www.expansion.com/diccionario-economico/pagos-)en-tesoreria.html
- Vidal, C. (2023). *Cybertesis - Repositorios de Tesis Digitales*. Obtenido de Cybertesis Repositorios de Tesis Digitales: https://cybertesis.unmsm.edu.pe/handle/20.500.12672/19194

#### **ANEXO**

## **ANEXO - CARTA DE AUTORIZACIÓN**

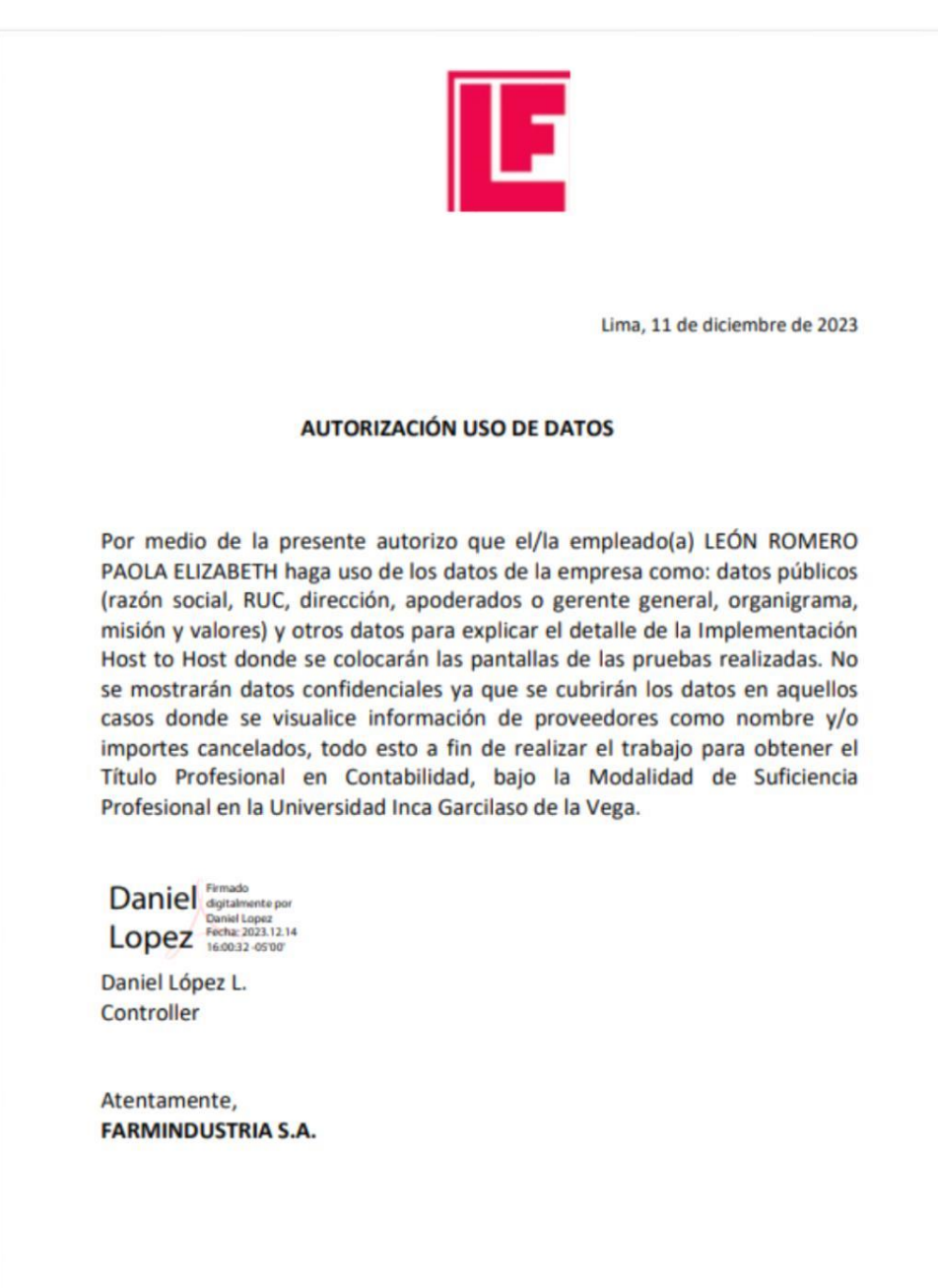

Administración: Jr. Carlos Alayza y Roel 2180 – Lima 14 – Perú – T (511) 411-7000<br>Planta industrial: Jr. Mariscal Miller 2151 – Lima 14 – Perú – T (511) 411-7000